IBM i 7.3

*Connecting to IBM i IBM i Access Client Solutions*

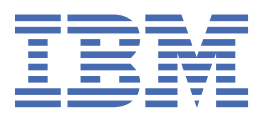

### **Note**

Before using this information and the product it supports, read the information in ["Notices" on page](#page-108-0) [105](#page-108-0).

This edition applies to IBM i 7.3 (product number 5770-SS1) and to all subsequent releases and modifications until otherwise indicated in new editions. This version does not run on all reduced instruction set computer (RISC) models nor does it run on CISC models.

This document may contain references to Licensed Internal Code. Licensed Internal Code is Machine Code and is licensed to you under the terms of the IBM License Agreement for Machine Code.

#### **© Copyright International Business Machines Corporation 2013, 2021.**

US Government Users Restricted Rights – Use, duplication or disclosure restricted by GSA ADP Schedule Contract with IBM Corp.

# **Contents**

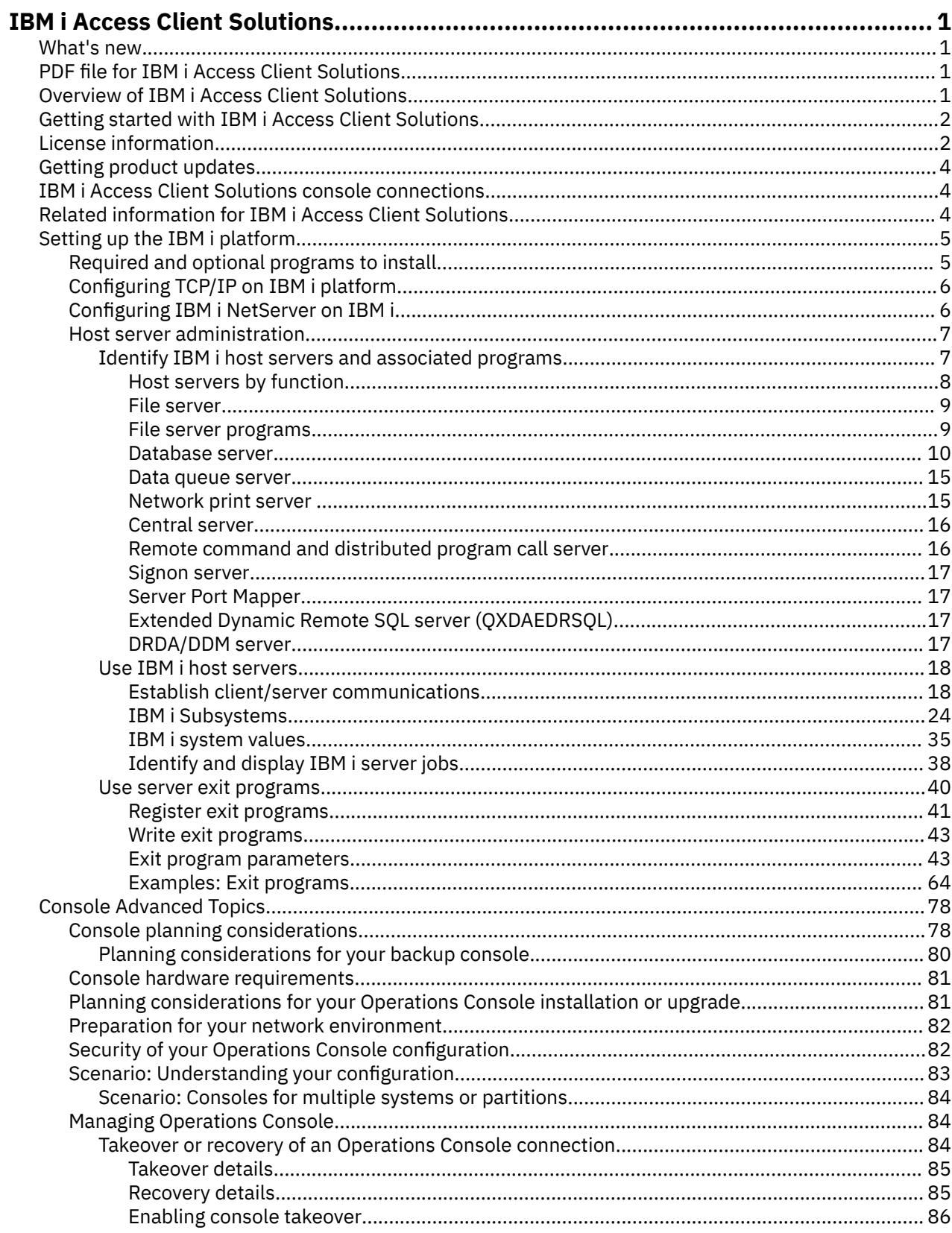

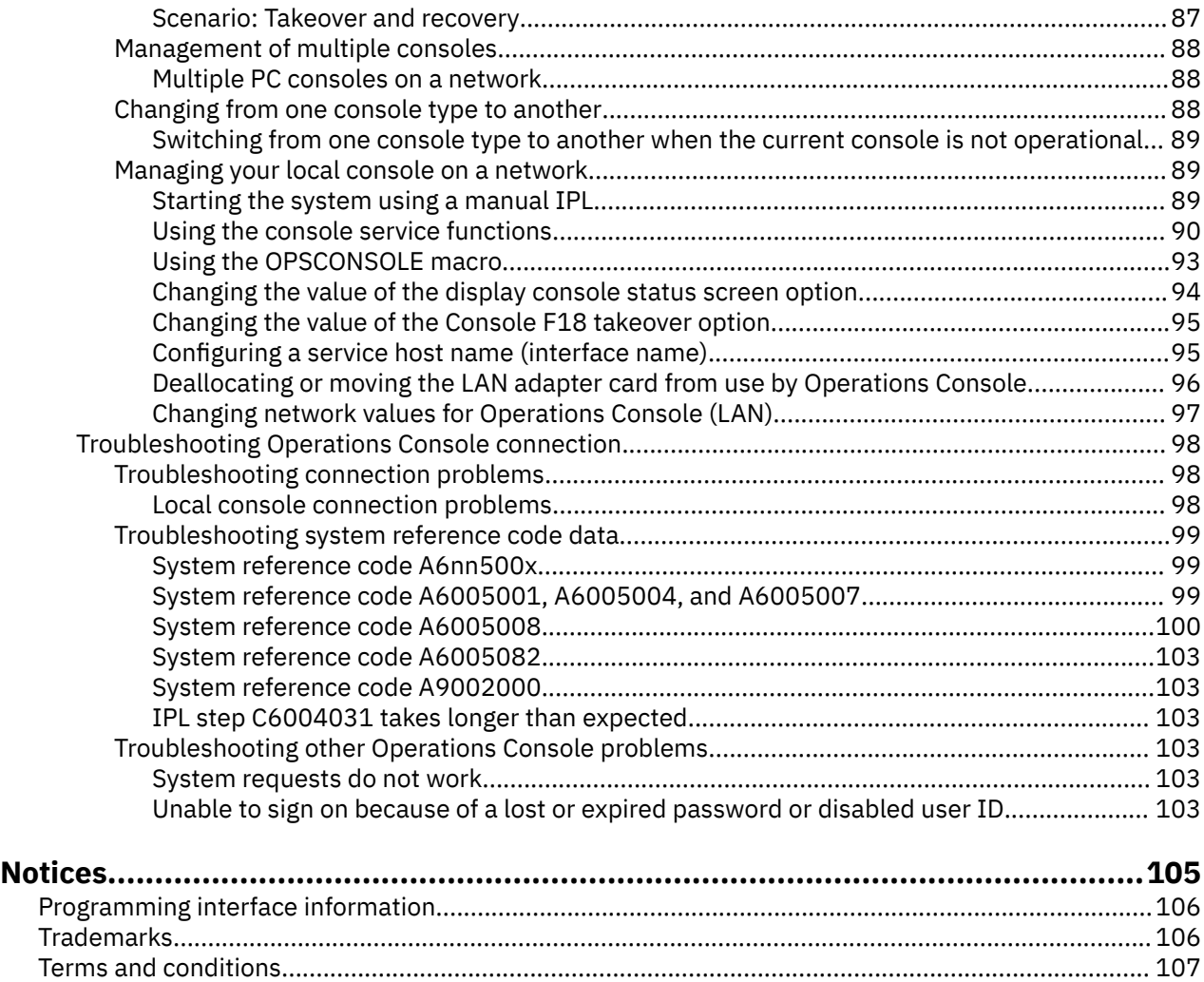

## <span id="page-4-0"></span>**IBM i Access Client Solutions**

IBM i Access Client Solutions is the newest member of the IBM i Access Family of products. It provides a platform-independent solution that runs on most operating systems that support Java™, including Linux®, macOS, Windows, and IBM i. IBM i Access Client Solutions consolidates the most commonly used tasks for accessing your IBM i into one simplified location.

## **What's new**

Read about new or significantly changed information for the IBM i Access Client Solutions topic collection.

IBM i Access Client Solutions is the newest member of the IBM i Access Family of products for connecting to your IBM i. IBM i Access Client Solutions replaces IBM i Access for Windows for connecting to your IBM i.

### **How to see what's new or changed**

To help you see where technical changes have been made, this information uses:

- The  $\triangleright$  image to mark where new or changed information begins.
- The « image to mark where new or changed information ends.

In PDF files, you might see revision bars (|) in the left margin of new and changed information.

To find other information about what's new or changed this release, see the Memo to Users.

## **PDF file for IBM i Access Client Solutions**

You can view and print a PDF file of this information.

To view or download the PDF version of this document, select IBM i Access Client Solutions.

### **Saving PDF files**

To save a PDF on your workstation for viewing or printing:

- 1. Right-click the PDF link in your browser.
- 2. Click the option that saves the PDF locally.
- 3. Navigate to the directory in which you want to save the PDF.
- 4. Click **Save**.

## **Overview of IBM i Access Client Solutions**

IBM i Access Client Solutions is a key offering in the IBM i Access Family. It offers a powerful set of capabilities for connecting PCs to IBM i.

IBM i Access Client Solutions provides a Java-based platform-independent interface, which runs on most operating systems that support Java including Linux, macOS, and Windows. IBM i Access Client Solutions consolidates the most commonly used tasks for managing your IBM i into one simplified location.

IBM i Access Client Solutions uses the same IBM i host servers as the other IBM i Access family products and requires the same IBM i Access Family license (5770-XW1) to use the 5250 emulation and Data Transfer features.

IBM i Access Client Solutions includes the following features.

• Full featured 5250 display emulator that is based on IBM Rational® Host On-Demand. In addition to all the 5250 display features you are accustomed to when you use IBM i Access for Windows, you can now switch your 5250 display emulator between languages without rebooting your workstation. In addition,

<span id="page-5-0"></span>you can have multiple concurrent sessions with different host code pages. This feature allows separate languages to be displayed within different emulator sessions. Printer emulation is also supported

- 5250 Session Manager that is modeled after IBM Personal Communications Session Manager can be used for managing your 5250 emulator sessions
- Data Transfer allows you to transfer data from/to your IBM i database to/from various file types on your workstation such as OpenDocument spreadsheet (\*.ods), Excel Workbook (\*.xlsx), and other file formats
- Printer Output provides an interface to view files in the IBM i output queues and provides the capability to download these files to your client system
- Virtual Control Panel with a graphical interface to the IBM i operation panel
- 5250 emulation for LAN Console
- Consolidation for hardware management interface configurations that include ASMI, IVM, and HMC
- launch capability to IBM Navigator for i using your default browser

IBM i Access Client Solutions includes optional platform-specific packages for Windows, Linux, macOS, and PASE. These packages provide middleware for using and developing client applications that run natively on those operating systems as well as provide database access technologies.

#### **Related information**

IBM i Access Client Solutions: Application Packages

## **Getting started with IBM i Access Client Solutions**

Before you begin using IBM i Access Client Solutions you must deploy the product.

You can acquire IBM i Access Client Solutions by downloading it from the Entitled Software Support (ESS) website.

You can acquire media by ordering a refresh feature. The physical media for IBM i Access Client Solutions does not contain the optional Windows and Linux Application Packages. Those packages are only available from the Entitled Software Support (ESS) website.

- 1. Download the zip archive file for IBM i Access Client Solutions. The IBM i Access Client Solutions web site gives details of how to obtain the IBM i Access Client Solutions archive file.
- 2. Extract the contents of the archive file.

More details can be found in the QuickStartGuide and GettingStarted documents that are included in the product's Documentation directory.

### **Prerequisites**

IBM i Access Client Solutions runs on most operating systems that support Java 8.0 or higher including various versions of Linux, Mac, and Windows.

### **Related information**

[Entitled Software Support](http://www-304.ibm.com/servers/eserver/ess/index.wss) [IBM i Access Client Solutions web site](http://www.ibm.com/systems/power/software/i/access/solutions.html)

## **License information for IBM i Access**

IBM i Access Client Solutions is a licensed program. Some features require an IBM i Access Family (5770-XW1) license before you can use them.

To use the IBM i Access Family licensed program (5770-XW1), you must determine the usage limit of the license, update the usage limit on your IBM i platform, and enter the license key information.

The following features require an IBM i Access Family license and an IBM i license before you can use them:

• 5250 Display and Print Emulator

- Data Transfer
- IBM i Access for Web

**Important:** A software license key is required for IBM i Access Family 5770-XW1. IBM i Access Family is included on the Keyed Stamped Media that comes with all IBM i software orders for the specific release. You receive a license key if you order 5770-XW1. If you have not ordered 5770-XW1, you can evaluate the product from the keyed stamped media for 70 days. At the end of the 70-day evaluation period, the product will be disabled if you have not ordered the product and received a software license key. The software license key is an 18-digit authorization code that allows the software product and feature on the keyed stamped media to be used on a specified IBM i platform.

All features other than 5250 Display and Print Emulator and Data Transfer features require only an IBM i license before you can use them.

### **Usage limit for a license**

IBM i Access Client Solutions clients are licensed by the number of concurrently active PCs accessing IBM i platforms. A PC running IBM i Access Client Solutions holds a license through the duration of the licensed function plus additional time that is specified in the IBM i Access Client Solutions Preferences panel. When this time expires, the license is available for another PC to use. If a PC accesses a licensed program on more than one IBM i platform, that PC requires a license on each IBM i platform to which it connects using a licensed function.

When using IBM i Access Client Solutions on a PC, more than one session to the IBM i platform can be established on that PC, but only one IBM i Access Family license is used. For example, you can start many 5250 emulation or Data Transfer sessions, but the PC requires only one license.

IBM i Access for Web (5770-XH2) is another product that requires IBM i Access Family licenses. Be aware that if the IBM i Access for Web product is being used on the same PC as IBM i Access Client Solutions, each of those products will use a separate license. Therefore, when using both products, one PC will use a minimum of two IBM i Access Family licenses. For more information about license usage for IBM i Access for Web, see the License information for IBM i Access for Web topic.

Licensing is managed at the IBM i Access Family level. Therefore, any combination of the IBM i Access Client Solutions and IBM i Access for Web clients is allowable up to the license limit.

To determine the IBM i Access license usage limit, do the following:

- 1. Type the WRKLICINF command on the IBM i platform to which you intend to connect. A list of products appears.
- 2. Type 5 in the entry field next to the product 5770-XW1, Base, Feature 5050. This will display the details for the IBM i Access Family License product, including the usage limit. The usage limit should be equal to the number of licenses that are purchased for IBM i Access Family. Any number exceeding the purchased limit violates the IBM license agreement.

### **Use the IBM i Access Family licensed program**

To use the IBM i Access Family licensed program (5770-XW1), you must update the usage limit and enter the license key information.

- 1. To update the usage limit for the 5770-XW1 product on your system, do the following:
	- a. Type the WRKLICINF command on the IBM i platform to which you intend to connect. A list of products appears.
	- b. Type 2 in the entry field next to the product 5770-XW1 Base, Feature 5050. Change the usage limit to the number of licenses that you have purchased for IBM i Access. If you have purchased the processor-based option for IBM i Access, enter the value \*NOMAX for usage limit. Entering any number that exceeds the purchased limit violates the IBM license agreement.
- 2. To enter the license key information, do the following:
	- a. Type the WRKLICINF command on the IBM i platform to which you intend to connect. A list of products appears.
	- b. Type 1 in the entry field next to the product 5770-XW1 Option 1, Feature 5101.

<span id="page-7-0"></span>c. Enter the license key information.

**Notes:** ADDLICKEY values for Usage Limit and Processor Group for Feature 5101:

- Always enter the value \*NOMAX in the **Usage Limit** field for Feature 5101. The usage limit value \*NOMAX is required as part of the software key. The value \*NOMAX is not a representation of the number of users licensed under a user-based license.
- For a user-based license, enter the value \*ANY in the **Processor Group** field. A processor-based license has a processor group value that corresponds to the processor group licensed.

For information about entering license key information, see ["Required and optional programs to](#page-8-0) [install" on page 5](#page-8-0).

**Note:** After installing the 5770-XW1 product and entering the license key information, the Central server jobs (QZSCSRVS) must be restarted. Subsequent license requests might fail if the restart is not done. The QZSCSRVS job can be controlled with the Start Prestart Job (STRPJ) and End Prestart Job (ENDPJ) commands. The IBM i commands to end and restart the Central server jobs (QZSCSRVS) running in the QUSRWRK subsystem:

1. ENDPJ SBS(QUSRWRK) PGM(QSYS/QZSCSRVS) OPTION(\*IMMED)

## 2. STRPJ SBS(QUSRWRK) PGM(QSYS/QZSCSRVS)

## **Getting product updates**

You can obtain updates for IBM i Access Client Solutions from the same location where you downloaded the product. Just download the product again to receive the latest version.

You can acquire IBM i Access Client Solutions by downloading it from the Entitled Software Support (ESS) website.

For more information about downloading the product, go to the IBM i Access Client Solutions web site.

#### **Related information**

[Entitled Software Support](http://www-304.ibm.com/servers/eserver/ess/index.wss) [IBM i Access Client Solutions web site](http://www.ibm.com/systems/power/software/i/access/solutions.html)

## **IBM i Access Client Solutions console connections**

IBM i Access Client Solutions uses a user ID and password (provided by the user) as part of an TLS handshake when connecting to an IBM i console.

The user ID must have operator panel privilege to connect to the Virtual Control Panel. By default, the IBM i provided service tools ID of 11111111 (eight 1's) does not have operator panel privilege. If the service tools ID of 111111111 (eight 1's) is used for connecting to the Virtual Control Panel, its privilege needs to be updated using either SST or DST

## **Related information for IBM i Access Client Solutions**

Web sites and other information center topic collections contain information that relates to the IBM i Access Client Solutions topic collection. You can view or print any of the PDF files.

### **Web sites**

### **[IBM home page](http://www.ibm.com)**

Visit this site for information about IBM products, services, support, and downloads.

### **[IBM i home page](http://www.ibm.com/systems/i/)**

Learn about the IBM i platform.

#### **[IBM i Access Client Solutions home page](http://www.ibm.com/systems/power/software/i/access/solutions.html)**

Visit this site to learn more about IBM i Access Client Solutions.

### <span id="page-8-0"></span>**[IBM i Access home page](http://www.ibm.com/systems/power/software/i/access/index.html)**

This Web site includes online product information about IBM i Access.

### **[Navigator for i home page](http://www.ibm.com/systems/i/software/navigator/)**

System i<sup>®</sup> Navigator is a powerful graphical interface for Windows clients.

### **[IBM software home page](http://www.ibm.com/software)**

Use this site as a resource for IBM software, trials and betas, software news, information about buying software, and software support.

### **[Support for IBM i](https://www.ibm.com/mysupport)**

Technical support and resources for IBM i and IBM i.

#### **[IBM Redbooks](http://www.redbooks.ibm.com/)® home page**

See this site for additional skills, technical know-how, and materials.

### **[IBM i NetServer home page](http://www.ibm.com/systems/i/software/netserver/)**

See this site for information about IBM i NetServer.

### **[Information APARs](http://www.ibm.com/systems/power/software/i/access/windows/apars.html)**

An information authorized program analysis report (Information APAR) is an electronic document that is used to communicate information not found in publications, online information, critical fix information, or other sources.

## **Setting up the IBM i Platform**

Use this information to guide you in setting up the IBM i platform.

### **Required and optional programs to install**

There are programs you should install, depending on the features you will use.

### **Required licensed program options**

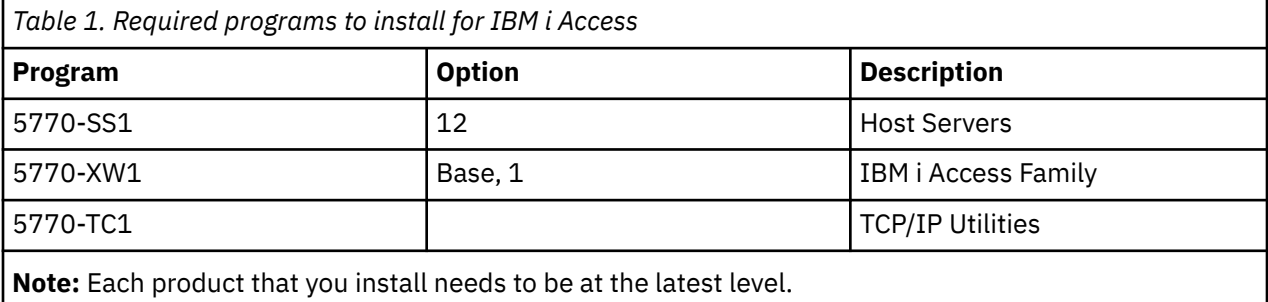

You only need to install IBM i Access Family 5770-XW1 Base and Option 1 if you want to use Data Transfer, or Display and Printer Emulation, or IBM i Access for Web.

For information about license and usage limit requirements, see the License information for IBM i Access topic.

### **Optional licensed programs**

To use Secure Sockets Layer (SSL), order and install the products listed below. For these products, you are responsible for making sure that you are using the correct encryption for your region and for the regions in which your IBM i platform does business.

- 5770-SS1 Digital Certificate Manager (Boss Option 34)
- 5770-DG1 (HTTP Server)

To take advantage of AFP capabilities when viewing and downloading spool files, install:

- <span id="page-9-0"></span>• 5770-TS1 - IBM Transform Services for i (\*BASE)
- 5770-TS1 Transforms AFP to PDF (Option 1)

## **Configuring TCP/IP on IBM i platform**

TCP/IP must be configured appropriately, depending on how you will connect the PC to the IBM i platform.

TCP/IP is a licensed program that is shipped with IBM i. This information assumes that you have TCP/IP installed on your IBM i platform. You can find the procedure for installing TCP/IP (5770-TC1) on your system in Installing additional licensed programs.

If you have TCP/IP already set up on your system, then you do not need to perform any additional TCP/IP configuration for IBM i Access Client Solutions.

**Note:** VPN is an option for secure remote connections. For IBM i VPN information, see Virtual private networking.

### **Configure TCP/IP for LAN use**

If you plan on using IBM i Access Client Solutions over a LAN, then you must configure TCP/IP for LAN use. For information about configuring TCP/IP on your IBM i platform, see TCP/IP Setup.

### **Configure TCP/IP for PPP or SLIP connections**

If you are using SLIP or PPP to connect the PC to the IBM i platform, see the topic about PPP connections for information about configuring point-to-point TCP/IP.

### **Related information**

Virtual Private Networking

### **Configuring IBM i NetServer on IBM i**

You can use IBM i NetServer to make IBM i available to PC users.

### **Note:**

• IBM i NetServer allows a Kerberos ticket for user authentication. Kerberos is a third-party authentication mechanism where the client proves its identity to a Kerberos server (or Key Distribution Center), and then receives a ticket in return. The client can then use that ticket to cryptographically prove its identity to other systems on the network. The Kerberos ticket is used to authenticate a user to a system rather than passing user ID and password as the authentication data. Microsoft includes Kerberos authentication support in Windows XP and newer operating systems.

For more information about Kerberos tickets, see Network authentication service protocols.

- To configure IBM i NetServer file and print sharing capabilities, see these instructions:
	- IBM i NetServer file shares.
	- IBM i NetServer print shares.

Additional configuration instructions are available at Getting started with IBM i NetServer.

### **Configure IBM i NetServer**

The following IBM i configuration is necessary if users in your network will be using file and print sharing.

### **Note:**

- The following instructions assume that you have TCP/IP installed and configured on your IBM i platform. If you do not, follow the instructions in "Configuring TCP/IP on IBM i platform" on page 6.
- The following configuration instructions require you to already have access to a PC that has System i Navigator installed.

To configure your IBM i for IBM i NetServer support with IBM Navigator for i, do the following:

<span id="page-10-0"></span>1. Use the IBM i NetServer wizard.

To open the wizard, follow these steps:

- a) Expand **Network** from your IBM Navigator for i window.
- b) Expand **Servers**.
- c) Click on **TCP/IP**.
- d) Right-click **IBM i NetServer** and click on **Configuration**.
- 2. Follow the prompts provided by the wizard.

**Note:** For additional information about IBM i NetServer configuration, see IBM i NetServer.

3. For easier management and resolution of TCP/IP addresses, add an entry for the IBM i NetServer to a Domain Name Server (DNS).

**Note:** Configuration instructions are located in the IBM Navigator for i online help and Configuring and connecting your PC client.

- 4. Changes made to your IBM i NetServer properties do not take effect until the next time IBM i NetServer is started. To start or stop IBM i NetServer:
	- a) Expand **Network** from your IBM Navigator for i window.
	- b) Expand **Servers**.
	- c) Click on **TCP/IP**.
	- d) Right-click **IBM i NetServer** and click on **Start** or **Stop**.

## **Host server administration**

Identify and effectively use and manage IBM i Access Client Solutions host servers.

This topic provides brief descriptions and technical information for a subset of host server functions used by the IBM i Access Client Solutions product.

### **IBM i host servers**

Host servers handle requests from client PCs or devices such as running an application, querying a database, printing a document, or even performing a backup or recovery procedure. IBM i computers are full-function servers capable of performing many tasks at once, including file, database, applications, mail, print, fax, and wireless communications. When these tasks are handled by several different servers, server management and coordination become complex. Having all your servers on one integrated system greatly reduces the overall cost and complexity of managing your network.

These servers are used by IBM i Access Client Solutions but are designed so that other client products can also use them. This topic focuses on how these servers are used by IBM i Access Client Solutions.

### **Adding or removing the Host Server option**

The servers discussed here are all optimized servers, and are included with the base option of IBM i.

If you are not using any IBM i Access products or IBM i NetServer and would like to remove the Host Server option, you should end the subsystems used by these servers before you remove the option. End the QBASE or QCMN subsystem (for host servers with APPC support), the QSYSWRK and QUSRWRK subsystems (for host servers with sockets support), and the QSERVER subsystem (for database and file server). Problems may occur if you try to delete the option while any of these subsystems are active.

### **Identify IBM i host servers and associated programs.**

There are several host servers and related objects that are common for the IBM i Access family.

This information does not include all IBM i host servers. It covers only those used by the IBM i Access family, many of which, are viewable by their type or function.

### <span id="page-11-0"></span>*Host servers by function*

IBM i host servers are listed by their associated function.

The following table shows a subset of host servers on the system and that are used by the product.

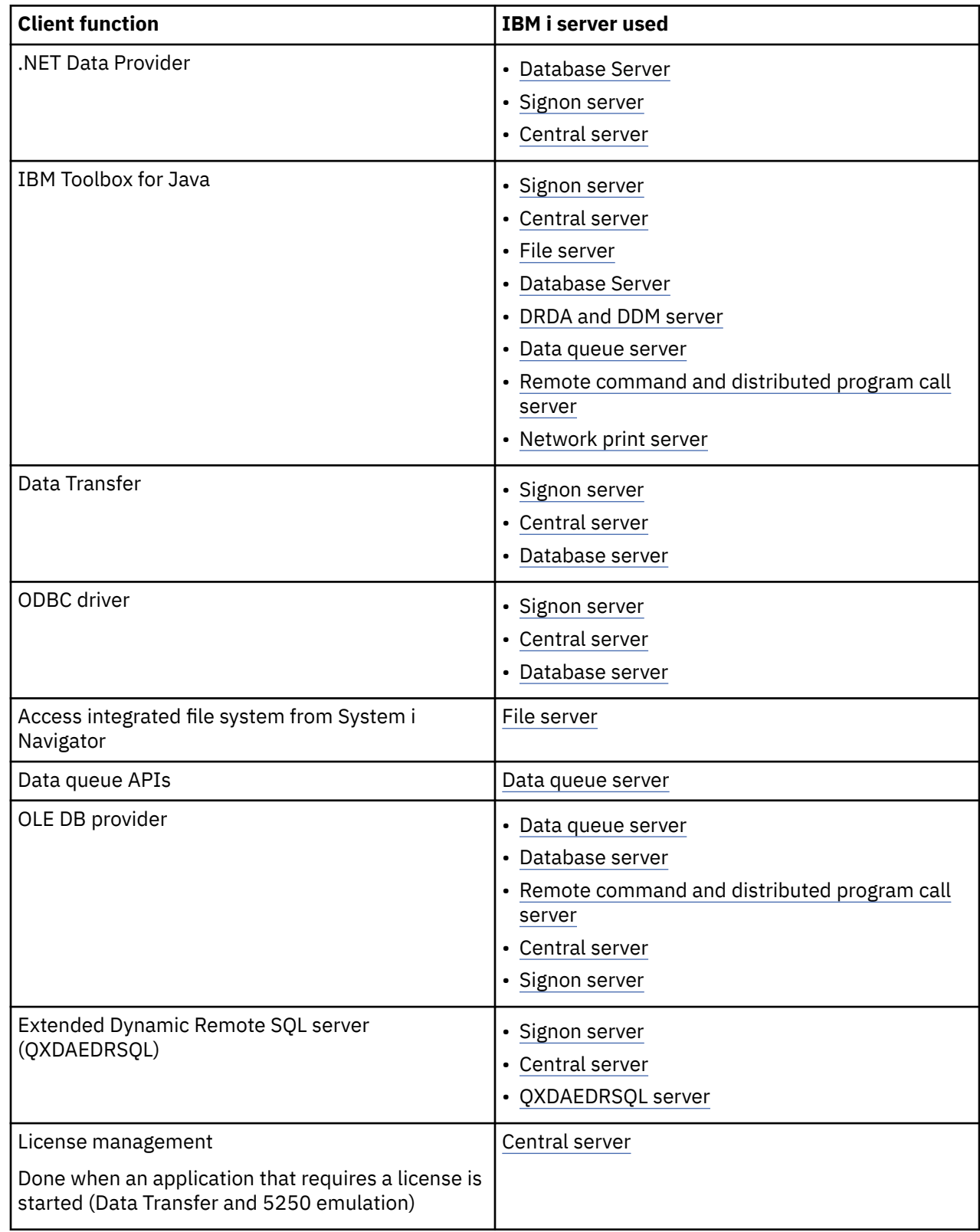

 $\overline{\mathbf{I}}$ 

 $\blacksquare$ 

<span id="page-12-0"></span>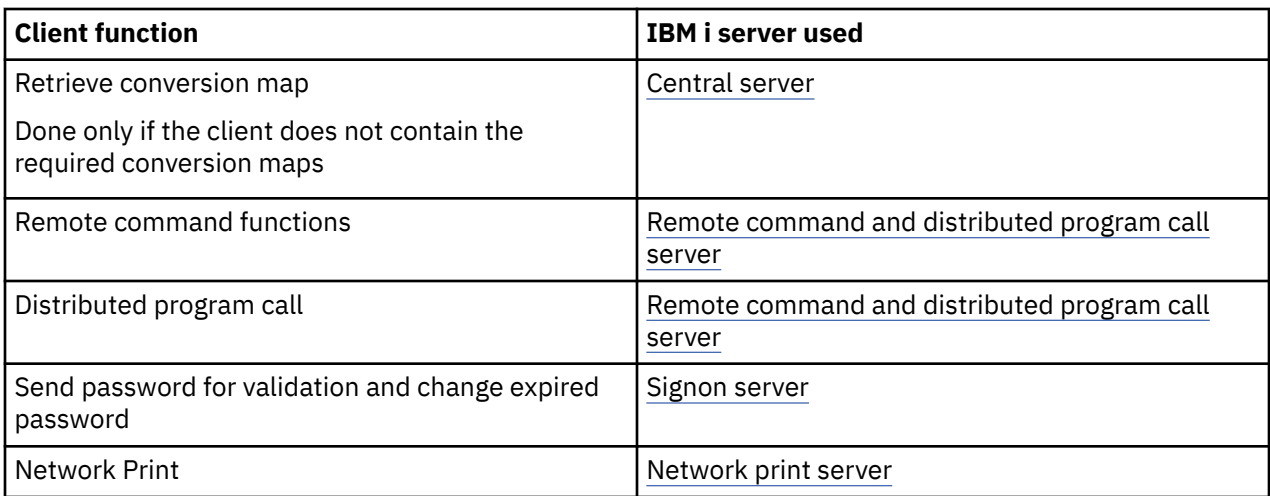

### *File server*

The IBM i file server and its associated programs work with the integrated file system.

The IBM i architecture supports several different file systems with similar interfaces. The integrated file system is a part of the base IBM i operating system that supports stream input/output and storage management, similar to personal computer and UNIX operating systems. The integrated file system integrates all information that is stored on the system and allows users and applications to access specific segments of storage that are organized as file, directory, library, and logical unit objects.

The file server allows clients to store and access objects, such as files and programs, that are located on the system. The file server interfaces with the integrated file system and allows clients to use their own interface to interact with files, rather than using the integrated file system interfaces and APIs. Depending on the support provided by the client product, the file server can give clients access to all the files on the system or just the files in the Document Library Services File System (QDLS).

The key features of the integrated file system are the following:

- Support for storing information in stream files, which are files that contain long, continuous strings of data. These strings of data might be, for example, the text of a document or the picture elements in a picture. Documents that are stored in system folders are stream files. Other examples of stream files are PC files and the files in UNIX systems. The stream file support is designed for efficient use in client/server applications.
- A hierarchical directory structure that allows objects to be organized like branches of a tree. To access an object, specify the path from the directories to the object.
- A common interface that allows users and applications to access stream files, database files, documents, and other objects that are stored on the system.

For a list of file systems, see the Work with file systems topic collection. For more information about the integrated file system, see the Integrated file system topic collection.

### **Related concepts**

File server programs See a list of associated IBM i Access Client Solutions file server programs with descriptions and associated libraries.

### **Related information**

Work with file systems Integrated file system

### *File server programs*

See a list of associated IBM i Access Client Solutions file server programs with descriptions and associated libraries.

The programs listed in the following table are included with the file server.

### <span id="page-13-0"></span>**File server objects**

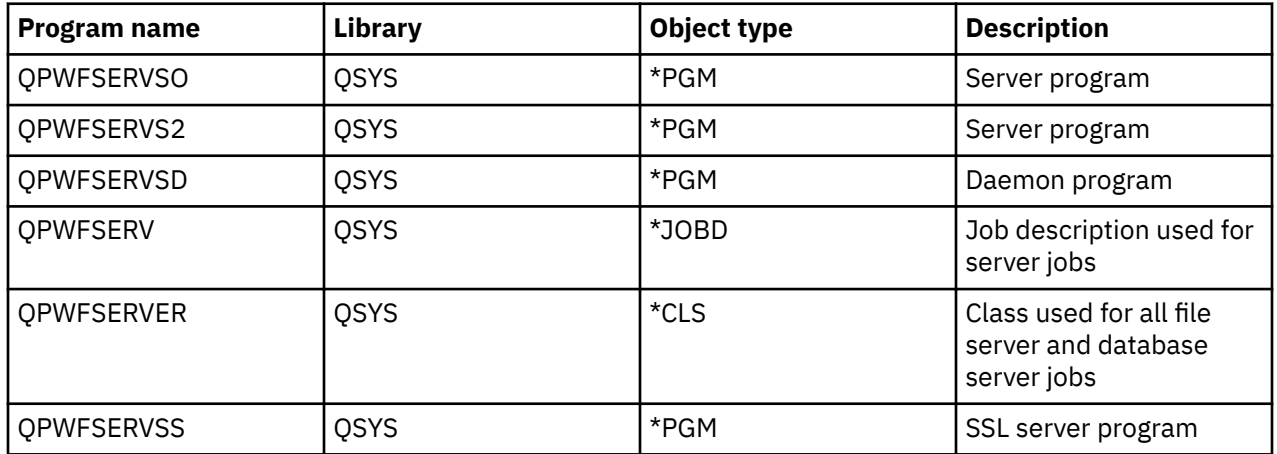

### **Related concepts**

### [File server](#page-12-0)

The IBM i file server and its associated programs work with the integrated file system.

### *Database server*

For Data Transfer, ODBC, System i Navigator database, and IBM i Access Client Solutions providers (OLE DB and the .NET Data provider).

The database server allows clients access to Db2 for i functions. This server provides the following.

- Support for remote SQL access
- Access to data through ODBC, ADO, OLE DB, and .NET Data Provider interfaces
- Database functions (such as creating and deleting files and adding and removing file members)
- Retrieval functions for obtaining information about database files that exist on the system (such as SQL catalog functions)

Additionally, you can use Distributed Relational Database Architecture™ (DRDA) with the database server and with SQL packages. DRDA is not supported by OLE DB or the .NET Data Provider.

Choose from the following topics for more information on working with DRDA. Also, see the Distributed database programming topic collection for additional information about DRDA.

### **Related information**

Distributed database programming

#### *Database server programs*

See a list of IBM i Access Client Solutions database server programs with descriptions and associated libraries.

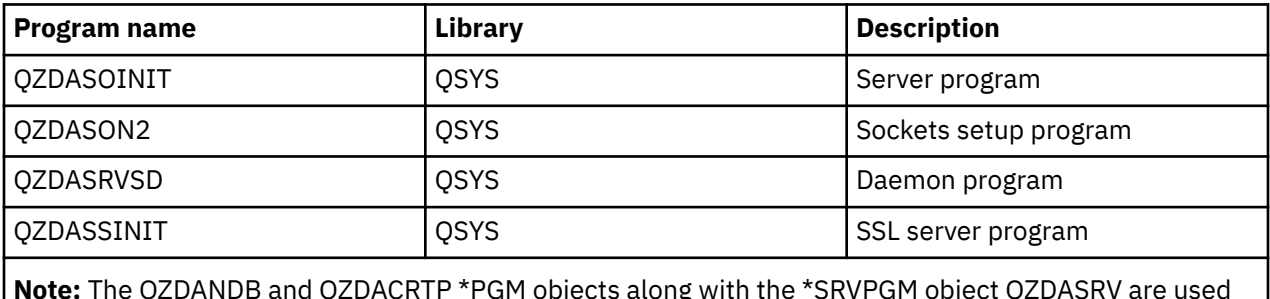

**Note:** The QZDANDB and QZDACRTP \*PGM objects along with the \*SRVPGM object QZDASRV are used by the database server.

*SQL packages* IBM i Access ODBC and the IBMDASQL OLE DB Provider support SQL packages.

SQL packages bind SQL statements in an application program to a relational database. They are used to enhance the performance of applications that use dynamic SQL support by allowing the application to reuse information about the SQL requests.

The database server is an application program that uses dynamic SQL requests. It supports the use of packages for frequently used SQL statements so that certain binding information can be reused.

For more information, select from the topics below.

### *SQL package names*

IBM i Access ODBC and OLE DB packages are named differently depending on the database that is accessed.

The database server is sometimes used as a gateway to other relational databases that use DRDA . The database server automatically creates one or more SQL packages on the target relational database. The package names are generated according to the attributes currently used by the database server.

### **Package name if not a Db2 for i relational database**

The package is created in a collection called QSQL400 on the application server, when it is not a Db2 for i relational database (RDB). When it is not a IBM i application server, the package name is QZD **abcde**, in which **abcde** corresponds to specific parser options being used.

The following table shows the options for the package name.

### **Package name field options**

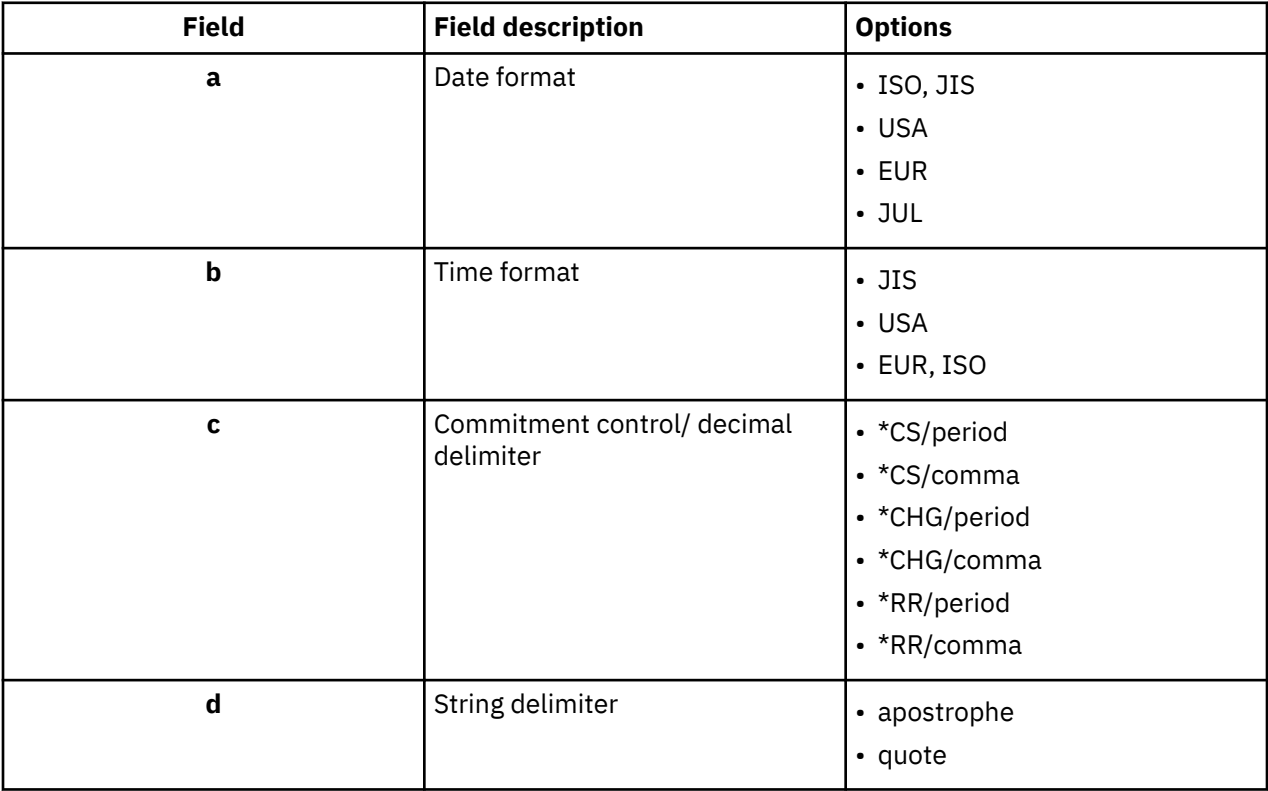

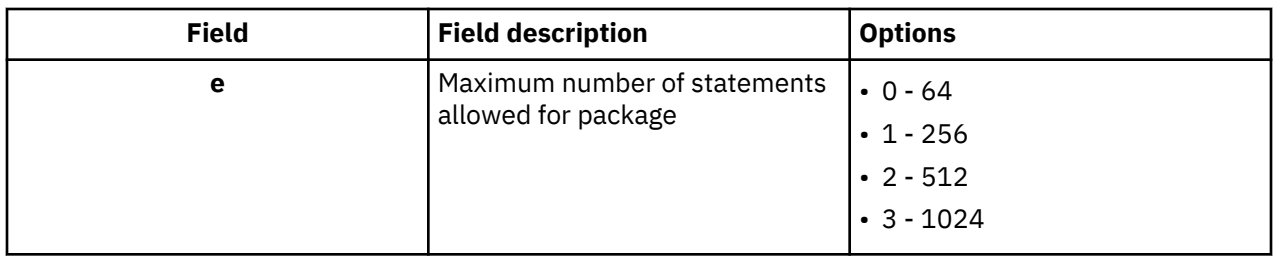

## **Package names if the relational database is Db2 for i**

When it is a IBM i application server, the package name is QZDA **abcdef**, in which **abcdef** corresponds to specific parser options being used.

When it is a IBM i RDB, the package is usually created in the QGPL library which most database access clients can customize.

### **Package name field options**

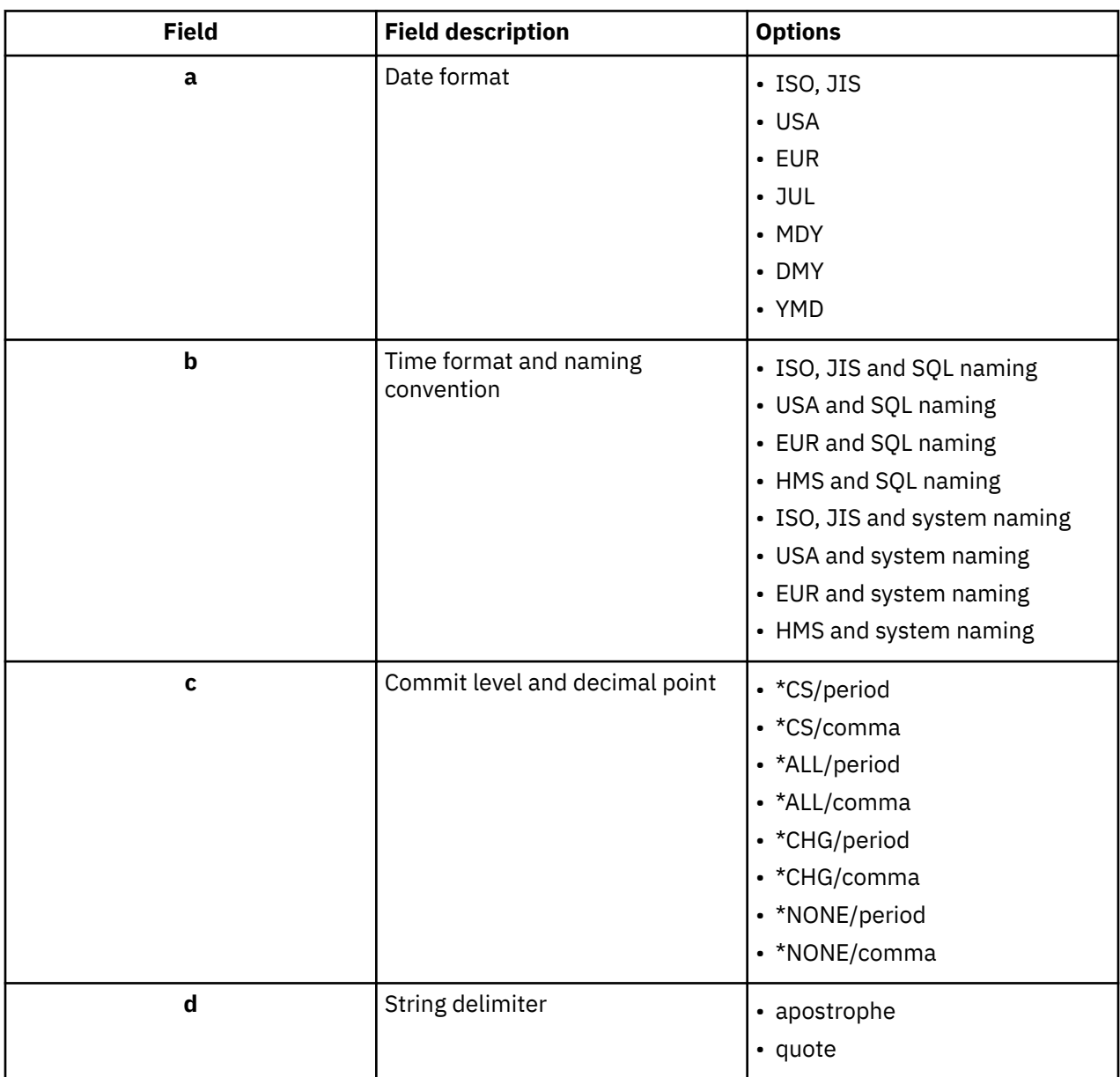

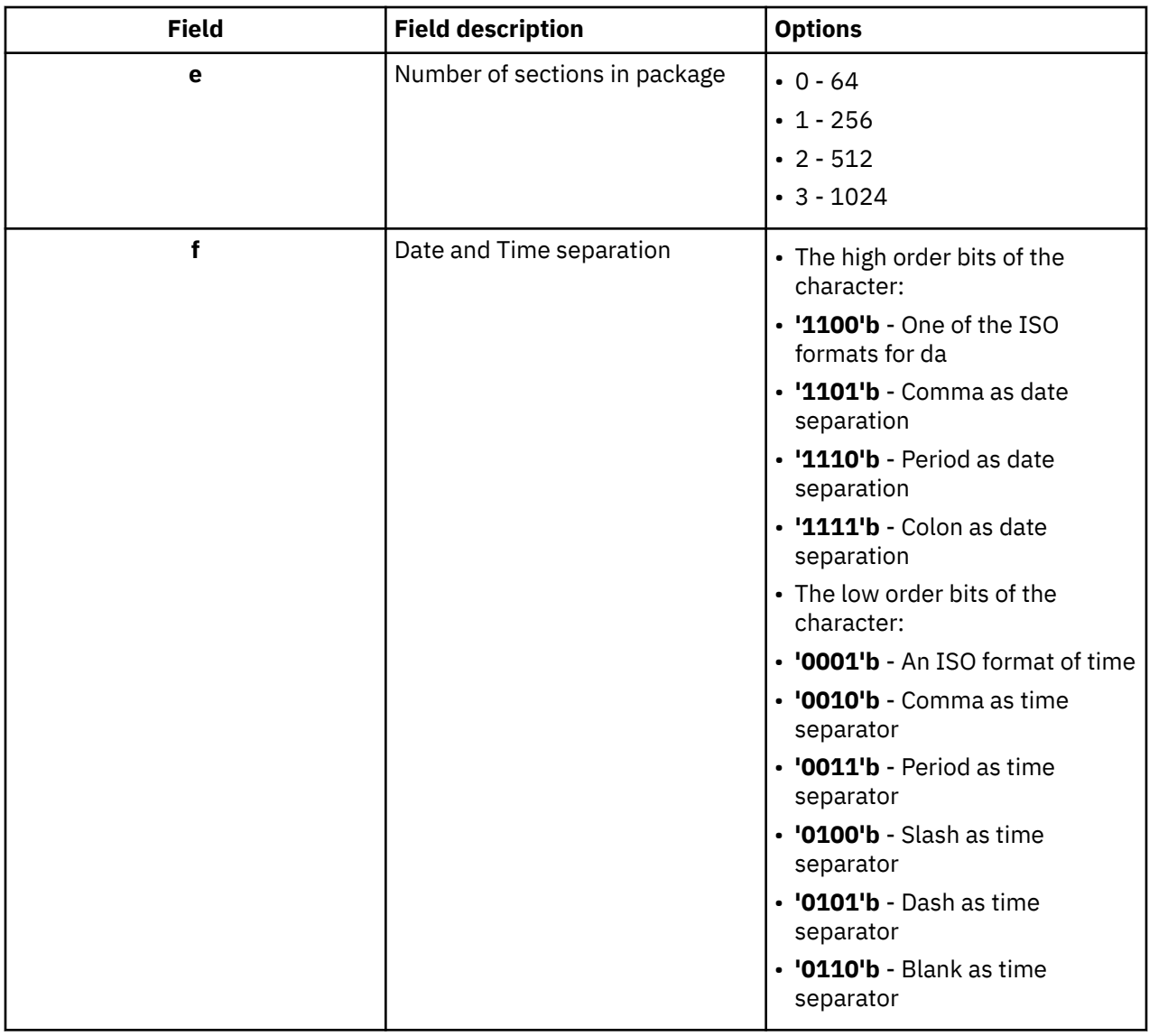

### *Cleanup SQL packages*

When using IBM i Access ODBC with DRDA, it is recommended that you periodically use the DLTSQLPKG command.

The packages used for DRDA functions are created automatically on your system as needed so you might want to periodically remove these packages. To delete the packages, use the Delete SQL Package (DLTSQLPKG) command.

Delete the packages only if they are not used often. The package is created again if needed, but performance noticeably decreases when a package is created a second time.

### *Statement naming conventions*

Identify enforced naming conventions for IBM i database servers.

The following table provides a summary of the naming conventions enforced by the database server.

### **Statement naming conventions**

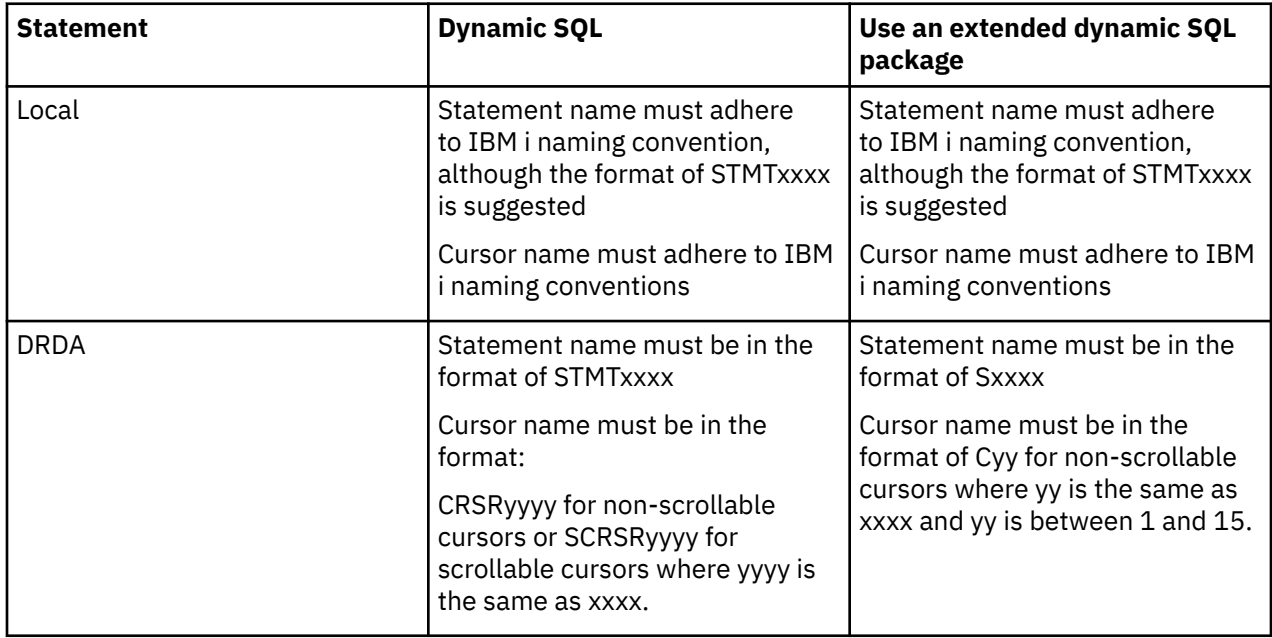

### **Notes:**

- 1. The naming convention for statement names is not enforced on the local system, so a client application can share prepared statements with a IBM i application using the QSQPRCED system API.
- 2. The server appends a blank to the beginning of any statement name in the format of STMTxxxx. A host application must then append a leading blank to share statements with client applications that use the format STMTxxxx. The server does not append a leading blank if the statement name is not in the format of STMTxxxx.

### *Rules and restrictions when using DRDA*

There are Distributed Relational Database Architecture (DRDA) limitations when using IBM i Access Client Solutions database servers.

DRDA is an architecture that supports access between relational databases. For more information on the DRDA architecture, see the Distributed database programming topic collection.

The following table shows the functions that have limitations when you are connected to a remote system from the database server using DRDA.

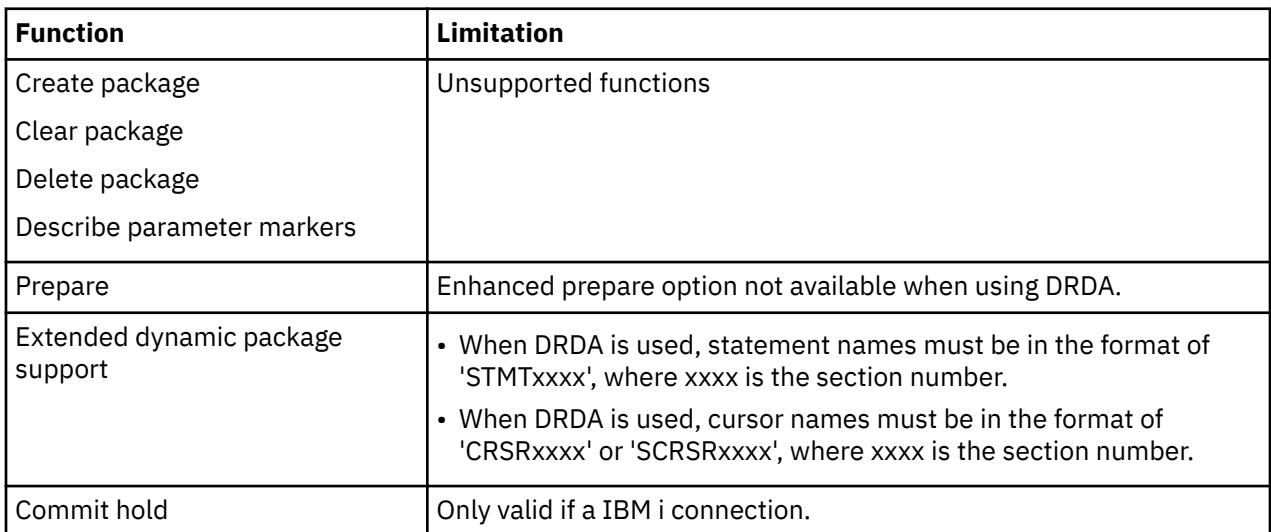

### **DRDA functional limits**

<span id="page-18-0"></span>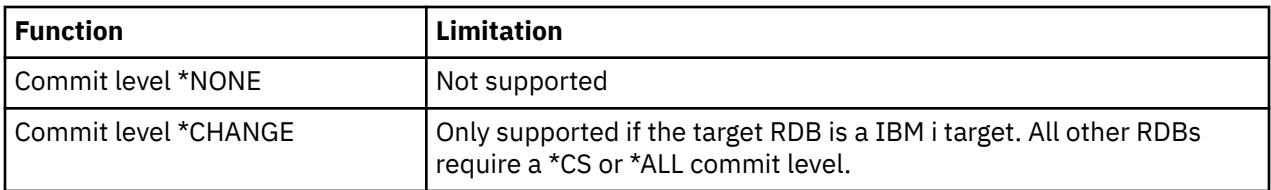

### **Related information**

Distributed database programming

### *Data queue server*

Provides access to IBM i data queues.

A data queue is an object that is used by IBM i application programs for communications. Applications can use data queues to pass data between jobs. Multiple IBM i jobs can send or receive data from a single data queue.

IBM i Access Client Solutions provides APIs that allow PC applications to work with IBM i data queues with the same ease as IBM i applications. This extends IBM i application communications to include processes running on a remote PC.

The programs listed in the following table are included with this server.

### **Data queue server program provided for use with sockets support**

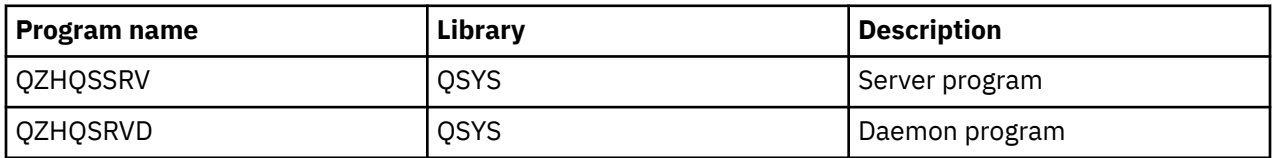

### *Network print server*

Provides remote print support and additional print management when using IBM i Access Client Solutions functions.

The network print server allows enhanced client control over print resources. This print server provides the following capabilities to each client by requesting print serving:

### **Spooled file**

Create, seek, open, read, write, close, hold, release, delete, move, send, call exit program, change attributes, retrieve message, answer message, retrieve attributes, and list

### **Writer job**

Start, end, and list

### **Printer device**

Retrieve attributes and list

### **Output queue**

Hold, release, purge, list, and retrieve attributes

**Library**

List

### **Printer file**

Retrieve attributes, change attributes, and list

### **Network print server**

Change attributes and retrieve attributes

The programs listed in the following table are included with this server.

### <span id="page-19-0"></span>**Network print server**

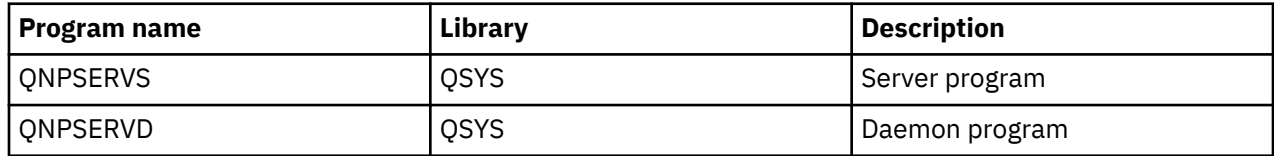

### *Central server*

Provides services such as license management and other IBM i Access Client Solutions client management functions.

The central server provides the following services for clients:

• License management

The initial request from either Data Transfer or PC5250 reserves a license for that IBM i Access Client Solutions user. The server remains active until the release delay timeout expires. The license will be held until it is released or the server job is ended. To see which licenses are reserved, use System i Navigator to view the system's properties.

• Retrieve conversion map

The central server retrieves conversion maps for clients who need them. These conversion maps are usually used for ASCII to EBCDIC conversions and for EBCDIC to ASCII conversions. Coded character set identifiers (CCSID) must be supplied. The client can request a map by giving the correct source CCSID, the target CCSID, and a table of code points to be converted. The server then returns the correct mapping for the client to use.

The programs listed in the following table are included with this server.

### **Central server programs**

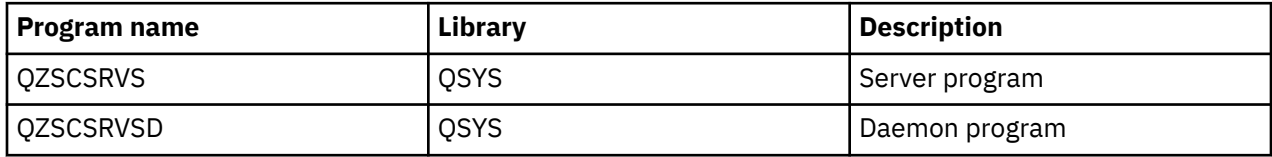

### *Remote command and distributed program call server*

Allows PC applications to issue commands and call programs on IBM i and return the results to the client.

The remote command and distributed program call server support allows users and applications to issue CL commands and to call programs. The remote command support allows the user to run multiple commands in the same job. It also offers a better security check for IBM i users with limited capabilities (LMTCPB =\*YES, in their user profile).

The distributed program call support allows applications to call IBM i programs and pass parameters (input and output). After the program runs, the output parameter values return to the client application. This process allows applications to access IBM i resources easily without concerns about the communications and conversions that must take place.

The programs listed in the following table are included with this server.

### **Remote command and distributed program call server programs**

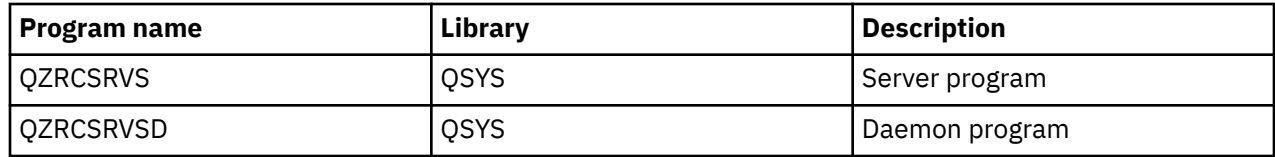

### <span id="page-20-0"></span>*Signon server*

Provides password management functions for IBM i host servers with sockets support.

The Signon server provides security for clients. This security function prevents access to the system by users with expired passwords, validates user profile passwords and returns user profile security information for use with password caching and System i Navigator Application Administration.

The programs listed in the following table are included with this server.

### **Signon server programs**

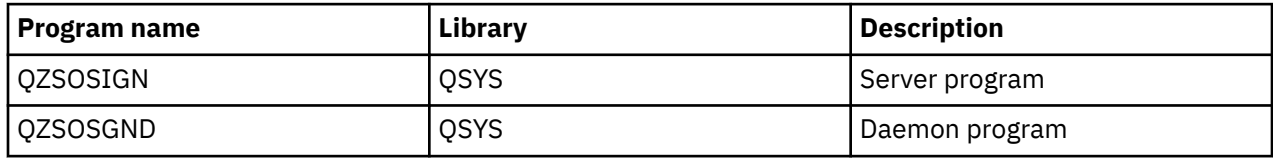

### *Server Port Mapper*

Provides the current server port number to an IBM i Access Client Solutions client requesting a connection.

The port mapper provides a way for the client to find the port for a particular service (server). The port mapper finds the ports in the TCP/IP Service Table.

The program listed in the following table is included with this server.

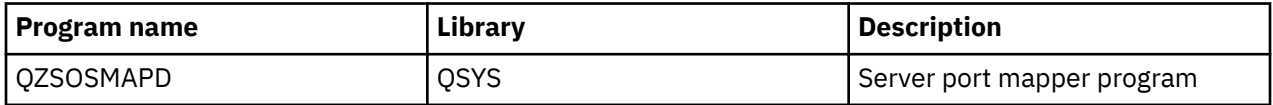

### *Extended Dynamic Remote SQL server (QXDAEDRSQL)*

Supports remote IBM i SQL access and other database functions.

The QXDAEDRSQL server allows clients access to Db2 for i functions. This server provides the following.

- Support for remote SQL access
- Access to data through the XDA interface
- Database functions (such as creating and deleting files and adding and removing file members)

The programs listed in the following table are included with this server.

### **QXDAEDRSQL server programs**

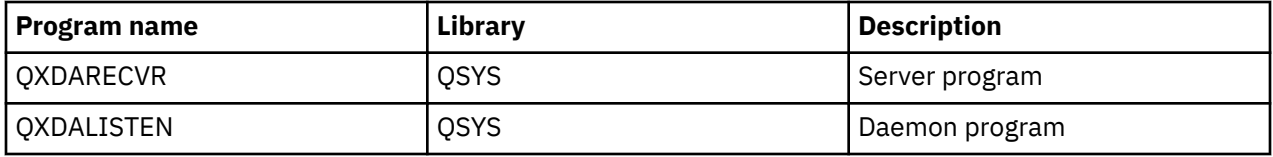

**Note:** The QXDAEVT and QXDAIASP \*SRVPGM objects are used by the QXDAEDRSQL server.

### *DRDA/DDM server*

Allows access to Db2 for i functions.

The DRDA/DDM server allows clients access to the Db2 for i functions, including record level access when using the OLE DB provider and Toolbox JDBC drivers.

This server provides:

- Support for remote SQL access
- Support for record level access
- Support for remote journal

<span id="page-21-0"></span>For more information about DRDA, see Distributed database programming.

For more information about DDM, see Distributed data management.

The programs listed in the following table are included with this server.

### **DRDA/DDM server programs**

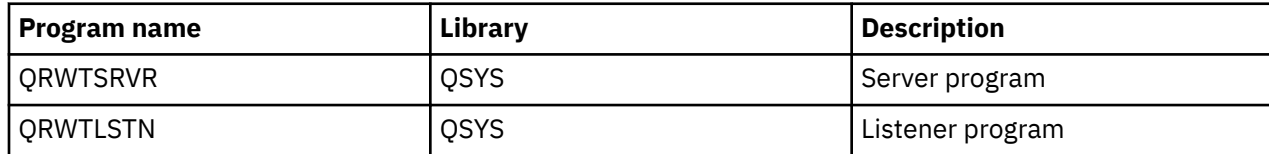

### **Related information**

Distributed database programming DDM overview

### **Use IBM i host servers**

Describes the client/server communication process, and how to manage it. Additionally, this topic lists relevant IBM i values and subsystems, and describes how to identify, display and manage server jobs on the system.

The servers shipped with the base operating system do not typically require any changes to existing configurations to work correctly. They are set up and configured when you install the IBM i server. You may want to change the way the system manages the server jobs to meet your needs, solve problems, improve system performance, or simply view the jobs on the system. To make such changes and meet processing requirements, you must know which objects affect which pieces of the system and how to change those objects. To really understand how to manage your system, refer to Work management before you continue with this topic.

### **Related information**

Work management

### *Establish client/server communications*

Identify the process for starting and ending communication between IBM i Access Client Solutions clients and host servers.

This topic also includes each server's port numbers, and a description of server daemons and their role in communication.

Client/Server communication is established in the following steps:

- 1. To initiate a server job that uses sockets communications support, the client system connects to a particular server's port number.
- 2. A server daemon must be started (with the STRHOSTSVR command) to listen for and accept the client's connection request. Upon accepting the connection request, the server daemon issues an internal request to attach the client's connection to a server job.
- 3. This server job may be a prestarted job or, if prestart jobs are not used, a batch job that is submitted when the client connection request is processed. The server job handles any further communications with the client. The initial data exchange includes a request that identifies authentication tokens that are associated with the client user. A user profile and password, or a Kerberos ticket, are examples of these tokens.
- 4. Once the authentication tokens are validated, the server job switches to use the IBM i user profile associated with those tokens, and changes the job by using many of the attributes defined for the user profile, such as accounting code and output queue.

### **Server to client communications**

IBM i Access Client Solutions uses TCP/IP to communicate with the system servers. The optimized servers use IBM i sockets support to communicate with clients. The IBM i sockets support is compatible with Berkeley Software Distributions 4.3 sockets over TCP/IP. Sockets support is provided with the 5770-TC1 product that is installed on the system.

See the TCP/IP Configuration and Reference manual for more information about communications.

For more information, see:

### **Related information** TCP/IP setup

### *Host Servers port numbers*

Each type of server has its own server daemon, which listens on a port for incoming IBM i Access Client Solutions client connection requests.

There are exceptions to this. For instance, the transfer function over sockets uses the database server daemon; the network drive server uses the file server daemon; and the virtual print server uses the network print server daemon. In addition, the server mapper daemon also listens on a specified port, and allows a client to obtain the current port number for a specified server.

Each of the server daemons listen on the port number that is provided in the service table for the specified service name. For example, the network print server daemon, with the initial configuration that is provided, listens on port number 8474, which is associated with service name 'as-netprt.' The server mapper daemon listens on the well-known port. The well-known server mapper port number is 449. The well-known port number is reserved for the exclusive use of the Host Servers. Therefore, the entry for the 'as-svrmap' service name should not be removed from the service table.

The port numbers for each server daemon are not fixed; the service table can be modified by using different port numbers if your installation requires such changes. You can change where the port number is retrieved from the System i Navigator system properties connection tab. However, the service name must remain the same as that shown in following tables. Otherwise, the server daemons cannot establish a socket to accept incoming requests for client connection.

If a new service table entry is added to identify a different port number for a service, any pre-existing service table entries for that service name should be removed. Removing these entries eliminates the duplication of the service name in the table and eliminates the possibility of unpredictable results when the server daemon starts.

*Port numbers for host servers and server mapper* View port numbers for IBM i Access Client Solutions supported host servers.

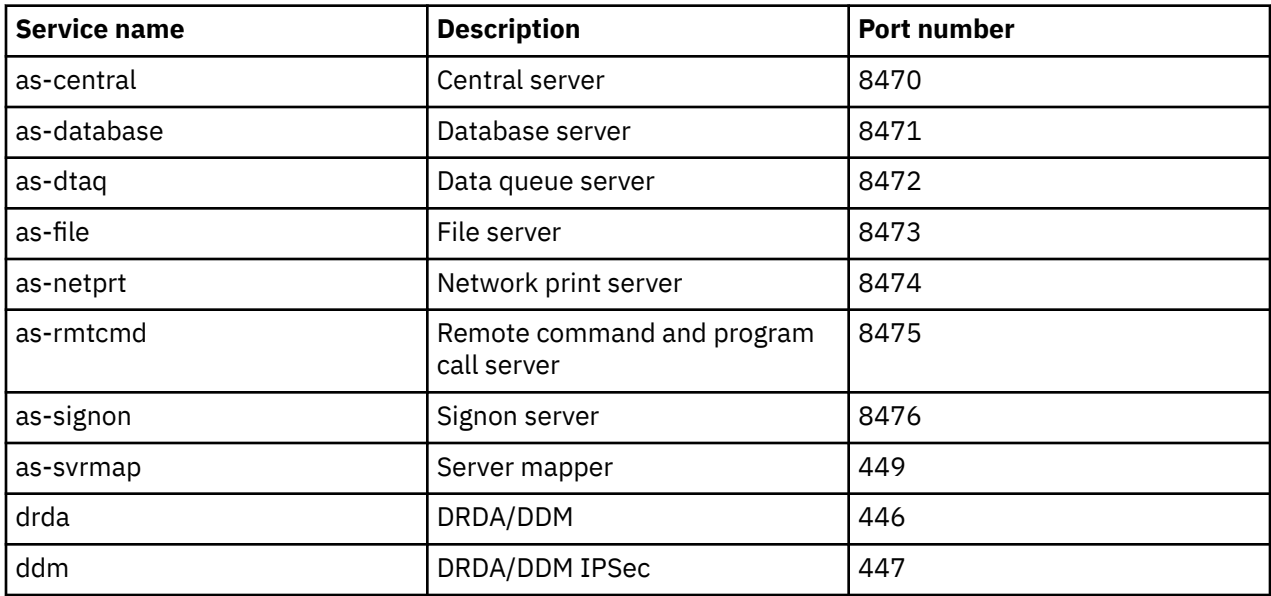

The following table shows the initial service table entries provided for the optimized servers and server mapper that use sockets over TCP communication.

| <b>Service name</b> | <b>Description</b>  | <b>Port number</b> |
|---------------------|---------------------|--------------------|
| as-admin-http       | HTTP administration | 2001               |
| telnet              | Telnet server       | 23                 |
| as-edrsql           | QXDAEDRSQL server   | 4402               |

The following table shows port numbers for host servers and daemons that use Transport Level Security (TLS):

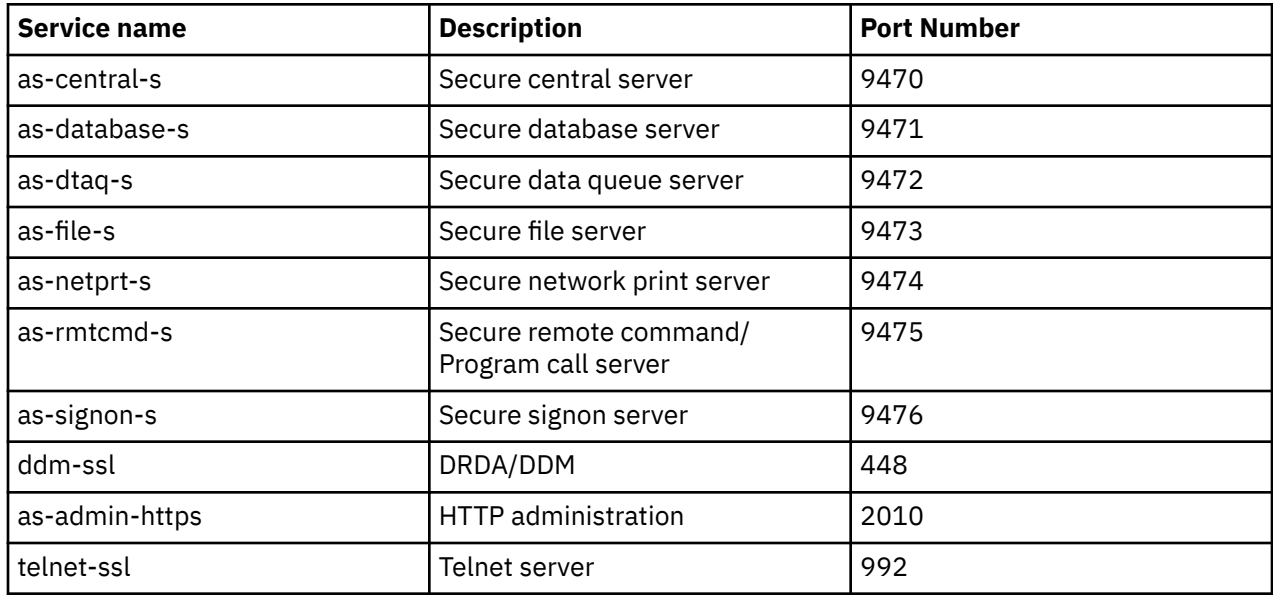

### **Display and Modify Service Table Entries**

You can use the WRKSRVTBLE command to display the service names and their associated port numbers.

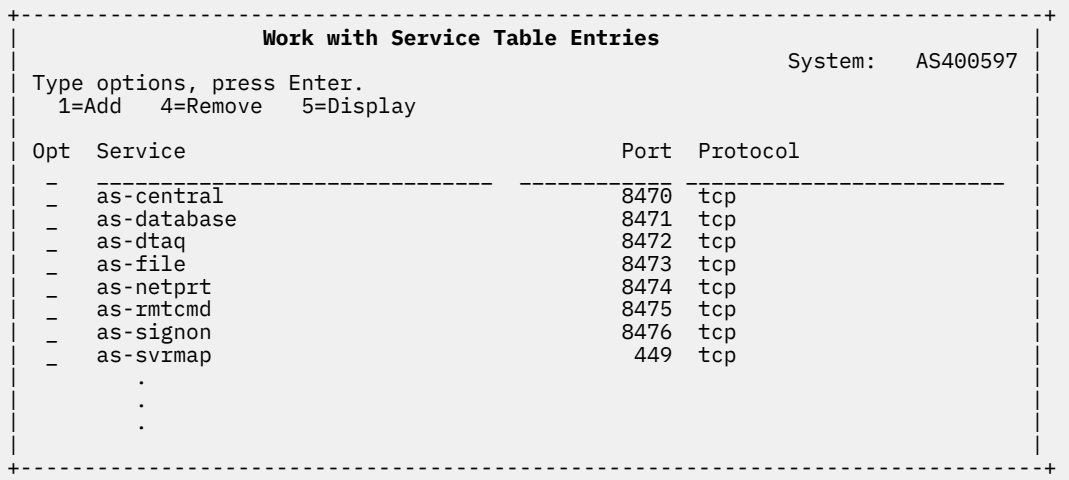

By selecting option 5 (display) for any entry, you also see the alias names. Use the ADDSRVTBLE and RMVSRVTBLE commands to change the service table for your installation.

#### *Start host servers*

To start IBM i host servers, use the **STRHOSTSVR** CL command.

The **STRHOSTSVR** command starts the host server daemons and the server mapper daemon. It also attempts to start the prestart job associated with the server.

Each host server type has a server daemon. There is a single server mapper daemon for the system. The client PC application uses the port number to connect to the host server daemon. The server daemon accepts the incoming connection request and routes it to the server job for processing.

Use the CL command finder to see the parameters for the **STRHOSTSVR** command values that are listed below:

#### **Server type**

#### **\*ALL**

Starts all host server daemons and the server mapper daemon.

#### **\*CENTRAL**

Starts the central server daemon in QSYSWRK subsystem. The daemon job is QZSCSRVSD, and the associated server prestart job is QZSCSRVS.

#### **\*DATABASE**

Starts the database server daemon in the QSERVER subsystem. The daemon job is QZDASRVSD, and the associated server prestart jobs are QZDASOINIT, QZDASSINIT, and QTFPJTCP. QTFPJTCP runs in the QSERVER subsystem.

### **\*DTAQ**

Starts the data queue server daemon in QSYSWRK subsystem. The daemon job is QZHQSRVD, and the associated server prestart job is QZHQSSRV.

#### **\*FILE**

Starts the file server daemon in QSERVER subsystem. The daemon job is QPWFSERVSD, and the associated server prestart jobs are QPWFSERVSO, QPWFSERVSS, and QPWFSERVS2.

#### **\*NETPRT**

Starts the network print server daemon in QSYSWRK subsystem. The daemon job is QNPSERVD, and the associated server prestart jobs are QNPSERVS and QIWVPPJT. QIWVPPJT runs in the QSYSWRK subsystem.

#### **\*RMTCMD**

Starts the remote command and the distributed program call server daemon in QSYSWRK subsystem. The daemon job is QZRCSRVSD, and the associated server prestart job is QZRCSRVS.

#### **\*SIGNON**

Starts the signon server daemon in QSYSWRK subsystem. The daemon job is QZSOSGND and the associated server prestart job QZSOSIGN.

#### **\*SVRMAP**

Starts the server mapper daemon in QSYSWRK subsystem. The daemon job is QZSOSMAPD.

**Note:** If the daemon job runs in the QSYSWRK directory, the associated server prestart jobs will run in the QUSRWRK directory by default. Additionally, database server prestart jobs will run in QUSRWRK subsystem by default.

#### **Required protocol**

(This optional parameter specifies the communication protocols that are required to be active for the host server daemons to start.)

#### **\*ANY**

The TCP/IP communication protocol must be active at the time the STRHOSTSVR command is issued. If TCP/IP is not active, diagnostic message PWS3008 and escape message PWS300D are issued and the host server daemons are not started.

#### **\*NONE**

No communication protocols need to be active at the time the STRHOSTSVR command is issued for the host server daemons to start. No messages will be issued for protocols which are inactive.

#### **\*TCP**

The TCP/IP communication protocol must be active at the time the STRHOSTSVR command is issued. If TCP/IP is not active, diagnostic message PWS3008 and escape message PWS300D are issued and the host server daemons are not started.

### **Related information**

CL command finder

#### *Server daemons*

The server daemon allows IBM i Access Client Solutions client applications to use sockets communications.

The server daemon is a batch job associated with a particular server type. There is only one server daemon for each of the different server types (such as database, network print, and signon). Each server type has a one-to-many relationship between its server daemon and the actual server jobs; one server daemon potentially has many associated server jobs.

The server daemon allows client applications to start communications with a host server that is using sockets communications support. The server daemon does this by handling and routing incoming connection requests. Once the client establishes communications with the server job, there is no further association between the client and the server daemon for the duration of that server job.

Subsystems must be active to use server or file server jobs. When shipped, all server jobs are configured to run in the QUSRWRK subsystem, but you can change the subsystem in which they run. File server jobs and the database host server daemon job (QZDASRVSD) run in the QSERVER subsystem.

The Start Host Server command starts server daemon jobs. The server daemons must be active for client applications to establish a connection with a host server that is using sockets communications support.

If you are starting the database daemon or the file server daemon, the QSERVER subsystem must be active. If you start any of the other server daemons, the QSYSWRK subsystem must be active. To use the prestart jobs for the server daemons that run in the QSYSWRK subsystem, QUSRWRK must be active.

### **Server Mapper Daemon**

The server mapper daemon is a batch job that runs in the QSYSWRK subsystem. It provides a method for client applications to determine the port number associated with a particular server.

This job listens on a well-known port for a connection request from a client. The well-known port number for TCP/IP is 449. The client sends the service name to the server mapper. The server mapper obtains the port number for the specified service name from the service table. The server mapper returns this port number to the client, ends the connection, and returns to listen for another connection request. The client uses the port number returned from the server mapper daemon to connect to the specified server daemon.

The server mapper daemon starts with the STRHOSTSVR command and ends with the ENDHOSTSVR command.

*Example: STRHOSTSVR* Find examples of using the STRHOSTSVR command when using the IBM i Access Client Solutions product.

#### **Example 1: Starting all host server daemons**

STRHOSTSVR SERVER(\*ALL)

This command starts all the server daemons and the server mapper daemon, as long as at least one communication protocol is active.

#### **Example 2: To start specific server daemons**

STRHOSTSVR SERVER(\*CENTRAL \*SVRMAP) RQDPCL(\*NONE)

This command starts the central server daemon and the server mapper daemon, even if no communication protocols are active.

#### **Example 3: Specification of one required protocol**

```
STRHOSTSVR SERVER(*ALL) RQDPCL(*TCP)
```
This command starts all the host server daemons and the server mapper daemon, as long as TCP/IP is active.

### *End host servers*

To end IBM i Access Client Solutions host servers, use the ENDHOSTSVR CL command.

This command ends the host server daemons and the server mapper daemon. If a server daemon ends while servers of that type are connected to client applications, the server jobs remain active until communication with the client application ends, unless the optional **ENDACTCNN** parameter is specified. Subsequent connection requests from the client application to that server fail until the server daemon starts again.

If the server mapper daemon ends, any existing client connections to server jobs are unaffected. Subsequent requests from a client application to connect to the server mapper fail until the server mapper starts again.

The **ENDACTCNN** parameter may be specified in order to end active connections to the \*DATABASE and \*FILE servers. This will cause the server jobs that are servicing these connections to end. The active connections can only be ended if the corresponding daemon job is also being ended. If the \*DATABASE keyword is specified, the QZDASOINIT and QZDASSINIT jobs with active connections will be ended. If the \*FILE keyword is specified, the QPWFSERVSO and QPWFSERVSS jobs with active connections will be ended.

**Note:** If you use the **ENDHOSTSVR** command to end a particular daemon that is not active, you get a diagnostic message. Use **ENDHOSTSVR SERVER(\*ALL)** if you want to end all active daemons. You do not see a diagnostic message with the \*ALL value.

### **ENDHOSTSVR** command values:

#### **Server type**

#### **\*ALL**

Ends the server daemons and the server mapper daemon if active. If used, the system allows no other special values.

#### **\*CENTRAL**

Ends the central server daemon in QSYSWRK subsystem.

#### **\*DATABASE**

Ends the database server daemon in QSERVER subsystem.

#### **\*DTAQ**

Ends the data queue server daemon in QSYSWRK subsystem.

#### **\*FILE**

Ends the file server daemon in QSERVER subsystem.

### **\*NETPRT**

Ends the network print server daemon in QSYSWRK subsystem.

### **\*RMTCMD**

Ends the remote command and distributed program call server daemon in QSYSWRK subsystem.

#### **\*SIGNON**

Ends the signon server daemon in QSYSWRK subsystem.

#### **\*SVRMAP**

Ends the server mapper daemon in QSYSWRK subsystem.

#### **End active connections**

(This optional parameter specifies whether the active connections for the specified servers will be ended.)

*Single Values:*

#### **\*NONE**

No active connections will be ended.

*Other Values:*

### <span id="page-27-0"></span>**\*DATABASE**

The active connections being serviced by the QZDASOINIT and QZDASSINIT server jobs will be ended. The server jobs that are servicing these connections will also be ended.

#### **\*FILE**

The active connections being serviced by the QPWFSERVSO and QPWFSERVSS server jobs will be ended. The server jobs servicing these connections will also be ended.

Here are some **ENDHOSTSVR** examples.

#### *Example: ENDHOSTSVR*

Find examples of using the ENDHOSTSVR command.

### **Example 1: Ending all host server daemons**

ENDHOSTSVR SERVER(\*ALL)

This command ends all the server daemons and the server mapper daemon.

#### **Example 2: To end specific server daemons**

ENDHOSTSVR SERVER(\*CENTRAL \*SVRMAP)

End the central server daemon and the server mapper daemon.

### **Example 3: Ending specific server daemons and active connections**

ENDHOSTSVR SERVER(\*CENTRAL \*DATABASE) ENDACTCNN(\*DATABASE)

This command ends the central server daemon in the QSYSWRK subsystem and the database server daemon in the QSERVER subsystem. Additionally, the active connections to the \*DATABASE server, and the QZDASOINIT and QZDASSINIT server jobs that are servicing these connections will end.

### *IBM i Subsystems*

System-supplied IBM i subsystems are used to control jobs and functions.

A subsystem description defines how, where, and how much work enters a subsystem, and which resources the subsystem uses to do the work.

Autostart jobs perform one-time initialization or do repetitive work that is associated with a particular subsystem. The autostart jobs associated with a particular subsystem are automatically started each time the subsystem is started.

#### **Related concepts**

[Identify and display IBM i server jobs](#page-41-0) There are different ways to identify and display server jobs.

#### *Subsystems used for server Jobs*

The server jobs are configured to run in different subsystems, depending on their function.

The following are the subsystems used for the server jobs.

### **QSYSWRK**

All the daemon jobs (with the exception of the file server daemon job and the database server daemon job) run in this subsystem. The file server and database server daemon jobs run in the QSERVER subsystem.

### **QUSRWRK**

This subsystem is where the server jobs run for these servers:

• Network Print

- Remote command and program call
- Central
- Data Queue
- Signon
- Database

### **QSERVER**

The file server daemon job, its associated prestart server jobs, and the database server daemon job run in this subsystem.

If this subsystem is not active, requests to establish a connection to the file server or the database server will fail.

### **Automatically starting subsystems**

The QSYSWRK subsystem starts automatically when you IPL, regardless of the value specified for the controlling subsystem.

If you use the default startup program provided with the system, the QSERVER and QUSRWRK subsystems start automatically when you IPL. The system startup program is defined in the QSTRUPPGM system value, and the default value is QSTRUP QSYS.

If you want to change the system startup, you can change the QSTRUPPGM system value to call your own program. You can use the shipped program QSTRUP in QSYS as a base for the start-up program that you create.

**Note:** If you use the database server or file server and you made changes to the system startup, you must ensure that the startup program starts the QSERVER subsystem.

TCP/IP is automatically started by the system without requiring a change to the system startup program. The host servers are automatically started when TCP/IP is started. The IPL attribute, STRTCP, can force the system to not automatically start TCP/IP at IPL. It is recommended to leave this value at the shipped setting of \*YES, (start TCP/IP) but the option is available if necessary.

### *Use of autostart jobs*

Autostart jobs are associated with IBM i host servers.

The QSERVER subsystem has an autostart job defined for the file server and database server jobs. If this job is not running, the servers cannot start. The subsystem will not end when the job disappears. If a problem occurs with this job, you may want to end and restart the QSERVER subsystem.

The QSYSWRK subsystem has an autostart job defined for all the optimized servers. This job monitors for events sent when a **STRTCP** command has been issued. This way, the server daemon jobs can dynamically determine when TCP/IP has become active. The daemon jobs then begin to listen on the appropriate ports. If the autostart job is not active, and TCP/IP is started while the host servers are active, the following sequence of commands must be issued to start using TCP/IP:

- 1. ENDHOSTSVR \*ALL
- 2. STRHOSTSVR \*ALL

The autostart job is named QZBSEVTM. If the job is not active, it can be started by issuing the following command:

```
QSYS/SBMJOB CMD(QSYS/CALL PGM(QSYS/QZBSEVTM)) JOB(QZBSEVTM) JOBD(QSYS/QZBSEJBD)
PRTDEV(*USRPRF) OUTQ(*USRPRF) USER(QUSER) PRTTXT(*SYSVAL) SYSLIBL(*SYSVAL)
CURLIB(*CRTDFT) INLLIBL(*JOBD) SRTSEQ (*SYSVAL) LANGID(*SYSVAL) CNTRYID(*SYSVAL)
CCSID(*SYSVAL)
```
**Note:** Only one instance of program QZBSEVTM can be running at any one time.

### *Use of prestart jobs*

A prestart job is a batch job that starts running before a program on a remote system initiates communications with the IBM i host server.

Prestart jobs use prestart job entries in the subsystem description to determine which program, class, and storage pool to use when the jobs are started. Within a prestart job entry, you must specify attributes for the subsystem to use to create and to manage a pool of prestart jobs.

Prestart jobs increase performance when you initiate a connection to a server. Prestart job entries are defined within a subsystem. Prestart jobs become active when that subsystem is started, or they can be controlled with the Start Prestart Job (STRPJ) and End Prestart Job (ENDPJ) commands.

System information that pertains to prestart jobs (such as DSPACTPJ) uses the term 'program start request' exclusively to indicate requests made to start prestart jobs, even though the information may pertain to a prestart job that was started as a result of a sockets connection request.

### **Notes:**

- In general, prestart jobs can be reused after they have been returned to the pool. The number of times the prestart job is reused is determined by the value specified for the maximum number of uses (MAXUSE) value of the ADDPJE or CHGPJE CL commands. While it is always best for the connecting client code to clean up the resources that it used while connected to the prestart job, most servers do enough automatic cleanup to safely allow reuse of the prestart job. An exception is the remote command and distributed program call server, which ships with a MAXUSE value of 1. For this server, the resources that are used by one user of the prestart job are not guaranteed to be cleaned up before the prestart job is ended. To prevent these resources from being inadvertently accessed by subsequent users, do not change the MAXUSE value for the remote command and distributed program call server.
- By default, some of the server jobs run in QUSRWRK or QSERVER. Using System i Navigator, you can configure some or all of these servers to run in a subsystem of your choice.

### 1. **IBM Navigator for i** > **Network** > **Servers** > **IBM i Access**.

- 2. Right-click the server that you want to configure subsystems for and select **Properties**.
- 3. Configure the server using the Subsystems page.

If you move jobs from the default subsystem, you must:

- 1. Create your own subsystem description.
- 2. Add your own prestart job entries using the ADDPJE command. Set the STRJOBS parameter to \*YES.

If you do not do this, your jobs will run in the default subsystem.

All of the host servers that are supported by the sockets communications interface support prestart jobs.

These servers are:

Network print server Remote command and distributed program call server Central server Database server Secure database server File server Secure file server Data queue server Signon server (unique to servers using sockets communications support)

The following lists provide each of the prestart job entry attributes and provide the initial values that are configured for the host servers using sockets communications support.

### **Subsystem description**

The subsystem that contains the prestart job entries.

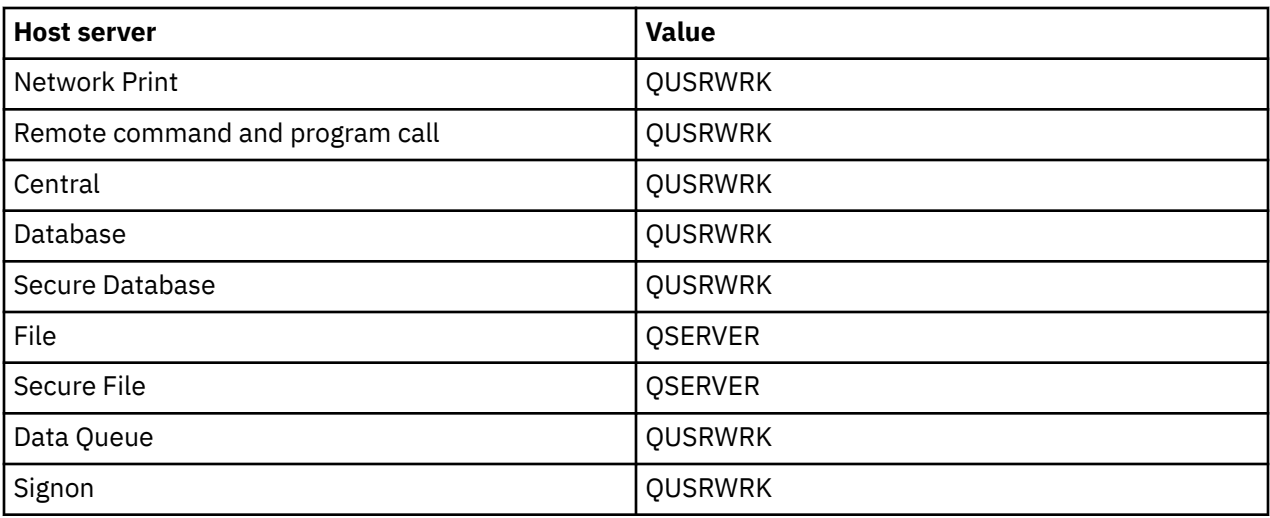

### **Program library/name**

The program that is called when the prestart job is started.

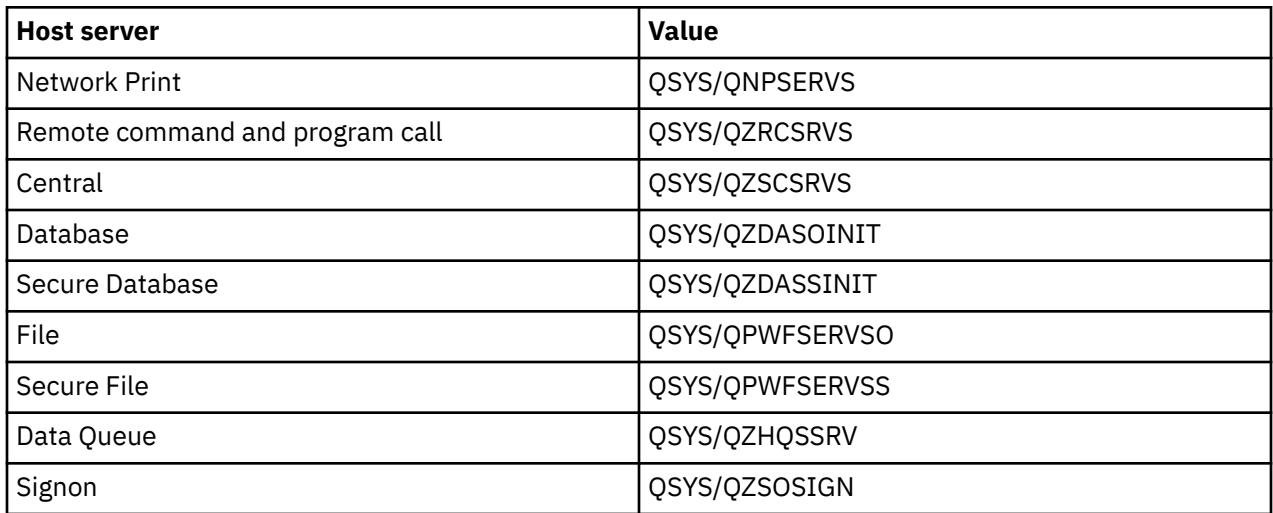

### **User profile**

The user profile that the job runs under. This is what the job shows as the user profile. When a request to start a server is received from a client, the prestart job function switches to the user profile that is received in that request.

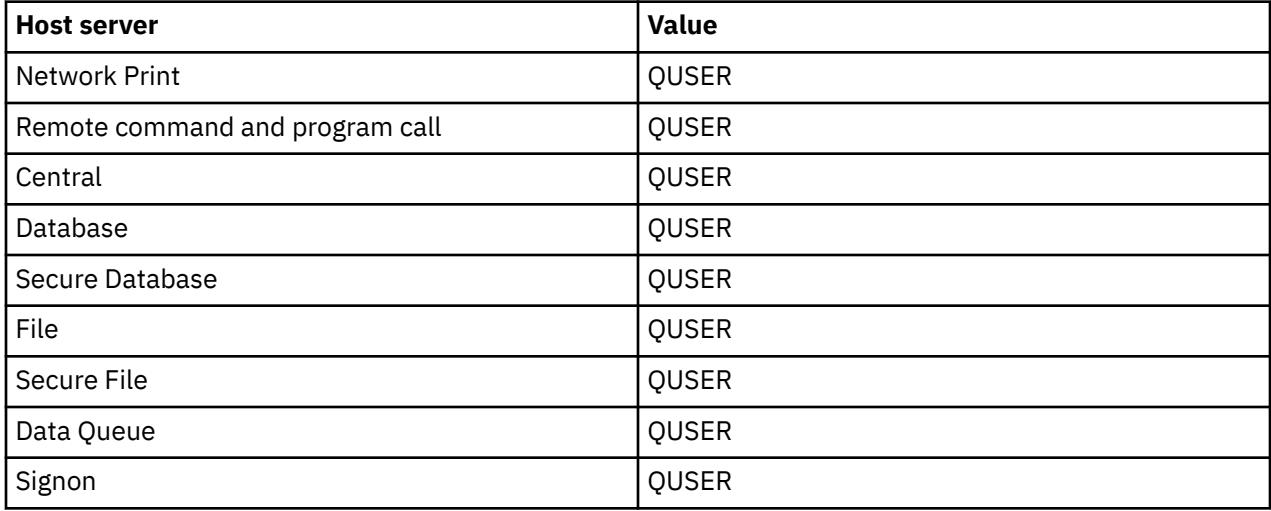

### **Job name**

The name of the job when it is started.

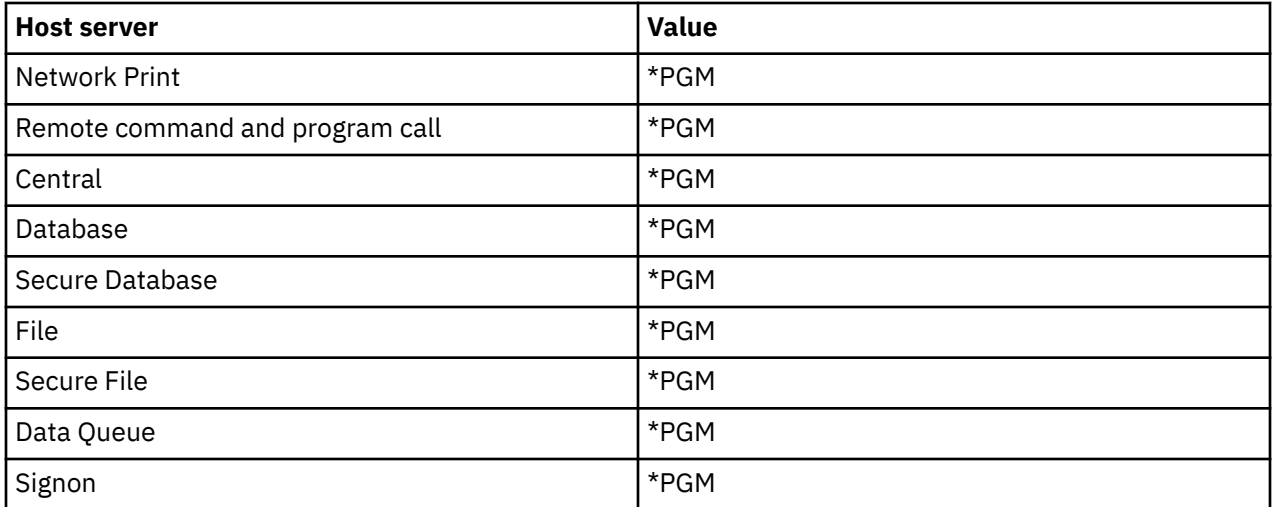

### **Job description**

The job description used for the prestart job. Note that if \*USRPRF is specified, the job description for the profile that this job runs under will be used. This means QUSER's job description will be used. Some attributes from the requesting user's job description are also used; for example, print device and output queue are swapped from the requesting user's job description.

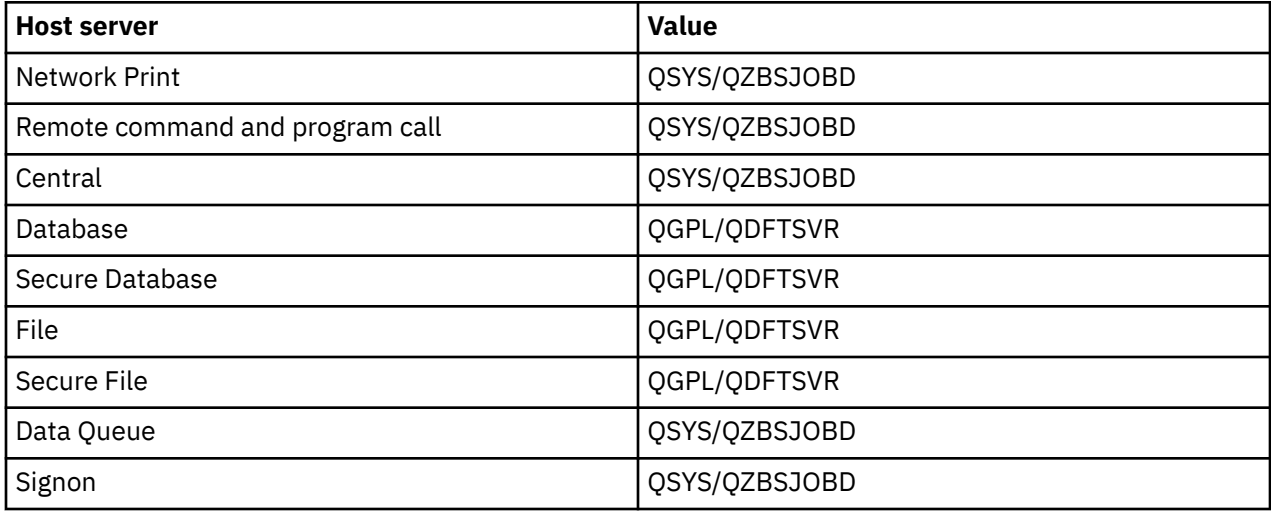

### **Start jobs**

Indicates whether prestart jobs are to automatically start when the subsystem is started. These prestart job entries are shipped with a start jobs value of \*YES to ensure that the server jobs are available. The STRHOSTSVR command starts each prestart job as part of its processing.

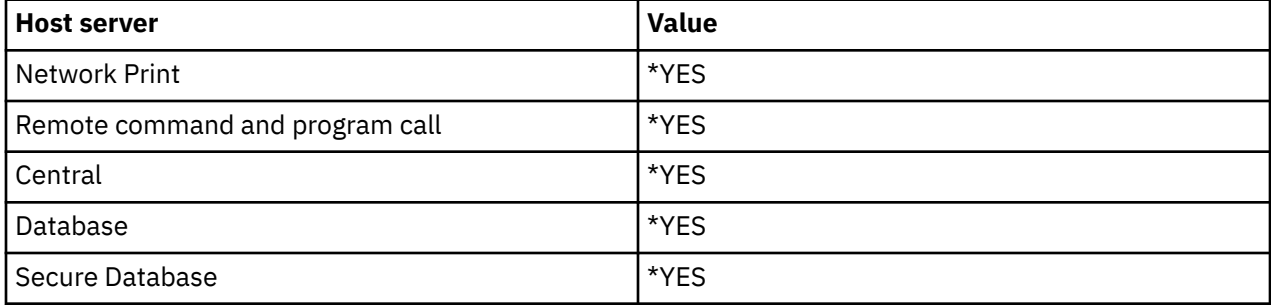

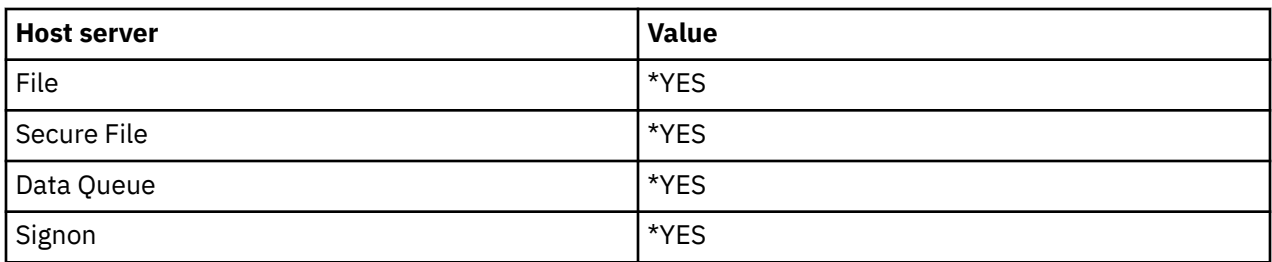

### **Initial number of jobs**

The number of jobs that are started when the subsystem starts. This value is adjustable to suit your particular environment and needs.

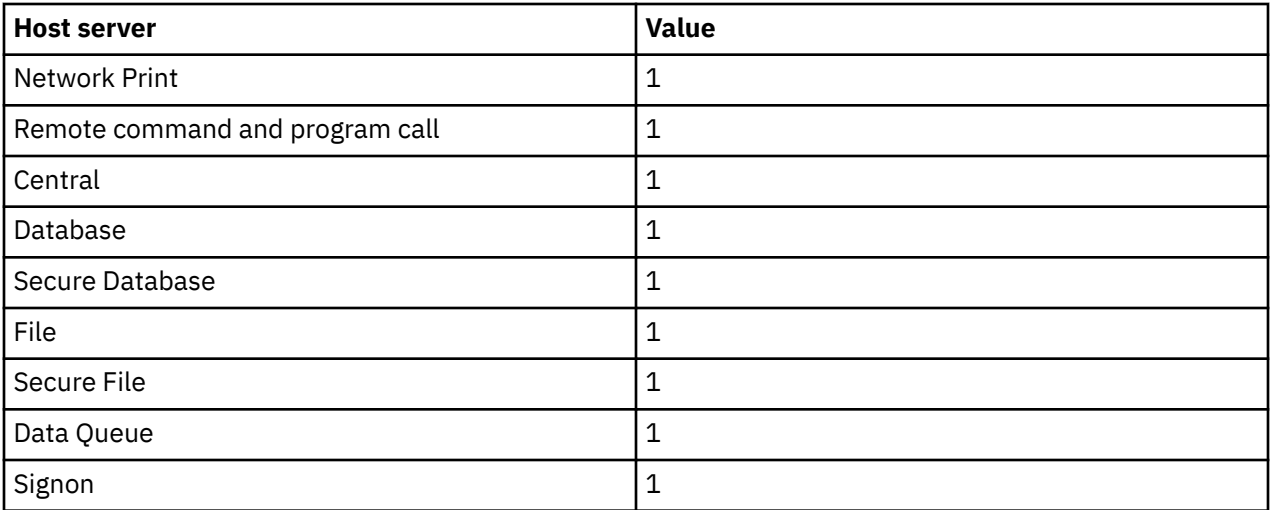

### **Threshold**

The minimum number of available prestart jobs for a prestart job entry. When this threshold is reached, additional prestart jobs automatically start. Threshold maintains a certain number of jobs in the pool.

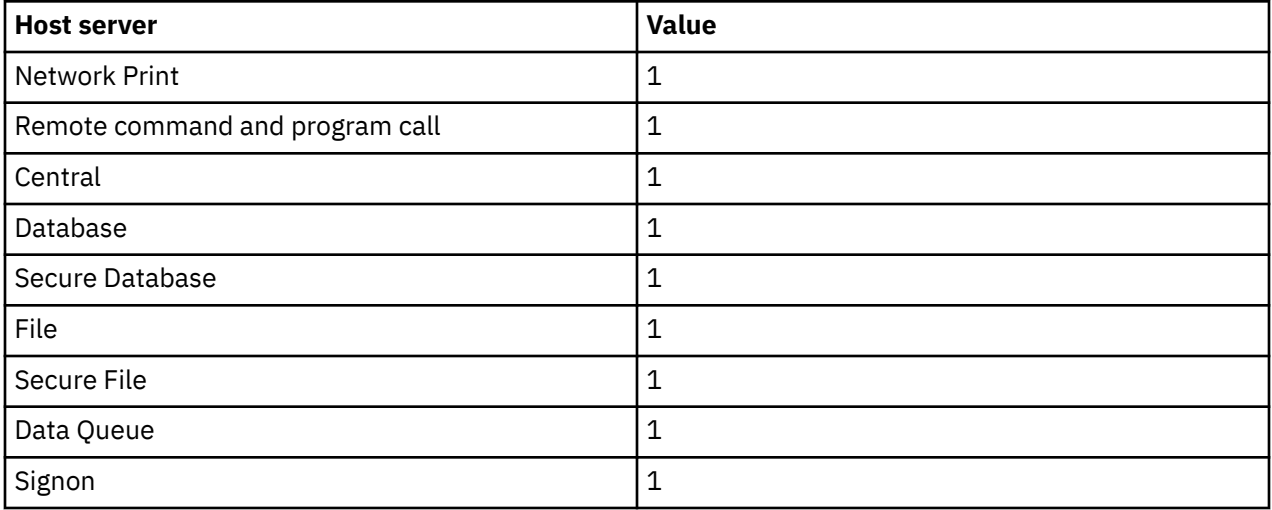

### **Additional number of jobs**

The number of additional prestart jobs that are started when the threshold is reached.

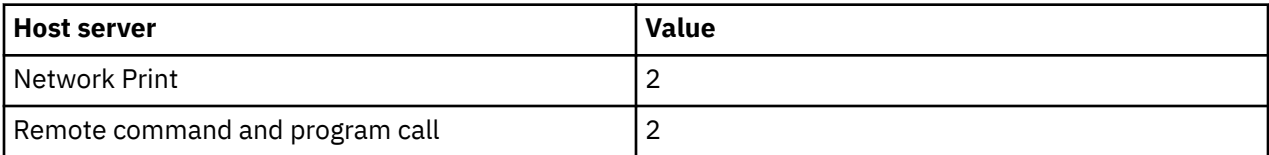

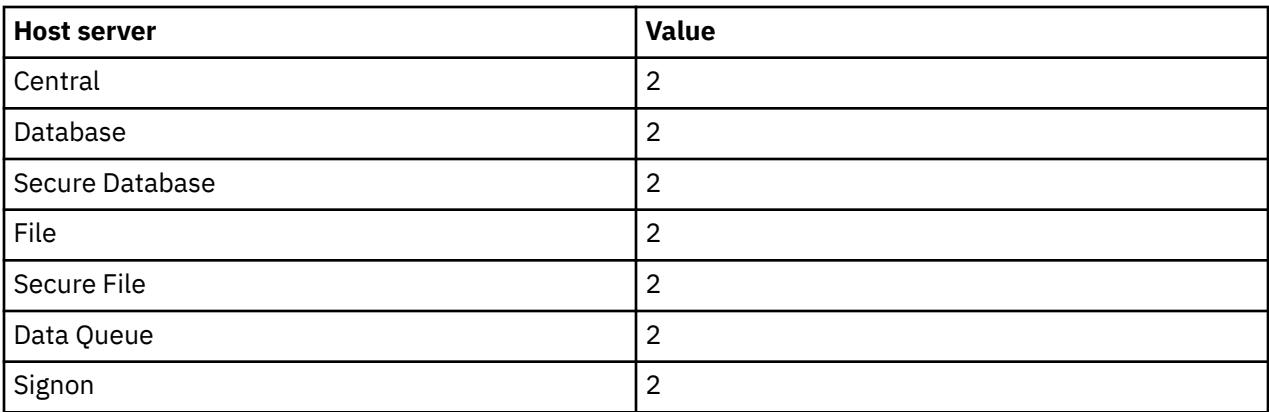

### **Maximum number of jobs**

The maximum number of prestart jobs that can be active for this entry.

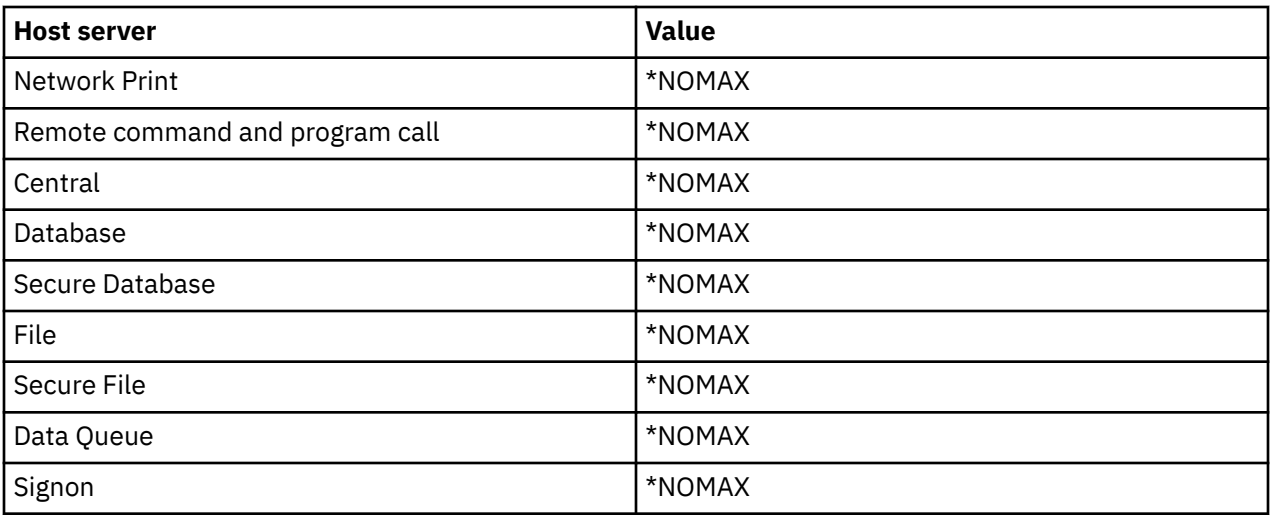

### **Maximum number of uses**

The maximum number of uses of the job. A value of 200 indicates that the prestart job will end after 200 requests to start the server have been processed.

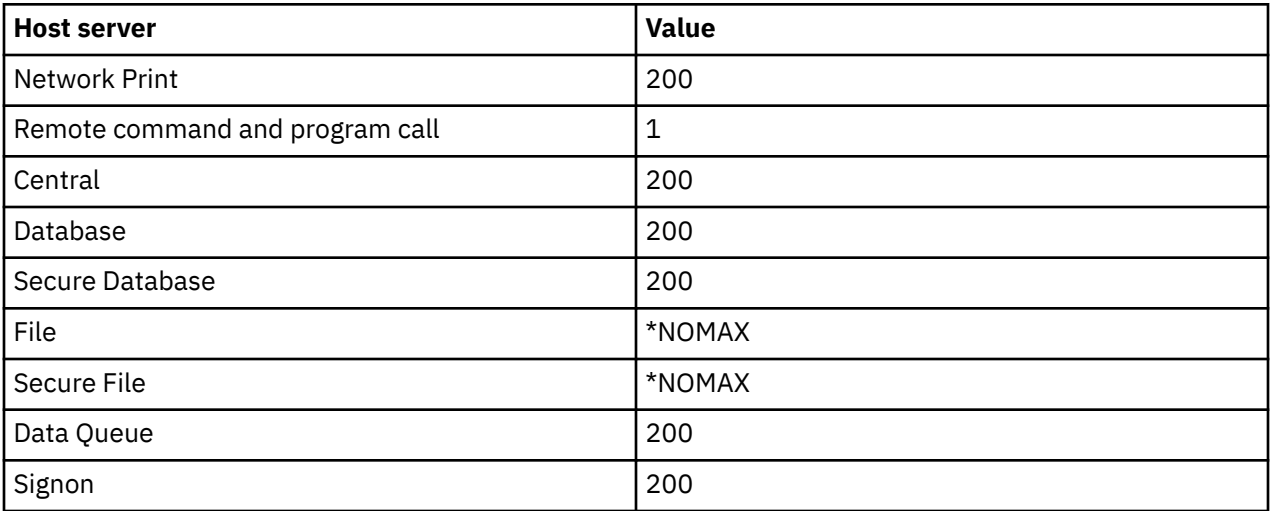

### **Wait for job**

This causes a client connection request to wait for an available server job if the maximum number of jobs has been reached.

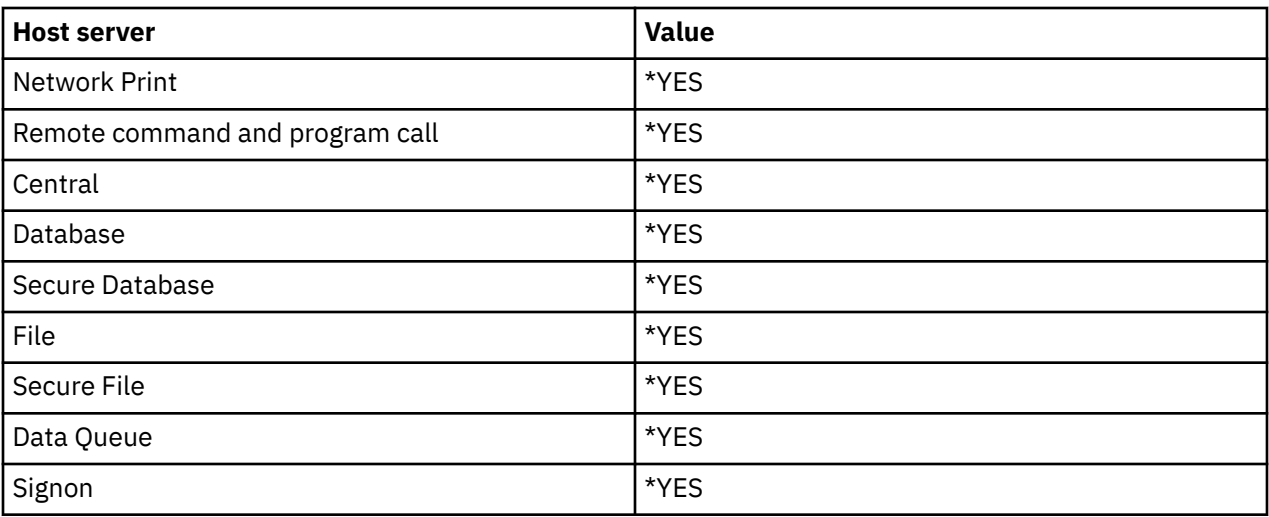

### **Pool identifier**

The subsystem pool identifier in which this prestart job runs.

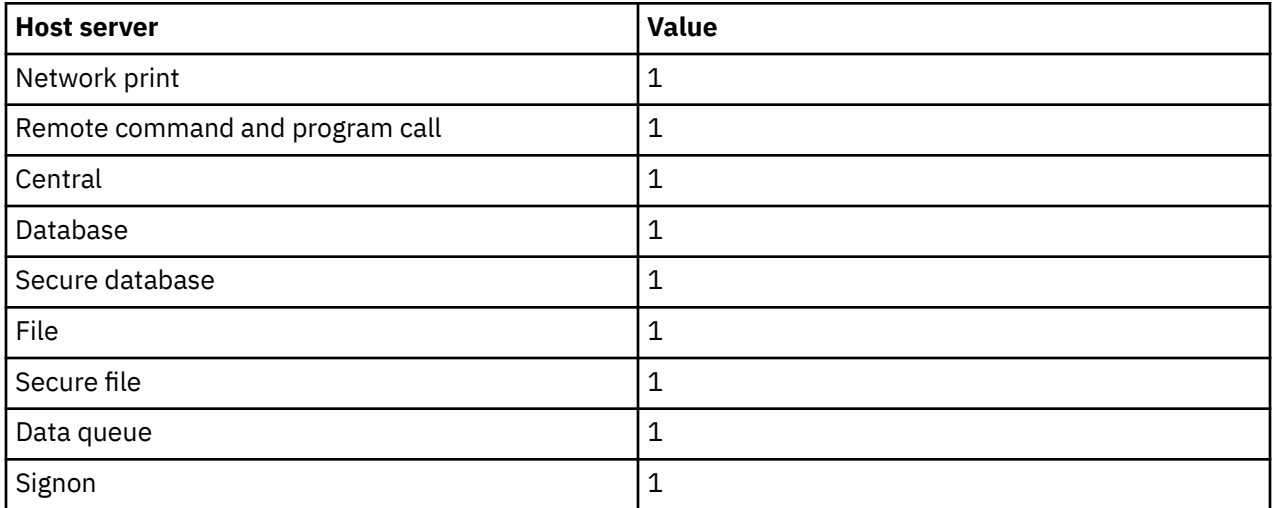

### **Class**

The name and library of the class the prestart job runs under.

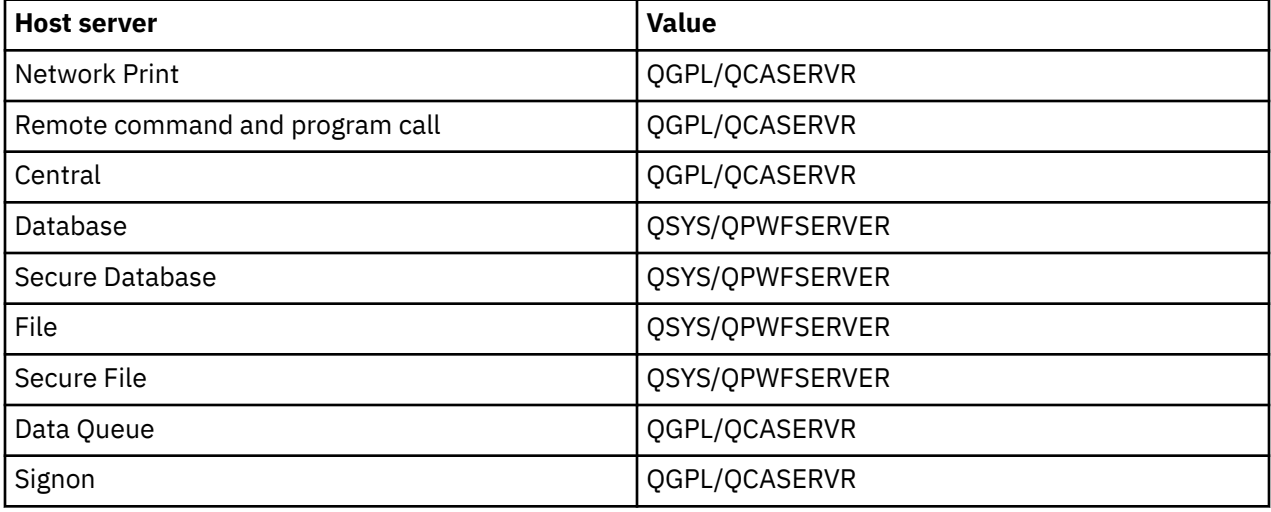

When the start jobs value for the prestart job entry has been set to \*YES and the remaining values are at their initial settings, the following actions take place for each prestart job entry:

- When the subsystem is started, one prestart job for each server is started.
- When the first client connection request processes for a specific server, the initial job is used and the threshold is exceeded.
- Additional jobs are started for that server based on the number that is defined in the prestart job entry.
- The number of available jobs is always at least one.
- The subsystem periodically checks the number of prestart jobs that are ready to process requests and ends excess jobs. The subsystem always leaves at least the number of prestart jobs specified in the initial jobs parameter.

### **Monitor prestart jobs**

Use the Display Active Prestart Jobs (DSPACTPJ) command to monitor the prestart jobs. For example, to monitor prestart jobs for the signon server, you must know the subsystem your prestart jobs are in (QUSRWRK or a user-defined subsystem) and the program (for example, QZSOSIGN).

The DSPACTPJ command provides the following information:

+--------------------------------------------------------------------------------+ | Display Active Prestart Jobs LP11UT11 | | 07/28/09 15:06:14 | |Subsystem . . . . . : QUSRWRK Reset date . . . . . : 07/01/09 | |Program . . . . . . : QZSOSIGN Reset time . . . . . : 02:19:51 | | Library . . . . . : QSYS Elapsed time . . . . : 0660:46:23 | | | Prestart jobs:  $Current$  number . . . . . . . . . . . . . . . . 10 | Average number . . . . . . . . . . . . . . . . : 8.5 | Peak number . . . . . . . . . . . . . . . . . . | | | Prestart jobs in use: |  $Current number$  . . . . . . . . . . . . . . . . . 5<br>Average number . . . . . . . . . . . . . . . . . . 4.3 Average number . . . . . . . . . . . . . . . . : Peak number . . . . . . . . . . . . . . . . . : 25 | | | |  $|\hspace{.1cm}$  More...  $|\hspace{.1cm}$ | | | | +--------------------------------------------------------------------------------+ +--------------------------------------------------------------------------------+ | 07/28/09 15:06:14 | |Subsystem . . . . . : QUSRWRK Reset date . . . . . : 07/01/09 | |Program . . . . . . : QZSOSIGN Reset time . . . . . : 02:19:51 | | Library . . . . . : QSYS Elapsed time . . . . : 0660:46:23 | | | | | | | Program start requests:<br>Current number waiting  $Current$  number waiting . . . . . . . . . . . . . 0<br>Average number waiting Average number waiting  $\ldots$  . . . . . . . . . : Peak number waiting  $\overline{\phantom{a}}$ , . . . . . . . . . . . . . 4<br>Average wait time , , , , , , , , , , , , , , , : 00:00:20.0 | Average wait time . . . . . . . . . . . . . . : 00:00:20.0 | | Number accepted . . . . . . . . . . . . . . . : 0 | Number rejected . . . . . . . . . . . . . . . 0 | | | | | | | Bottom | Bottom | Bottom | Bottom | Bottom | Bottom | Bottom | Bottom | Bottom | Bottom | Bottom | Bottom | B |Press Enter to continue. | | | |F3=Exit F5=Refresh F12=Cancel F13=Reset statistics | | | +--------------------------------------------------------------------------------+

### **Manage prestart jobs**

Pressing the **F5** key while on the Display Active Prestart Jobs display can refresh the information presented for an active prestart job. The information about program start requests can indicate whether
you need to change the available number of prestart jobs. If the information indicates that program start requests are waiting for an available prestart job, you can change prestart jobs with the Change Prestart Job Entry (CHGPJE) command.

If the program start requests are not acted on quickly, you can do any combination of the following:

- Increase the threshold
- Increase the parameter value for the initial number of jobs (INLJOBS)
- Increase the parameter value for the additional number of jobs (ADLJOBS)

The key is to ensure that an available prestart job exists for every request.

# **Remove prestart job entries**

If you decide that you do not want the servers to use the prestart job function, you must do the following:

1. End the prestarted jobs with the End Prestart Job (ENDPJ) command.

Prestarted jobs ended with the ENDPJ command are started the next time the subsystem is started if start jobs \*YES is specified in the prestart job entry or when the STRHOSTSVR command is issued for the specified server type. If you only end the prestart job and don't take the next step, any requests to start the particular server will fail.

2. Remove the prestart job entries in the subsystem description with the Remove Prestart Job Entry (RMVPJE) command.

The prestart job entries that are removed with the RMVPJE command are permanently removed from the subsystem description. Once the entry is removed, new requests for the server will succeed.

# **Use routing entries**

When a daemon job is routed to a subsystem, the job is using the routing entries in the subsystem description. The routing entries for the host server daemon jobs are added to the subsystem description when the STRHOSTSVR command is issued. These jobs are started under the QUSER user profile. For daemon jobs that are submitted to the QSYSWRK subsystem, the QSYSNOMAX job queue is used. For daemon jobs that are submitted to the QSERVER subsystem, the QPWFSERVER job queue is used.

The characteristics of the server jobs are taken from their prestart job entry. If prestart jobs are not used for the servers, then the server jobs start with the characteristics of their corresponding daemon jobs.

The following information provides the initial configuration in the IBM-supplied subsystems for each of the server daemon jobs.

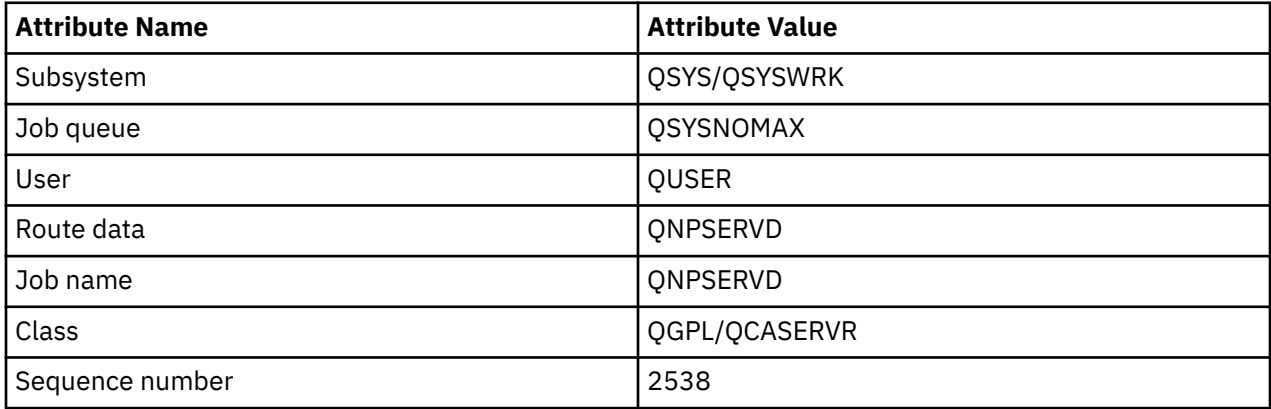

#### **Network print server daemon**

**Remote command and program call server daemon**

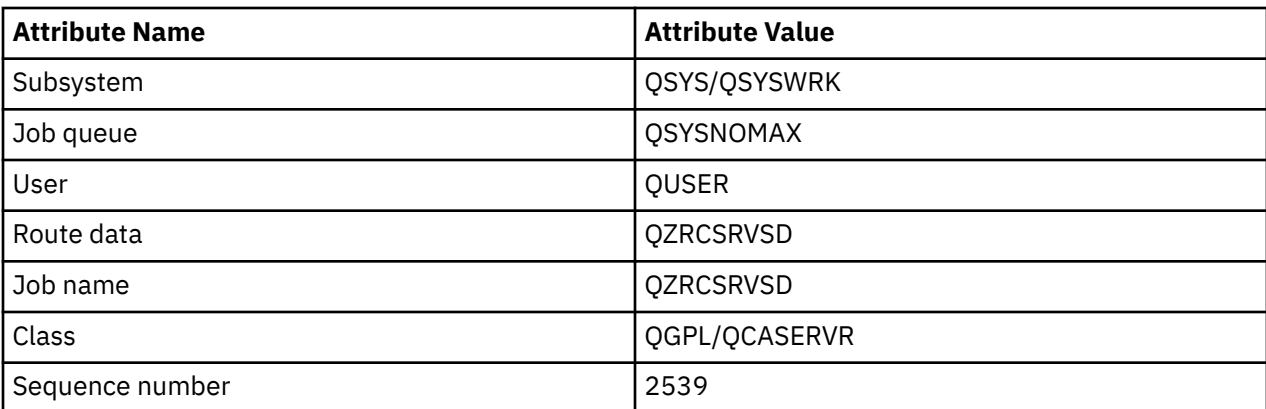

## **Central server daemon**

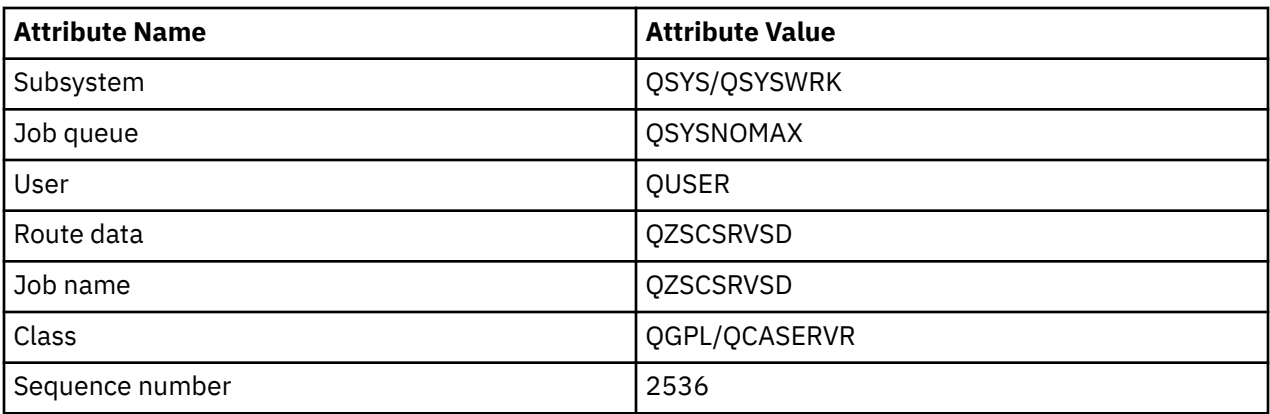

## **Database server daemon**

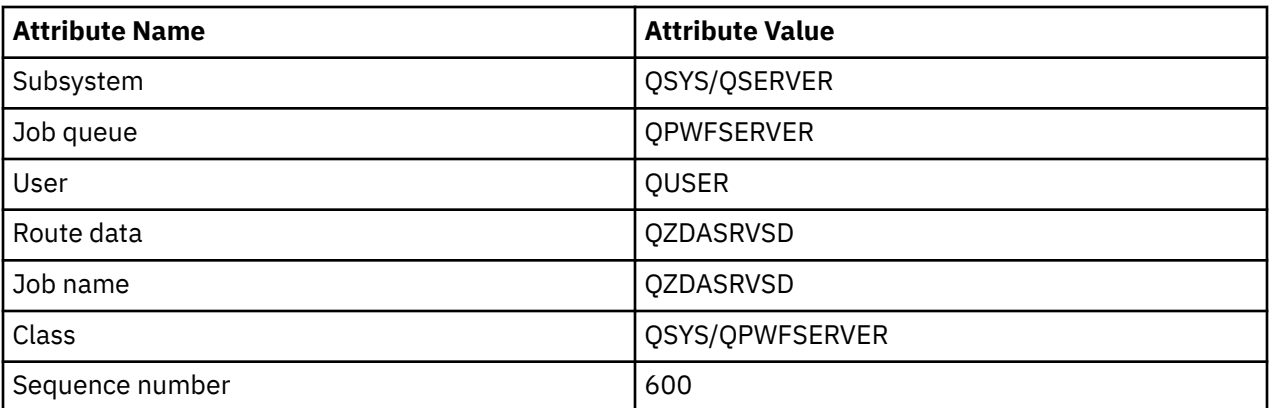

# **File server daemon**

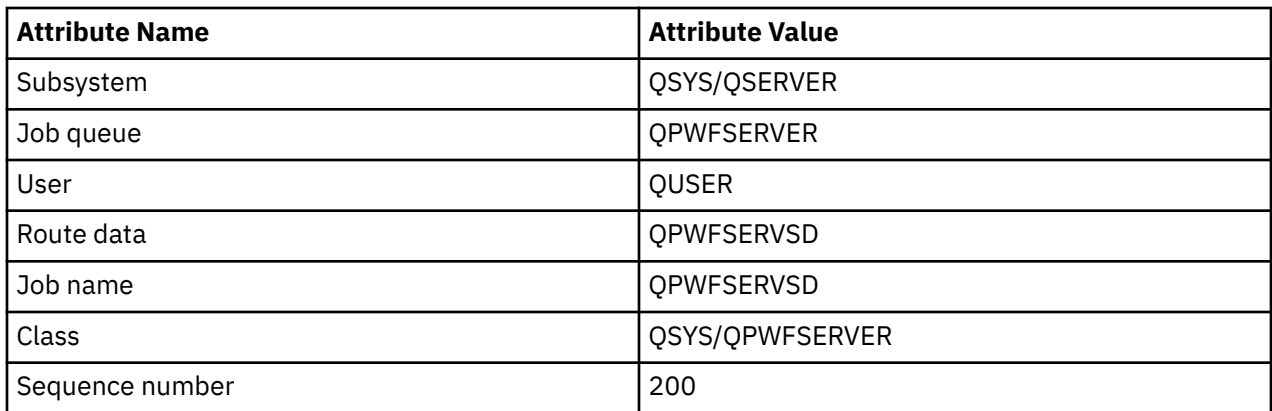

#### **Data queue server daemon**

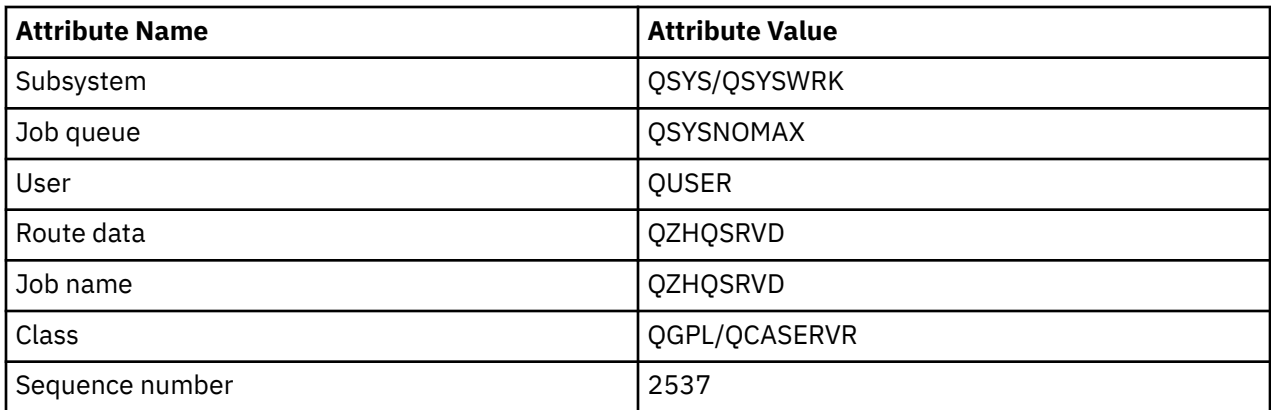

#### **Signon server daemon**

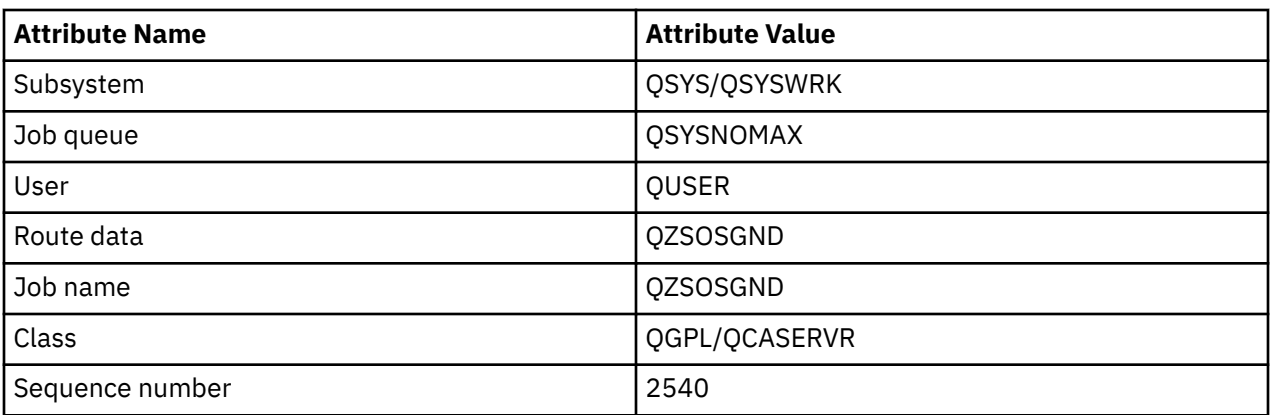

#### **Server Mapper daemon**

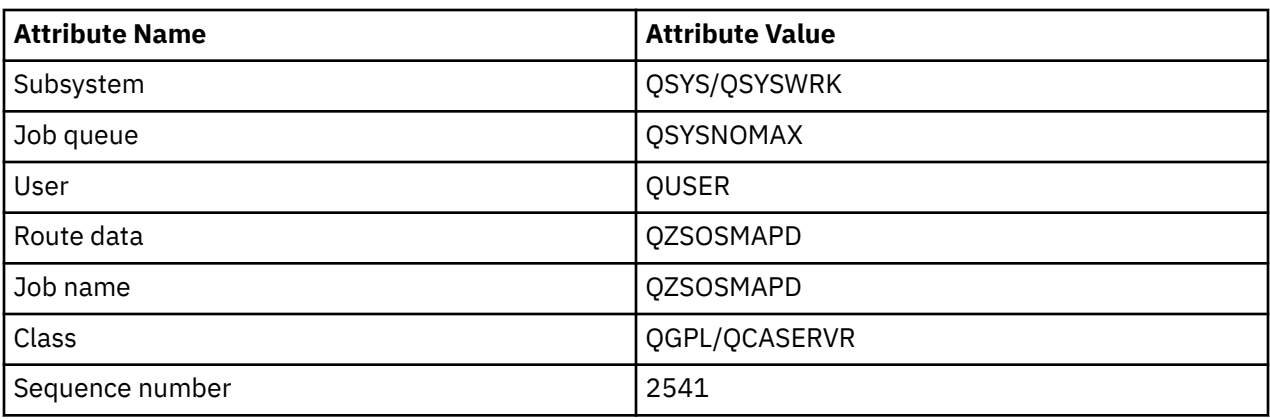

## *IBM i system values*

Learn about the system values that are important in client/server environments.

A system value contains control information that operates certain parts of the system. A user can change the system values to define the work environment. Examples of system values are system date and library list.

There are many system values. The following values are of particular interest in a client/server environment.

## **QAUDCTL**

Audit control. This system value contains the on and off switches for object and user level auditing. Changes that are made to this system value take effect immediately.

#### **QAUDENDACN**

Audit journal error action. This system value specifies the action the system takes if errors occur when an audit journal entry is being sent by the operating system security audit journal. Changes that are made to this system value take effect immediately.

#### **QAUDFRCLVL**

Force audit journal. This system value specifies the number of audit journal entries that can be written to the security auditing journal before the journal entry data is forced to auxiliary storage. Changes that are made to this system value take effect immediately.

#### **QAUDLVL**

Security auditing level. Changes made to this system value take effect immediately for all jobs running on the system.

#### **QAUTOVRT**

Determines whether the system should automatically create virtual devices. This is used with display station pass-through and Telnet sessions.

#### **QCCSID**

The coded character set identifier, which identifies:

- A specific set of encoding scheme identifiers
- Character set identifiers
- Code page identifiers
- Additional coding-related information that uniquely identifies the coded graphic character representation needed by the system

This value is based on the language that is installed on the system. It determines whether data must be converted to a different format before being presented to the user. The default value is 65535, which means this data is not converted.

#### **QCTLSBSD**

The controlling subsystem description

#### **QDSPSGNINF**

Determines whether the sign-on information display shows after sign-on by using the 5250 emulation functions (workstation function, PC5250).

#### **QLANGID**

The default language identifier for the system. It determines the default CCSID for a user's job if the job CCSID is 65535. The clients and servers use this default job CCSID value to determine the correct conversion for data that is exchanged between the client and the server.

#### **QLMTSECOFR**

Controls whether a user with all-object (\*ALLOBJ) or service (\*SERVICE) special authority can use any device. If this value is set to 1, all users with \*ALLOBJ or \*SERVICE special authorities must have specific \*CHANGE authority to use the device.

This affects virtual devices for 5250 emulation. The shipped value for this is 1. If you want authorized users to sign-on to PCs, you must either give them specific authority to the device and controller that the PC uses or change this value to 0.

#### **QMAXSIGN**

Controls the number of consecutive incorrect sign-on attempts by local and remote users. Once the QMAXSIGN value is reached, the system determines the action with the QMAXSGNACN system value.

If the QMAXSGNACN value is 1 (vary off device), the QMAXSIGN value does not affect a user who enters an incorrect password on the PC when they are starting the connection.

This is a potential security exposure for PC users. The QMAXSGNACN should be set to either 2 or 3.

#### **QMAXSGNACN**

Determines what the system does when the maximum number of sign-on attempts is reached at any device. You can specify 1 (vary off device), 2 (disable the user profile) or 3 (vary off device and disable the user profile). The shipped value is 3.

#### **QPWDEXPITV**

The number of days for which a password is valid. Changes that are made to this system value take effect immediately.

## **QPWDLMTAJC**

Limits the use of adjacent numbers in a password. Changes that are made to this system value take effect the next time a password is changed.

### **QPWDLMTCHR**

Limits the use of certain characters in a password. Changes that are made to this system value take effect the next time a password is changed.

#### **QPWDLMTREP**

Limits the use of repeating characters in a password. Changes that are made to this system value take effect the next time a password is changed.

### **QPWDLVL**

Determines the level of password support for the system, which includes the password length that is supported, the type of encryption used for passwords, and whether IBM i NetServer passwords for the Windows clients are removed from the system. Changes that are made to this system value take effect on the next IPL.

#### **QPWDMAXLEN**

The maximum number of characters in a password. Changes that are made to this system value take effect the next time a password is changed.

#### **QPWDMINLEN**

The minimum number of characters in a password. Changes that are made to this system value take effect the next time a password is changed.

#### **QPWDPOSDIF**

Controls the position of characters in a new password. Changes that are made to this system value take effect the next time a password is changed.

#### **QPWDRQDDGT**

Requires a number in a new password. Changes that are made to this system value take effect the next time a password is changed.

#### **QPWDRQDDIF**

Controls whether the password must be different than previous passwords.

#### **QPWDVLDPGM**

Password validation program name and library that are supplied by the computer system. Both an object name and library name can be specified. Changes that are made to this system value take effect the next time a password is changed.

#### **QRMTSIGN**

Specifies how the system handles remote sign-on requests. A TELNET session is actually a remote sign-on request. This value determines several actions, as follows:

- '\*FRCSIGNON': All remote sign-on sessions are required to go through normal sign-on processing.
- '\*SAMEPRF': For 5250 display station pass-through or workstation function, when the source and target user profile names are the same, the sign-on may be bypassed for remote sign-on attempts. When using TELNET, the sign-on may be bypassed.
- '\*VERIFY': After verifying that the user has access to the system, the system allows the user to bypass the sign-on.
- '\*REJECT': Allows no remote sign-on for 5250 display station pass-through or work station function. TELNET uses a value of \*FRCSIGNON when \*REJECT is specified and displays the sign-on display. If you want to reject all TELNET requests to the system, end the TELNET servers.
- ' *program library'*: The user can specify a program and library (or \*LIBL) to decide which remote sessions are allowed and which user profiles can be automatically signed on from which locations. This option is only used for passthrough. TELNET uses a value of \*FRCSIGNON when this program is specified.

This value also specifies a program name to run that determines which remote sessions are to be allowed.

The shipped value is \*FRCSIGNON. If you want users to be able to use the bypass sign-on function of the 5250 emulator, change this value to \*VERIFY.

### **QSECURITY**

System security level. Changes that are made to this system value take effect at the next IPL.

- 20 means that the system requires a password to sign-on.
- 30 means that the system requires password security at sign-on and object security at each access. You must have authority to access all system resources.
- 40 means that the system requires password security at sign-on and object security at each access. Programs that try to access objects through unsupported interfaces fail.
- 50 means that the system requires password security at sign-on, and users must have authority to access objects and system resources. The security and integrity of the QTEMP library and user domain objects are enforced. Programs that try to access objects through interfaces that are not supported or that try to pass unsupported parameter values to supported interfaces will fail.

#### **QSTRUPPGM**

The program that runs when the controlling subsystem starts or when the system starts. This program performs set up functions such as starting subsystems.

#### **QSYSLIBL**

The system part of the library list. This part of the library list is searched before any other part. Some client functions use this list to search for objects.

# *Identify and display IBM i server jobs*

There are different ways to identify and display server jobs.

Identifying a particular job is a prerequisite to investigating problems and determining performance implications.

You can use an emulator or a character-based interface. You can also use the IBM Navigator for i interface to identify your server jobs if you prefer using a graphical user interface (GUI). You might find it easier to relate a job to a certain personal computer or an individual client function using the GUI interface. Both the character-based and the GUI method allow you to identify and work with your server jobs.

#### **Related concepts**

#### [IBM i Subsystems](#page-27-0)

System-supplied IBM i subsystems are used to control jobs and functions.

#### *Use IBM Navigator for i to identify server jobs*

You can display and work with server jobs.

Follow these steps to use the IBM Navigator for i interface to identify your server jobs.

- 1. Open **Network** by clicking the **plus sign (+)**.
- 2. Open **Servers** by clicking the **plus sign (+)**.
- 3. Select the type of servers for which you want to see jobs (For example, TCP/IP or IBM i Access Client Solutions).
- 4. When the servers show in the right pane, right-click on the server for which you want to see jobs and click **Server Jobs**. Another window opens, showing the server jobs with the user, job type, job status, time entered system and date entered system for that server.

#### *IBM i job names*

IBM i job names follow a specific naming convention.

The job name consists of three parts:

- The simple job name
- The user ID

• The job number (ascending order)

The server jobs follow several conventions:

- Job name
	- For jobs that are not prestarted, the server job name is the name of the server program.
	- Prestarted jobs use the name that is defined in the prestart job entry.
	- Jobs that are started by the servers use the job description name or a given name if they are batch jobs (the file server does this).
- The user ID
	- Is always QUSER, regardless of whether prestart jobs are used.
	- The job log shows which users have used the job.
- Work management creates the job number.

#### *Display using WRKACTJOB*

Use the IBM i **WRKACTJOB** command to display server jobs.

The **WRKACTJOB** command shows all active jobs, as well as the server daemons and the server mapper daemon.

The following figures show a sample status with the **WRKACTJOB** command. Only jobs related to the servers are shown in the figures. You must press **(F14)** to see the available prestart jobs.

The following types of jobs are shown in the figures:

- **(1)** Server mapper daemon
- **(2)** Server daemons
- **(3)** Prestarted server jobs

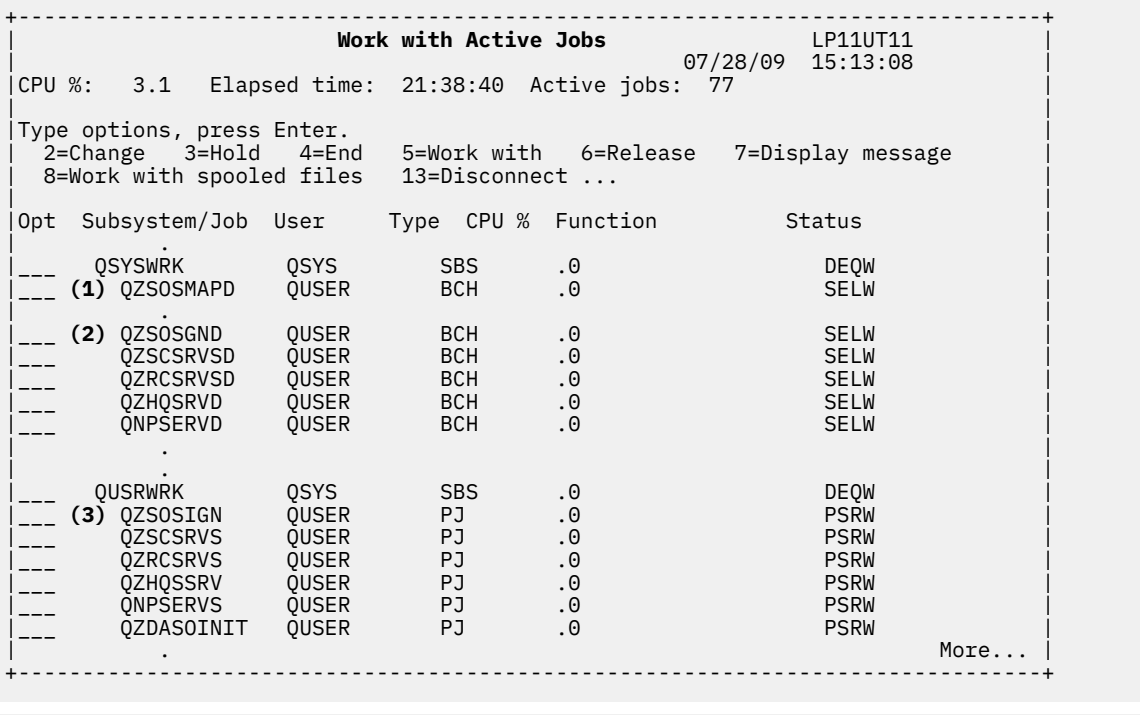

+--------------------------------------------------------------------------------+ **Work with Active Jobs** | 07/28/09 15:13:08 |  $|$  CPU %:  $|3.1|$  Elapsed time: 21:38:40 Active jobs:  $77$ | | |Type options, press Enter. |

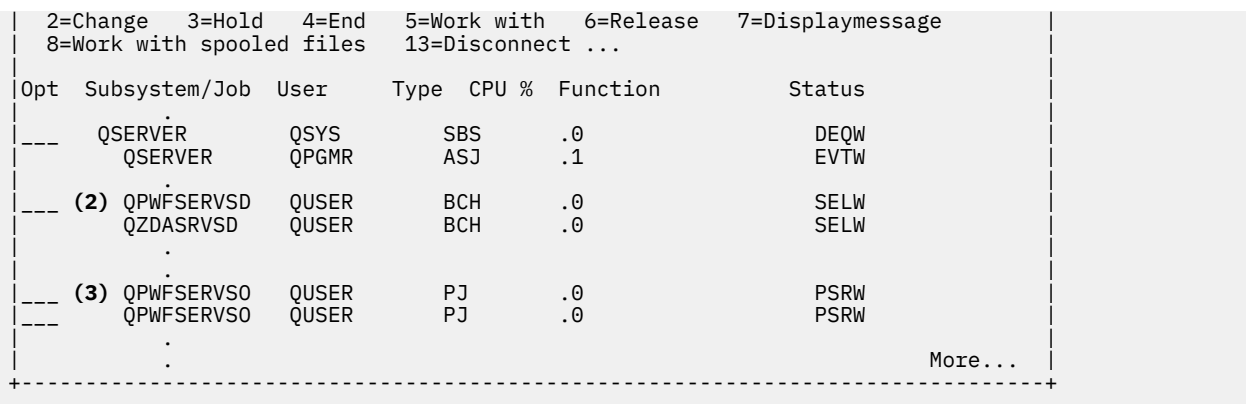

The following types of jobs are shown:

## **ASJ**

The autostart job for the subsystem

# **PJ**

The prestarted server jobs

## **SBS**

The subsystem monitor jobs

## **BCH**

The server daemon and the server mapper daemon jobs

## *Display using the history log*

Find IBM i server jobs by using the history log.

Each time a client user successfully connects to a server job, that job is swapped to run under the profile of that client user.

To determine which job is associated with a particular client user, you can display the history log with the **DSPLOG** command. Look for the messages starting with:

- CPIAD0B (for signon server messages)
- CPIAD09 (for messages relating to all other servers)

#### *Display server job for a user*

Use IBM Navigator for i or the **WRKOBJLCK** command.

Follow these steps to display the server jobs for a particular user, using IBM Navigator for i:

- 1. Access the following URL from a Web browser where *systemName* is your IBM i name: http:// systemName:2001.
- 2. Click on **Users and Groups**, then **Users**.
- 3. Right-click on the user that you want to see server jobs for.
- 4. Select **User Objects**, then click on **Jobs**. You see a window displaying all the server jobs for that user.

You can also use the **WRKOBJLCK** command to find all of the server jobs for a particular user. To use the command, specify the user profile as the object name, and \*USRPRF as the object type.

# **Use server exit programs**

Write and register exit programs when using IBM i host servers.

Exit programs allow system administrators to control which activities a client user is allowed for each of the specific servers. All of the servers support user-written exit programs. This topic describes how the exit programs can be used, and how to configure them. It also provides sample programs that can help control access to server functions.

**Note:** By using the code examples, you agree to the terms of the ["Code license and disclaimer](#page-107-0) [information" on page 104.](#page-107-0)

# *Register exit programs*

Identify IBM i exit programs to call.

# **Work with the registration facility**

For the servers to know which exit program, if any, to call, you must register your exit program. You can register the exit program using the IBM i registration facility.

In addition to registering an exit program, it is necessary to restart the prestart jobs for a particular server. Without this step, the exit program is not called until, through attrition, new server jobs start. For the file server exit program to be invoked, the QSERVER subsystem must be restarted.

To register an exit program with the registration facility, use the Work with Registration Information (WRKREGINF) command.

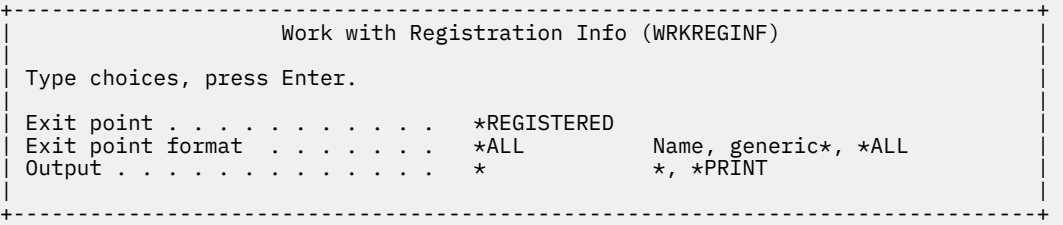

Press Enter to view the registered exit points.

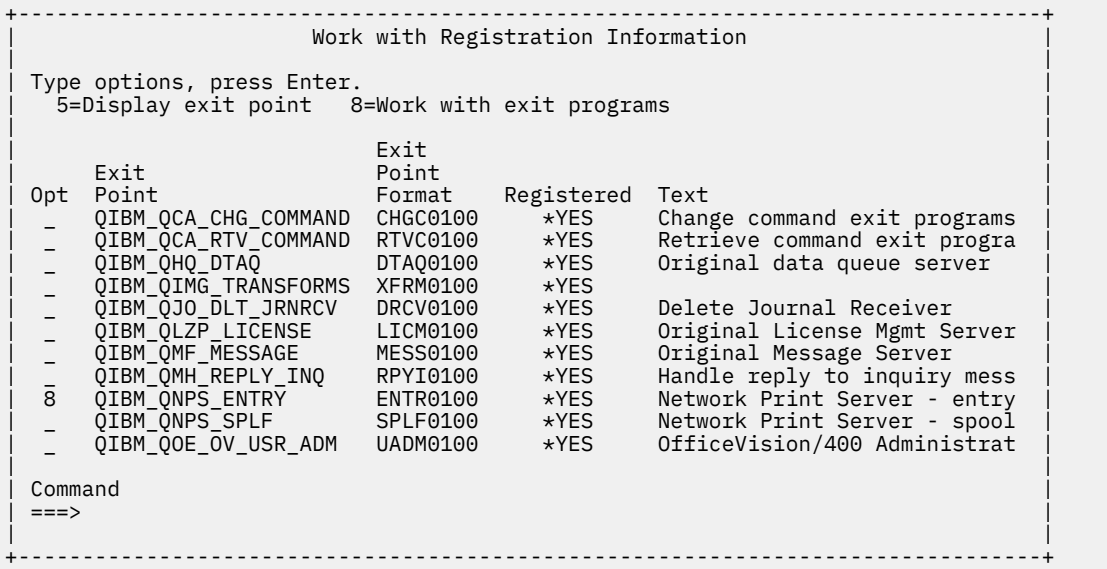

Choose option 8 to work with the exit programs for the exit point defined for the server you would like to work with.

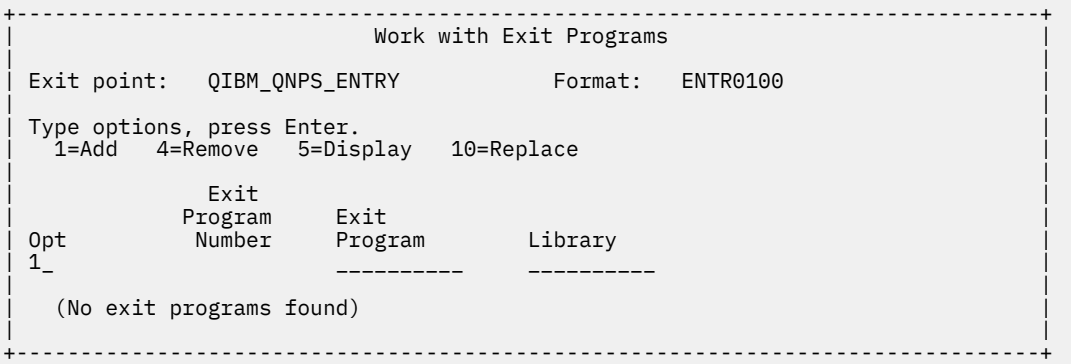

Use option 1 to add an exit program to an exit point.

**Notes:**

- If an exit program is already defined, you must remove it before you can change the name of the program.
- Even though the registration facility can support multiple user exits for a specific exit point and format name, the servers always retrieve exit program 1.
- You must end and restart the prestart jobs for the change to go into effect.

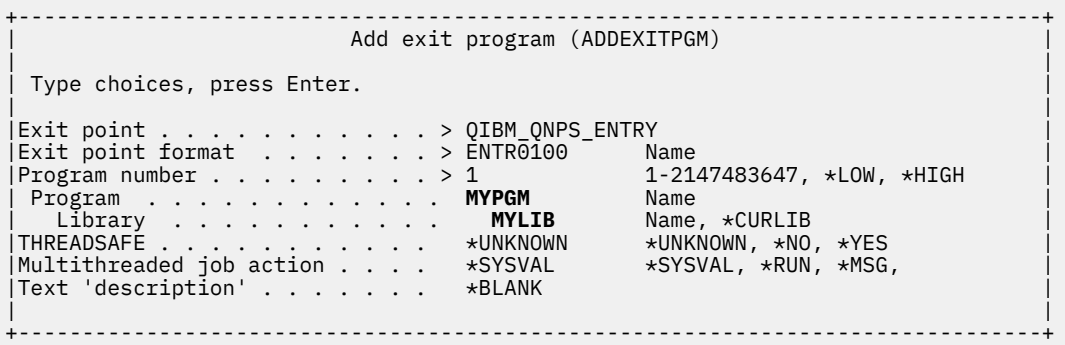

Enter your program name and library for the program at this exit point.

The same program is usable for multiple exit points. The program can use the data that is sent as input to determine how to handle different types of requests.

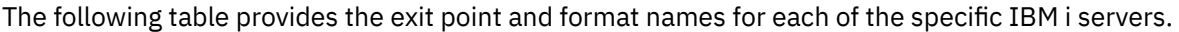

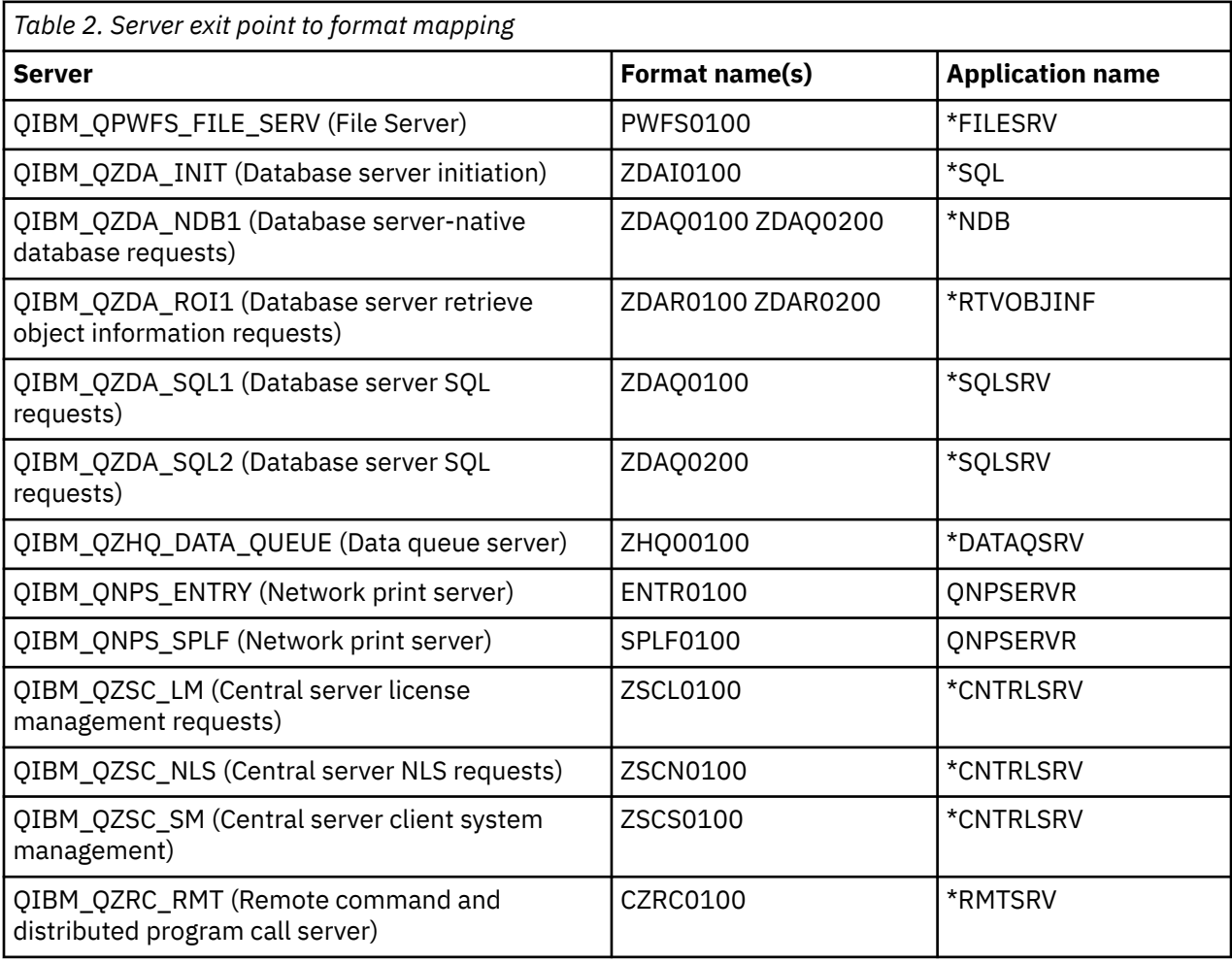

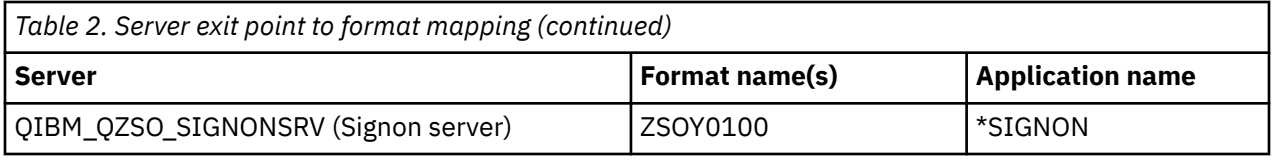

# *Write exit programs*

This topic identifies considerations when specifying IBM i exit programs.

When you specify an exit program the servers pass the following two parameters to the exit program before running your request:

- A 1-byte return code value
- A structure containing information about your request (This structure is different for each of the exit points.)

These two parameters allow the exit program to determine whether your request is possible. If the exit program sets the return code to X'F1', the server allows the request. If the return code is set to X'F0' the server rejects the request. If values other than X'F1' or X'F0' are set, the results will vary depending upon which server is being accessed.

For multiple servers and exit points, the same program is usable. The program can determine which server is being called and which function is being used by looking at the data in the second parameter structure.

See the Exit program parameters topic collection which documents the structures of the second parameter that is sent to the exit programs. You can use this information to write your own exit programs.

## **Related concepts**

Exit program parameters Identify IBM i exit points.

# *Exit program parameters*

Identify IBM i exit points.

These topics provide the data structure for the second parameter of the exit point formats for each of the host servers.

## **Related concepts**

Write exit programs This topic identifies considerations when specifying IBM i exit programs.

*File server* Identify IBM i exit points for file serving.

The file server has one defined exit point, QIBM\_QPWFS\_FILE\_SERV, which supports two formats: PWFS0100 and PWFS0200. Only one exit program is called by the server for a function. If a program is registered for both formats, only the program that is registered for format PWFS0200 is called.

The QIBM\_QPWFS\_FILE\_SERV exit point is defined to run an exit program for the following types of file server requests:

- Change file attributes
- Create stream file or create directory
- Delete file or delete directory
- List file attributes
- Move
- Open stream file
- Rename
- Allocate conversation

• Copy (format PWFS0200 only)

## **Notes:**

 $\blacksquare$ 

- For the file server, the exit program name is resolved when the QSERVER subsystem is activated. If you change the program name, you must end and restart the subsystem for the change to take effect.
- For file server requests that provide the file name to the exit program, the user must have a minimum of \*RX authority to each directory in the path name preceding the object. If the user does not have the required authority, the request fails.
- If the file server exit program swaps to another user and does not swap back to the original user, the file server session continues to operate with the user that originally connected to the session. This is because the host file server and IBM i NetServer get credential information for the user who did the initial connection to the session and uses this credential information when doing client requests. With the host file server and IBM i NetServer using the credential information, any swapping of the user profile in the file server exit program is not used by the file server for file system operations.

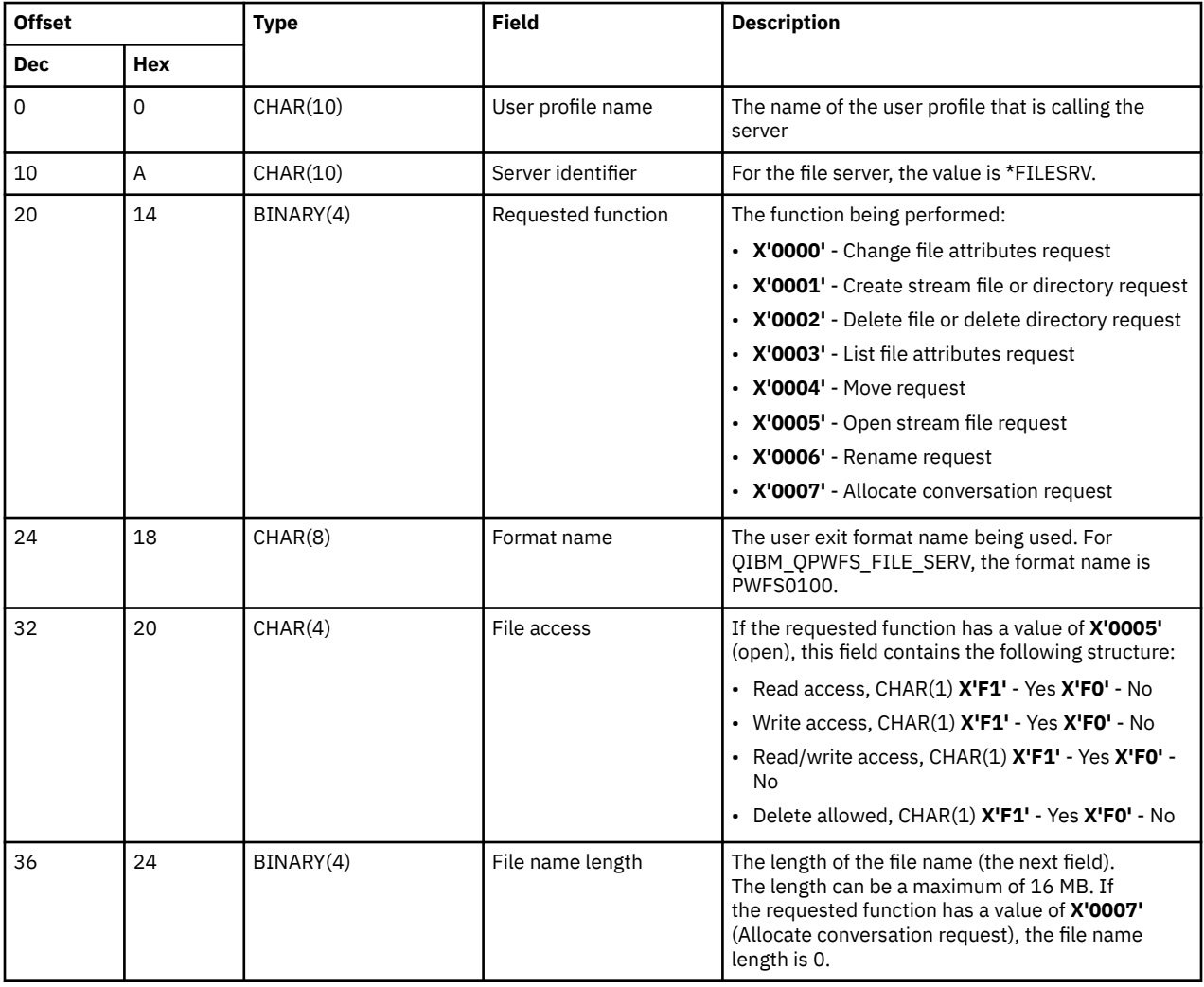

# **Exit point QIBM\_QPWFS\_FILE\_SERV format PWFS0100**

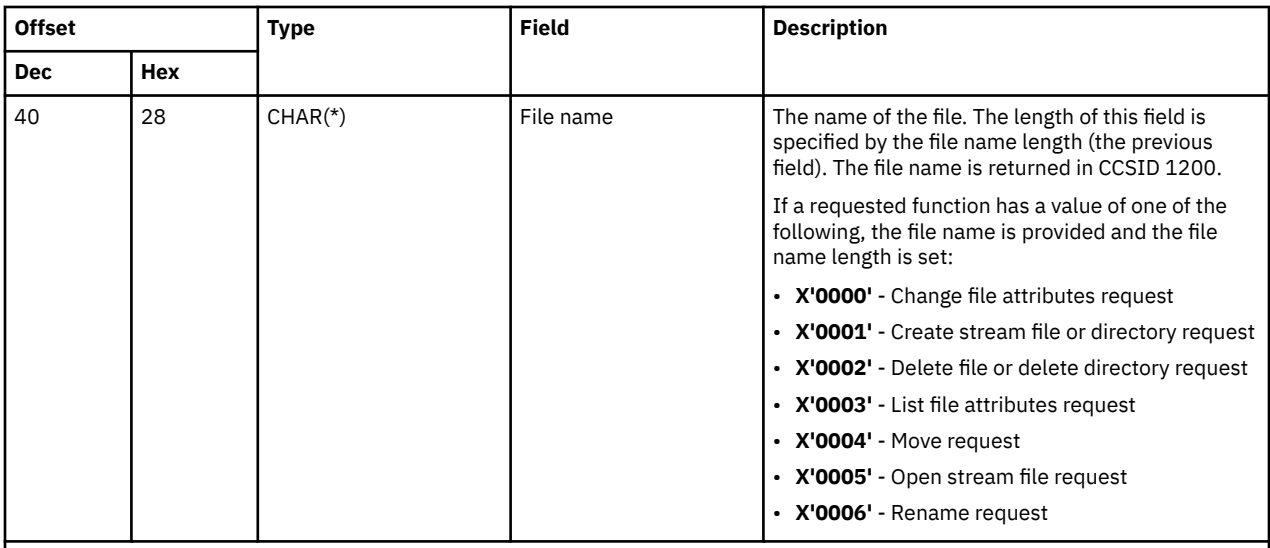

#### **Notes:**

• This format is defined by member EPWFSEP in files H, QRPGSRC, QRPGLESRC, QLBLSRC, and QCBLLESRC in library QSYSINC.

 $\vert \cdot \vert$  The APIs available to convert to and from CCSID 1200 are iconv() and CDRCVRT.

# **Exit point QIBM\_QPWFS\_FILE\_SERV format PWFS0200**

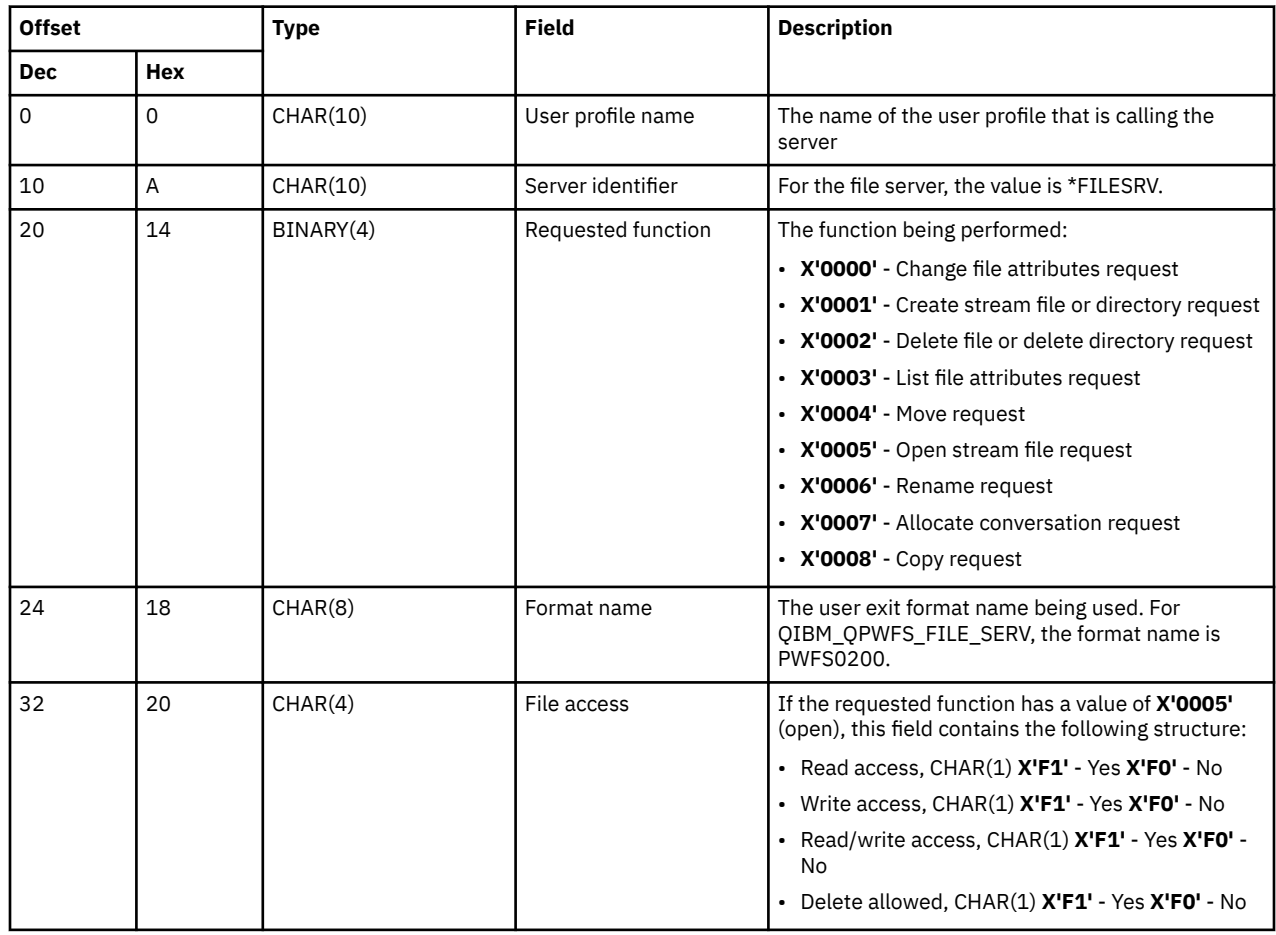

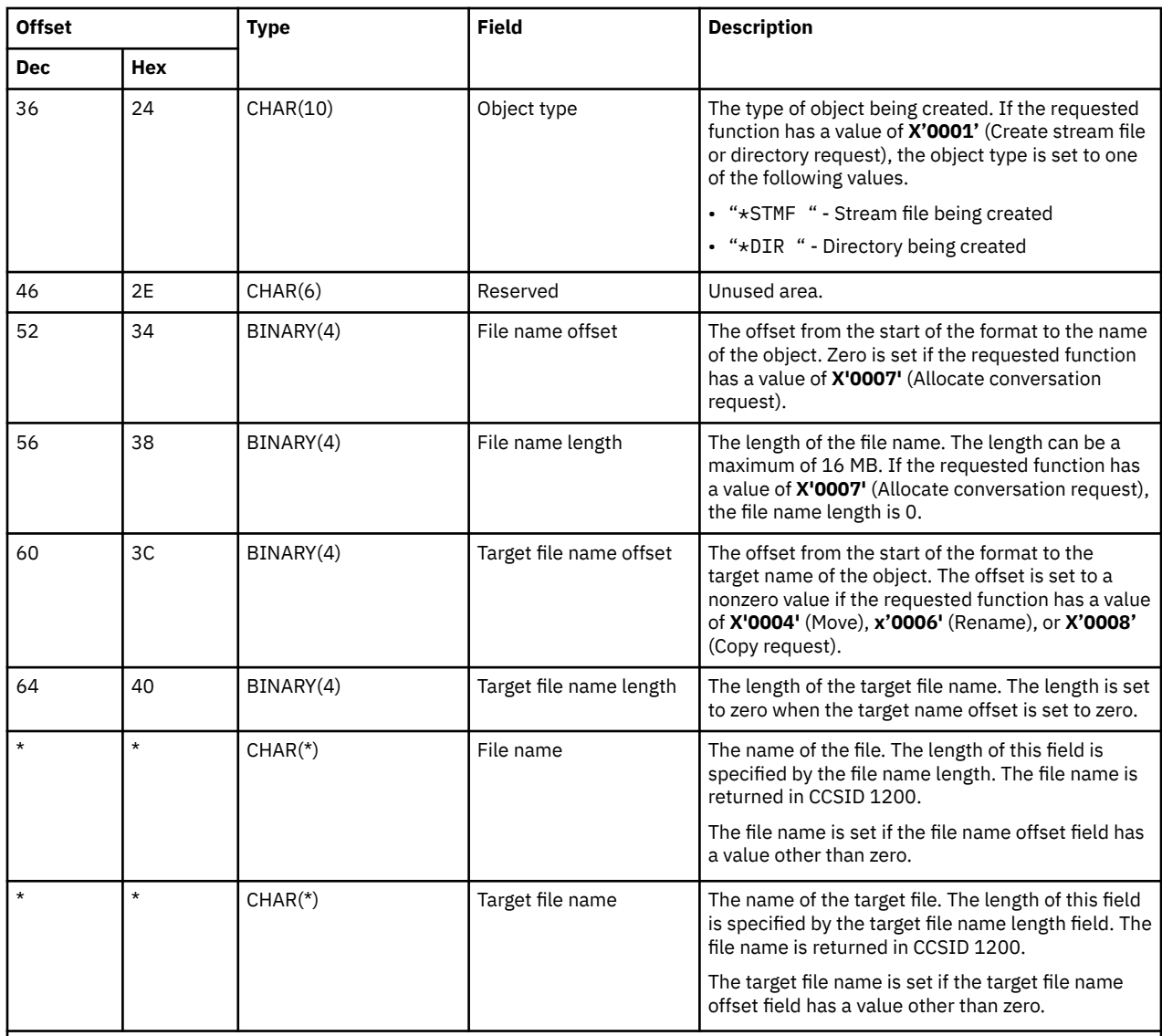

#### **Notes:**

• This format is defined by member EPWFSEP in files H, QRPGSRC, QRPGLESRC, QLBLSRC, and QCBLLESRC in library QSYSINC.

• The APIs available to convert to and from CCSID 1200 are iconv() and CDRCVRT.

• The length of this format, including file names, can be a maximum size of 16 MB.

### *Database server*

Identify exit points for IBM i database serving.

The database server has five different exit points defined:

- 1. QIBM\_QZDA\_INIT
	- Called at server initiation
- 2. QIBM\_QZDA\_NDB1
	- Called for native database requests
- 3. QIBM\_QZDA\_SQL1
	- Called for SQL requests
- 4. QIBM\_QZDA\_SQL2
	- Called for SQL requests
- 5. QIBM\_QZDA\_ROI1

• Called for retrieving object information requests and SQL catalog functions

The exit points for native database and retrieving object information have two formats defined depending on the type of function requested.

The QIBM\_QZDA\_INIT exit point is defined to run an exit program at server initiation. If a program is defined for this exit point, it is called each time the database server is initiated.

| <b>Offset</b>                                                                              |                | <b>Type</b> | <b>Field</b>       | <b>Description</b>                                                                          |  |  |
|--------------------------------------------------------------------------------------------|----------------|-------------|--------------------|---------------------------------------------------------------------------------------------|--|--|
| <b>Dec</b>                                                                                 | Hex            |             |                    |                                                                                             |  |  |
| 0                                                                                          | $\Omega$       | CHAR(10)    | User profile name  | The name of the user profile that is<br>calling the server                                  |  |  |
| 10                                                                                         | A              | CHAR(10)    | Server identifier  | For this exit point, the value is *SQL.                                                     |  |  |
| 20                                                                                         | 14             | CHAR(8)     | Format name        | The user exit format name being used.<br>For QIBM_QZDA_INIT the format name<br>is ZDAI0100. |  |  |
| 28                                                                                         | 1 <sub>C</sub> | BINARY(4)   | Requested function | The function being performed                                                                |  |  |
|                                                                                            |                |             |                    | The only valid value for this exit point is<br>0.                                           |  |  |
| 32                                                                                         | 20             | CHAR(63)    | Interface type     | The type of interface connecting to the<br>server job.                                      |  |  |
| 95                                                                                         | 5F             | CHAR(127)   | Interface name     | The name of the interface connecting to<br>the server job.                                  |  |  |
| 222                                                                                        | DE             | CHAR(63)    | Interface level    | The level of the interface connecting to<br>the server job.                                 |  |  |
| Note: This format is defined by member EZDAED in files H, ODDCSDC, ODDCLESDC, OLBLSDC, and |                |             |                    |                                                                                             |  |  |

**Exit point QIBM\_QZDA\_INIT format ZDAI0100**

**Note:** This format is defined by member EZDAEP in files H, QRPGSRC, QRPGLESRC, QLBLSRC and QCBLLESRC in library QSYSINC.

The QIBM\_QZDA\_NDB1 exit point is defined to run an exit program for native database requests for the database server. Two formats are defined for this exit point. Format ZDAD0100 is used for the following functions:

- Create source physical file
- Create database file, based on existing file
- Add, clear, delete database file member
- Override database file
- Delete database file override
- Delete file

Format ZDAD0200 is used when a request is received to add libraries to the library list.

# **Exit point QIBM\_QZDA\_NDB1 format ZDAD0100**

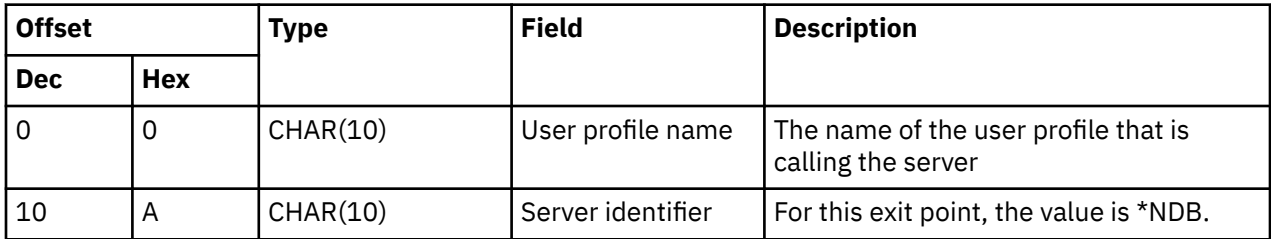

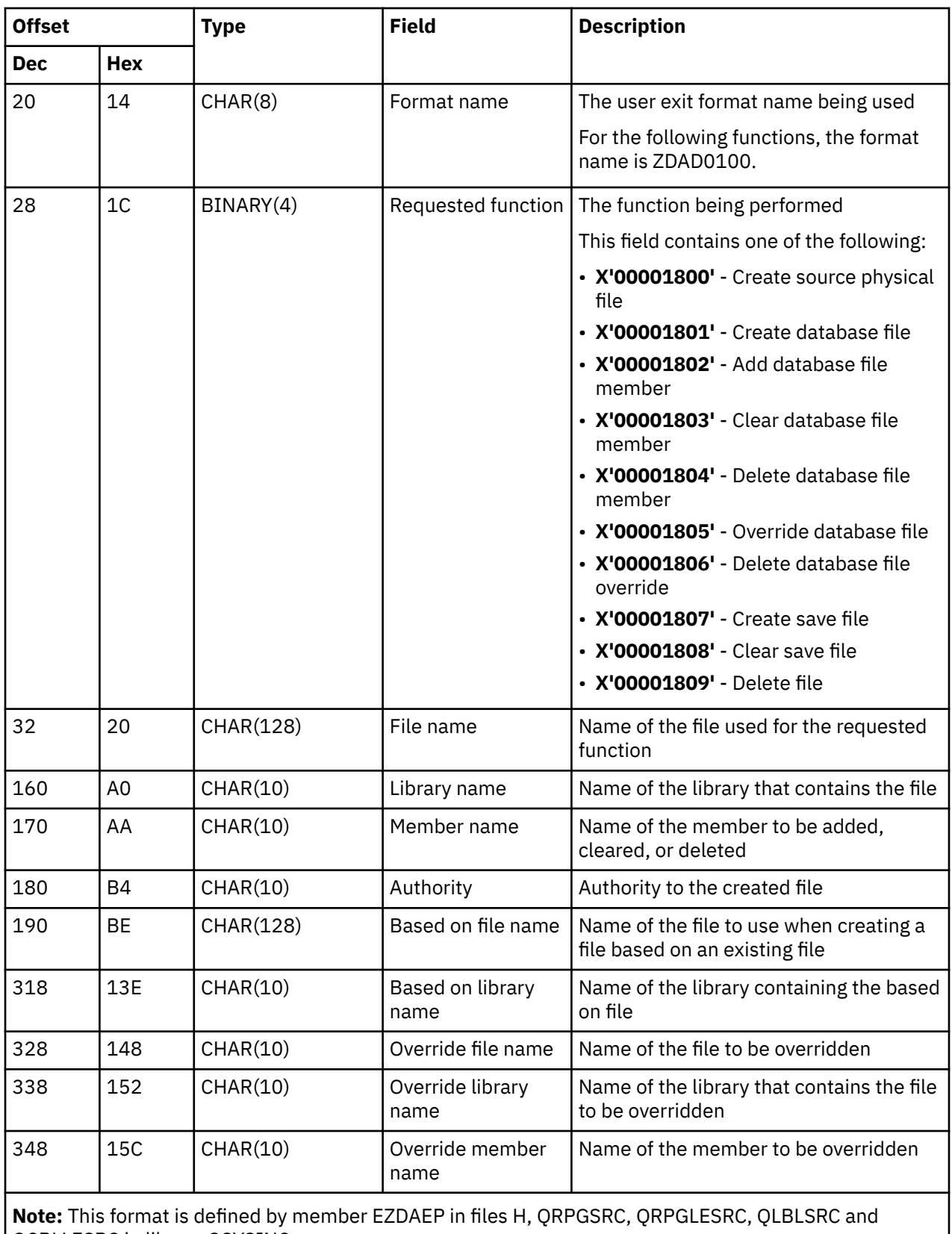

QCBLLESRC in library QSYSINC.

# **Exit point QIBM\_QZDA\_NDB1 format ZDAD0200**

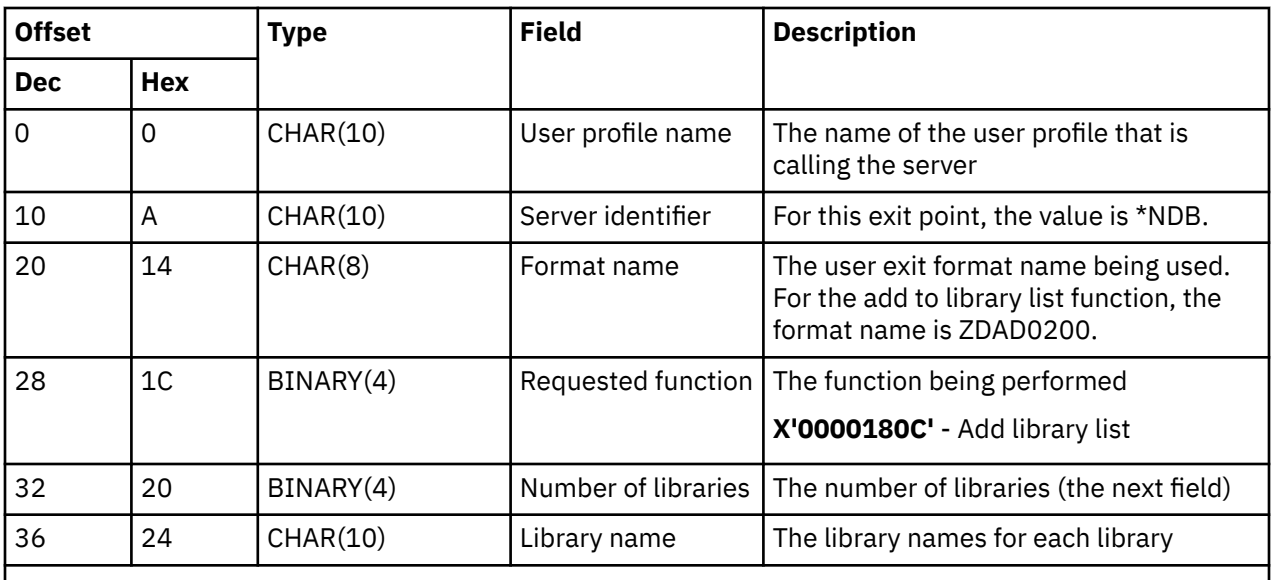

**Note:** This format is defined by member EZDAEP in files H, QRPGSRC, QRPGLESRC, QLBLSRC and QCBLLESRC in library QSYSINC.

The QIBM\_QZDA\_SQL1 exit point is defined to run an exit point for certain SQL requests that are received for the database server. Only one format is defined for this exit point. The following are the functions that cause the exit program to be called:

- Prepare
- Open
- Execute
- Connect
- Create package
- Clear package
- Delete package
- Stream fetch
- Execute immediate
- Prepare and describe
- Prepare and execute or prepare and open
- Open and fetch
- Execute or open
- Return package information

## **Exit point QIBM\_QZDA\_SQL1 format ZDAQ0100**

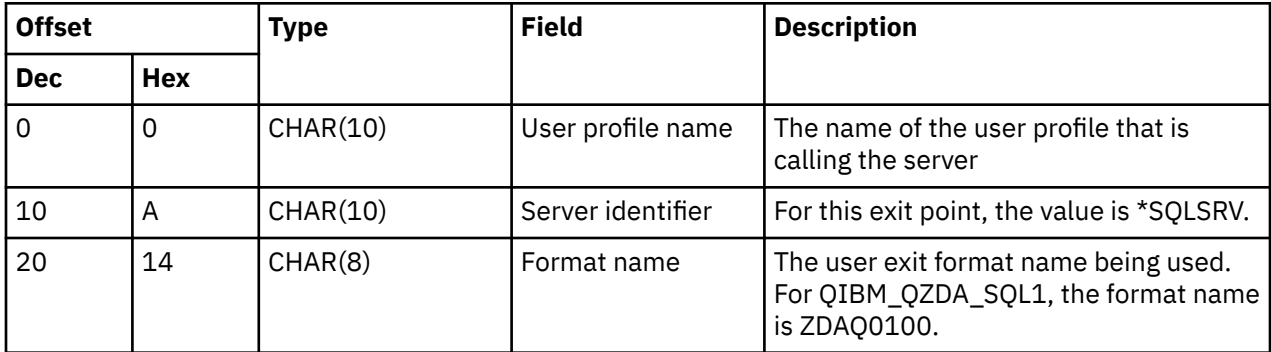

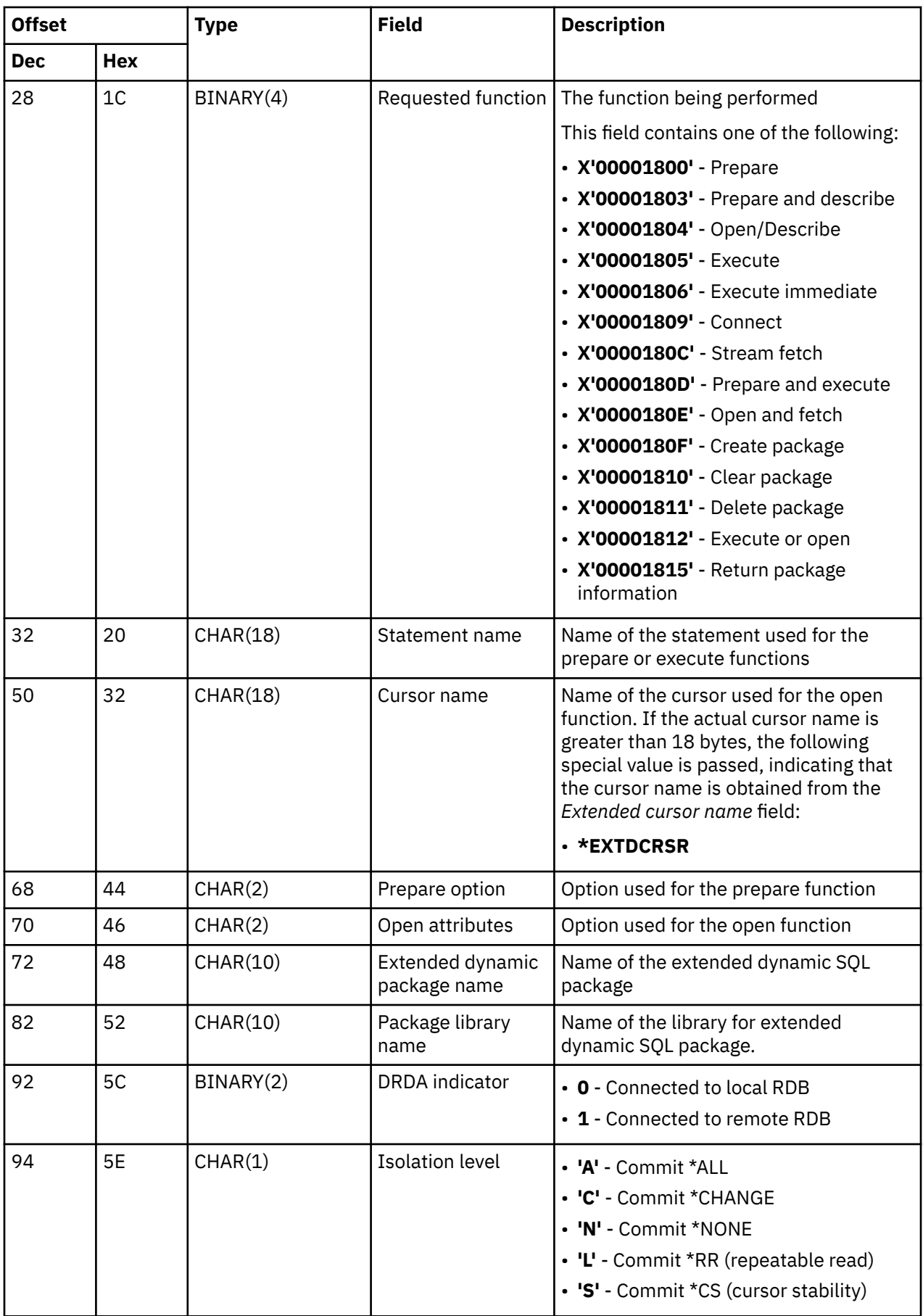

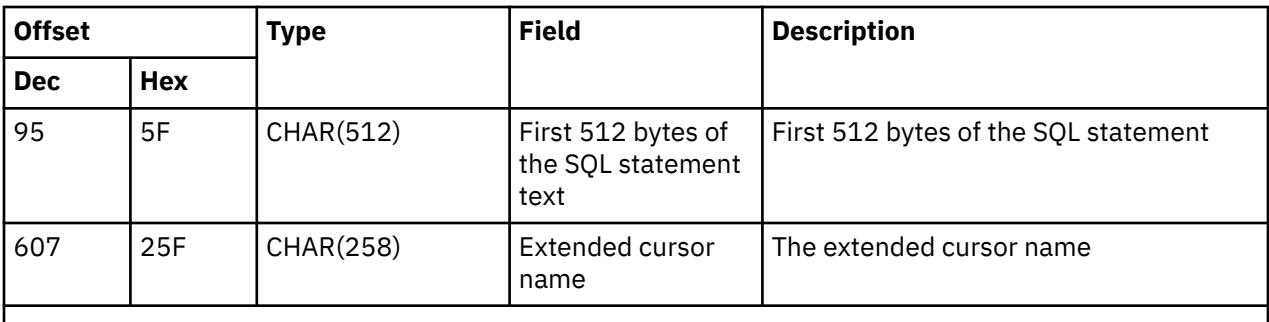

**Note:** This format is defined by member EZDAEP in files H, QRPGSRC, QRPGLESRC, QLBLSRC and QCBLLESRC in library QSYSINC.

The QIBM\_QZDA\_SQL2 exit point is defined to run an exit point for certain SQL requests that are received for the database server. The QIBM\_QZDA\_SQL2 exit point takes precedence over the QIBM\_QZDA\_SQL1 exit point. If a program is registered for the QIBM\_QZDA\_SQL2 exit point, it will be called and a program for the QIBM\_QZDA\_SQL1 exit point will not be called. The following are the functions that cause the exit program to be called:

- Prepare
- Open
- Execute
- Connect
- Create package
- Clear package
- Delete package
- Stream fetch
- Execute immediate
- Prepare and describe
- Prepare and execute or prepare and open
- Open and fetch
- Execute or open
- Return package information

## **Table A-6. Exit point QIBM\_QZDA\_SQL2 format ZDAQ0200**

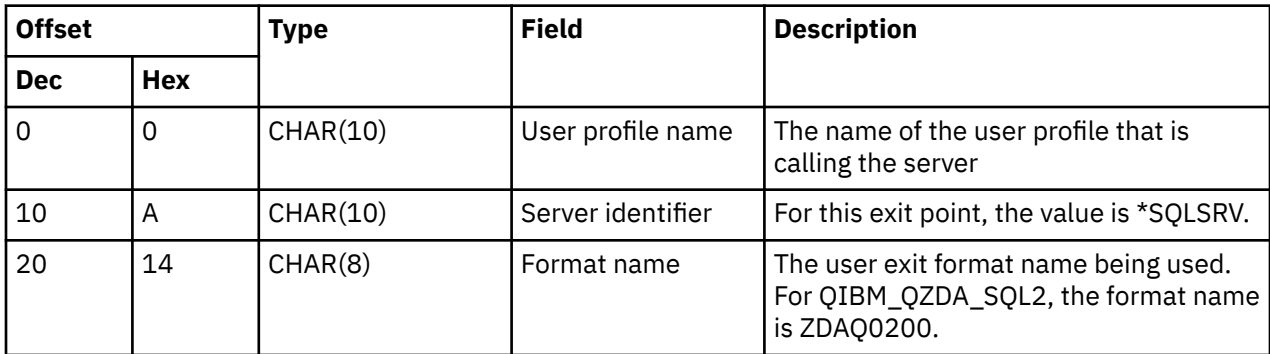

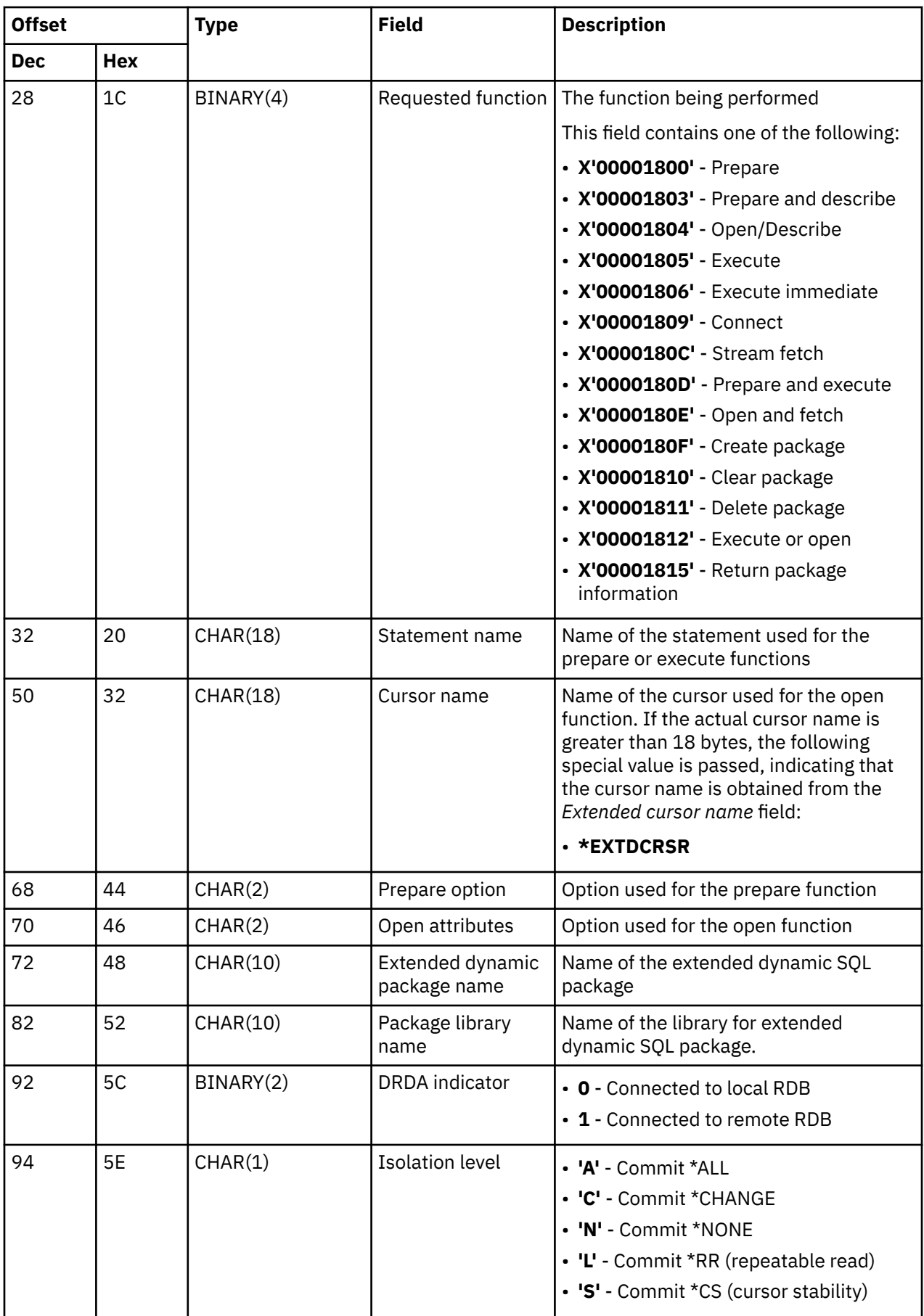

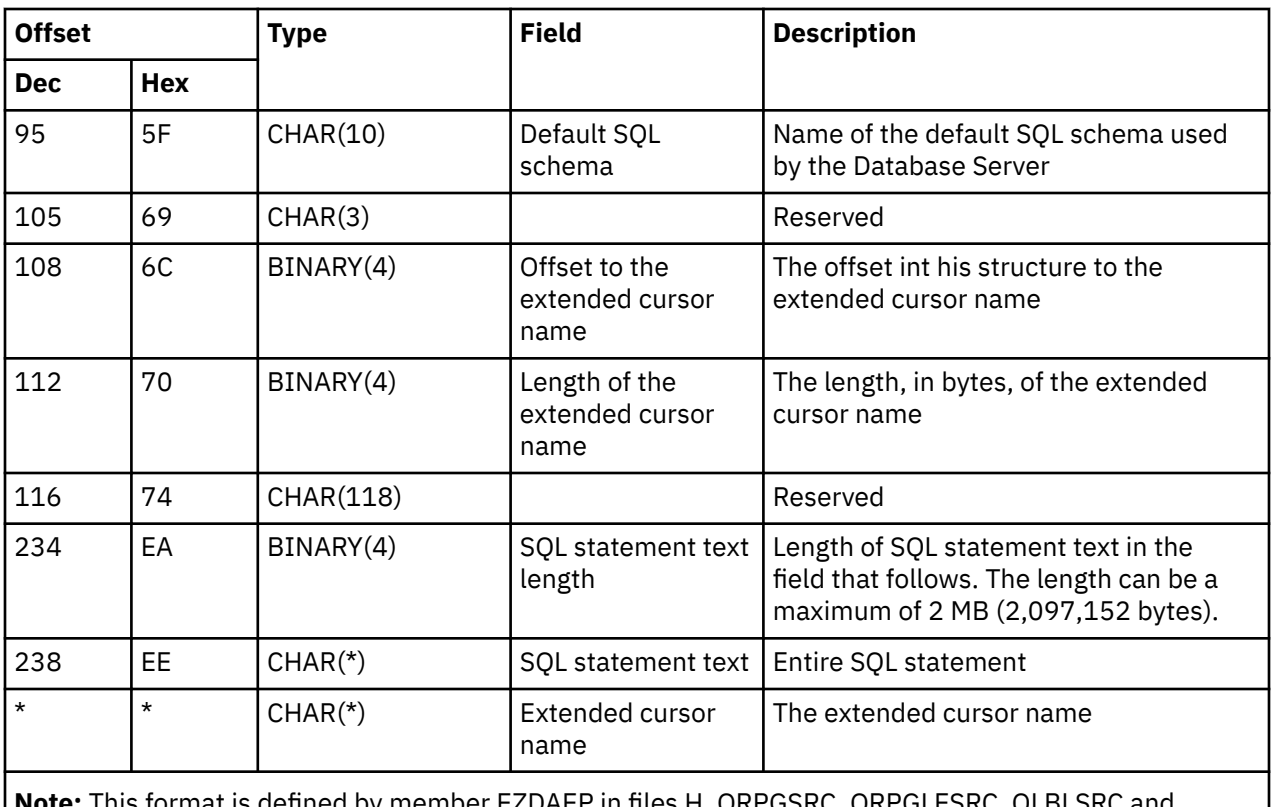

**Note:** This format is defined by member EZDAEP in files H, QRPGSRC, QRPGLESRC, QLBLSRC and QCBLLESRC in library QSYSINC.

The QIBM\_QZDA\_ROI1 exit point is defined to run an exit program for the requests that retrieve information about certain objects for the database server. It is also used for SQL catalog functions.

This exit point has two formats defined. These formats are described below.

Format ZDAR0100 is used for requests to retrieve information for the following objects:

- Library (or collection)
- File (or table)
- Field (or column)
- Index
- Relational database (or RDB)
- SQL package
- SQL package statement
- File member
- Record format
- Special columns

Format ZDAR0200 is used for requests to retrieve information for the following objects:

- Foreign keys
- Primary keys

## **Exit point QIBM\_QZDA\_ROI1 format ZDAR0100**

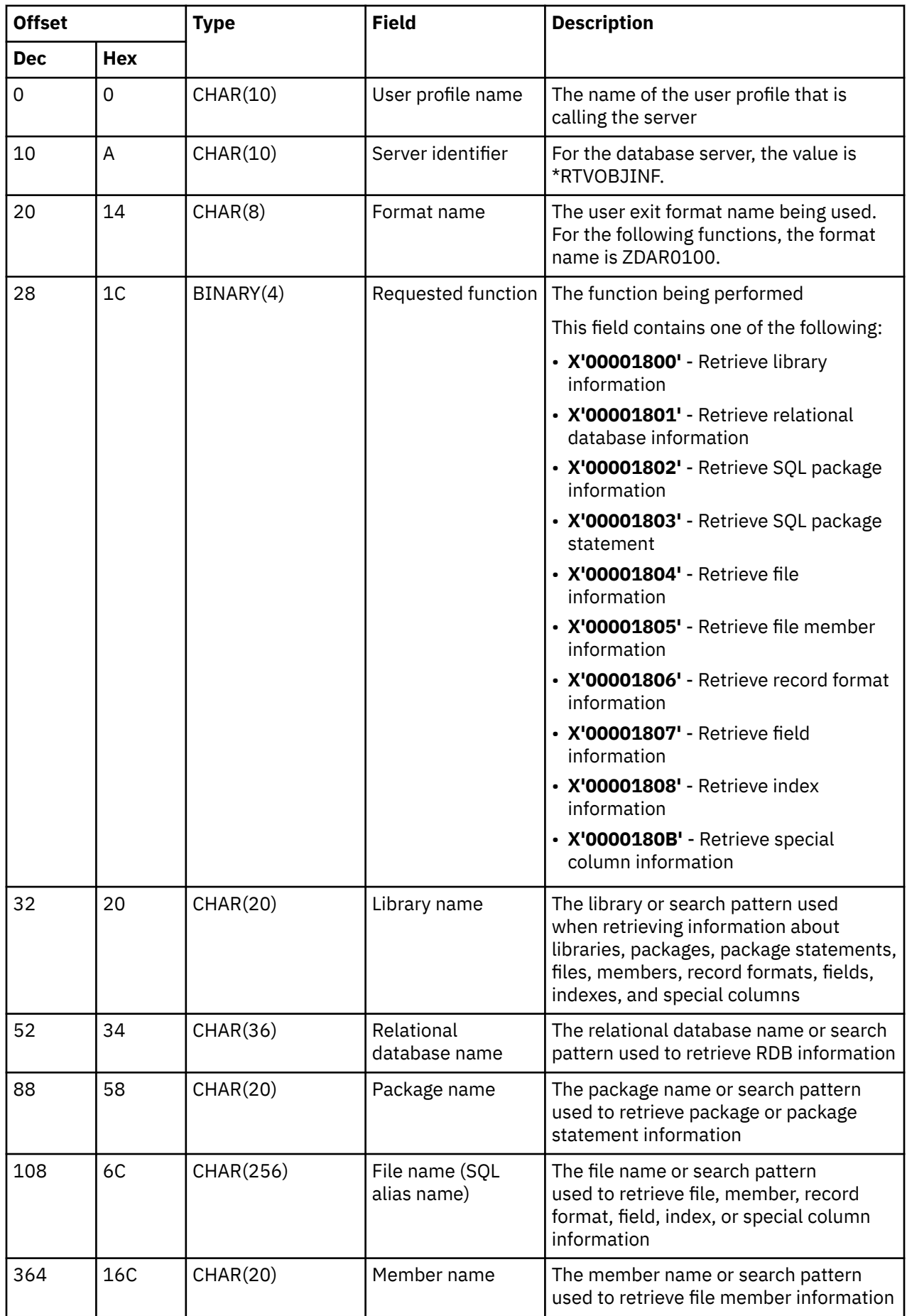

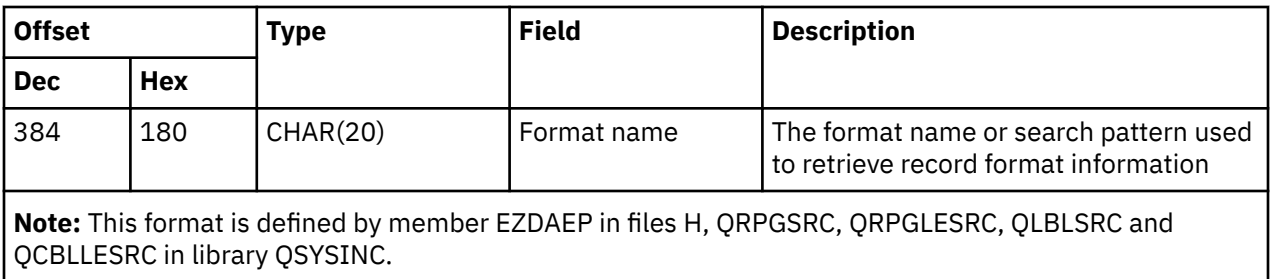

# **Exit point QIBM\_QZDA\_ROI1 format ZDAR0200**

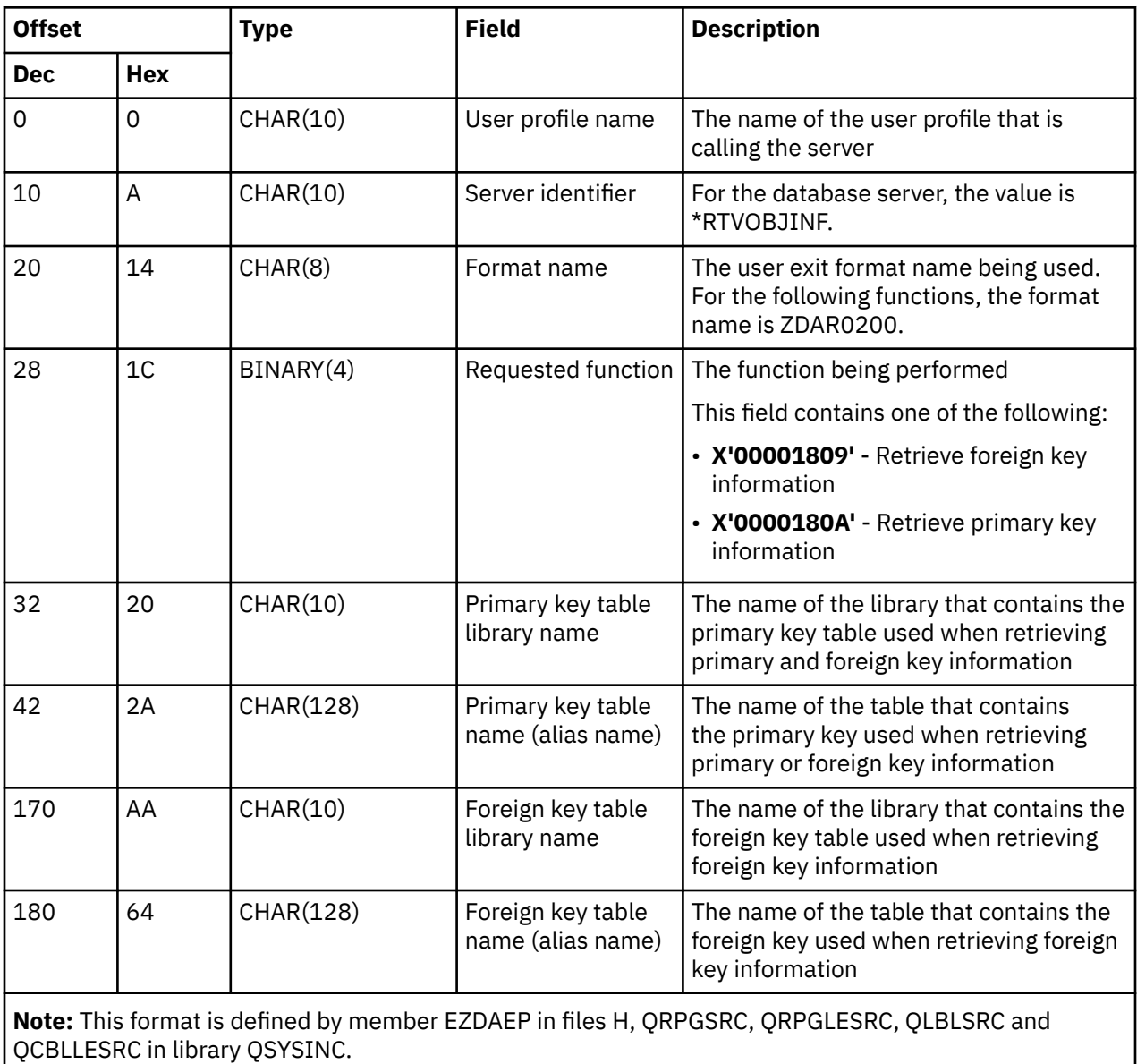

## *Data queue server*

Identify the IBM i exit point for data queue serving.

The data queue server has one exit point defined:

QIBM\_QZHQ\_DATA\_QUEUE format ZHQ00100

The exit point QIBM\_QZHQ\_DATA\_QUEUE is defined to run an exit point program when the following data queue server requests are received:

- Query
- Receive
- Create
- Delete
- Send
- Clear
- Cancel
- Peek

# **Exit point QIBM\_QZHQ\_DATA\_QUEUE format ZHQ00100**

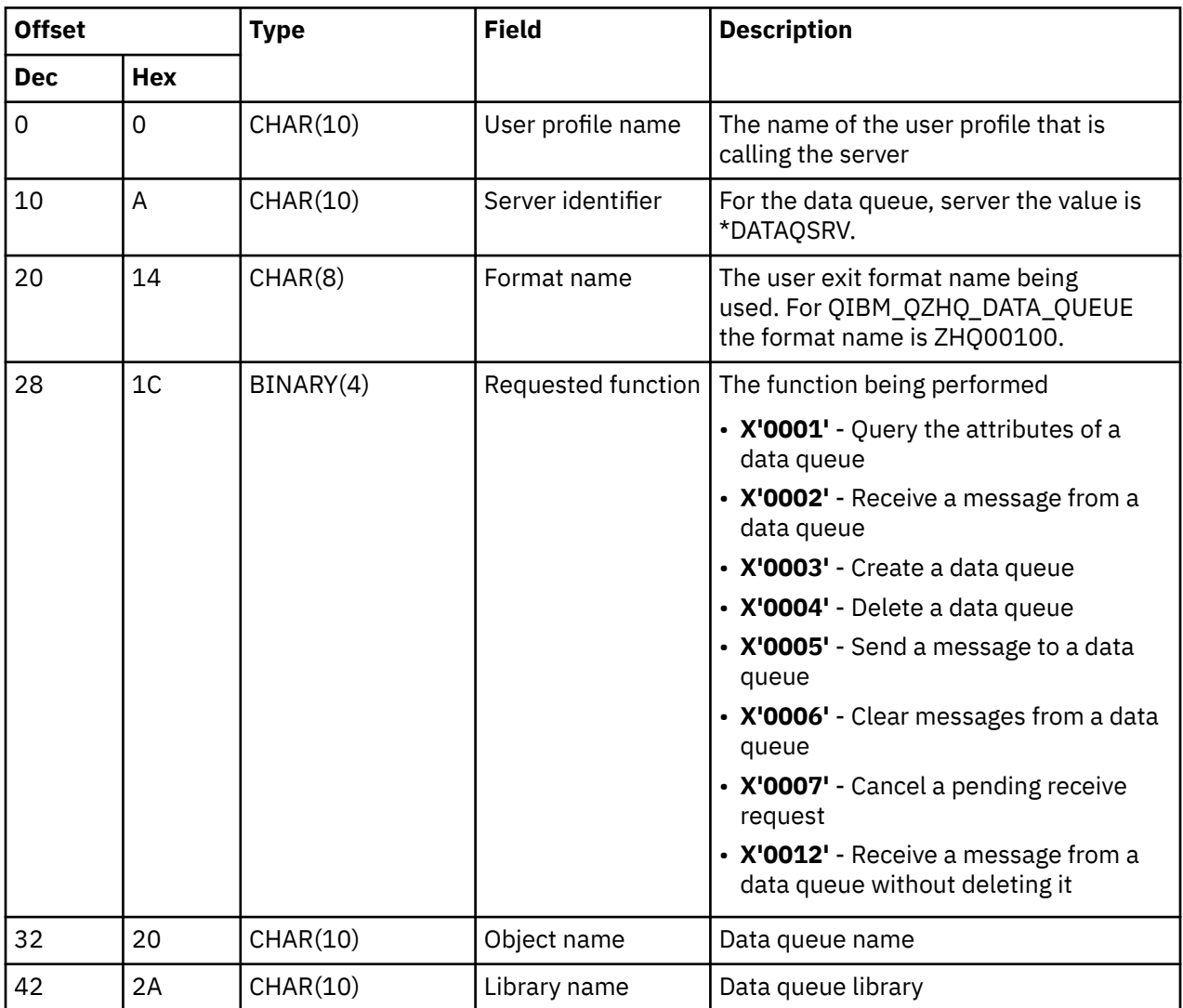

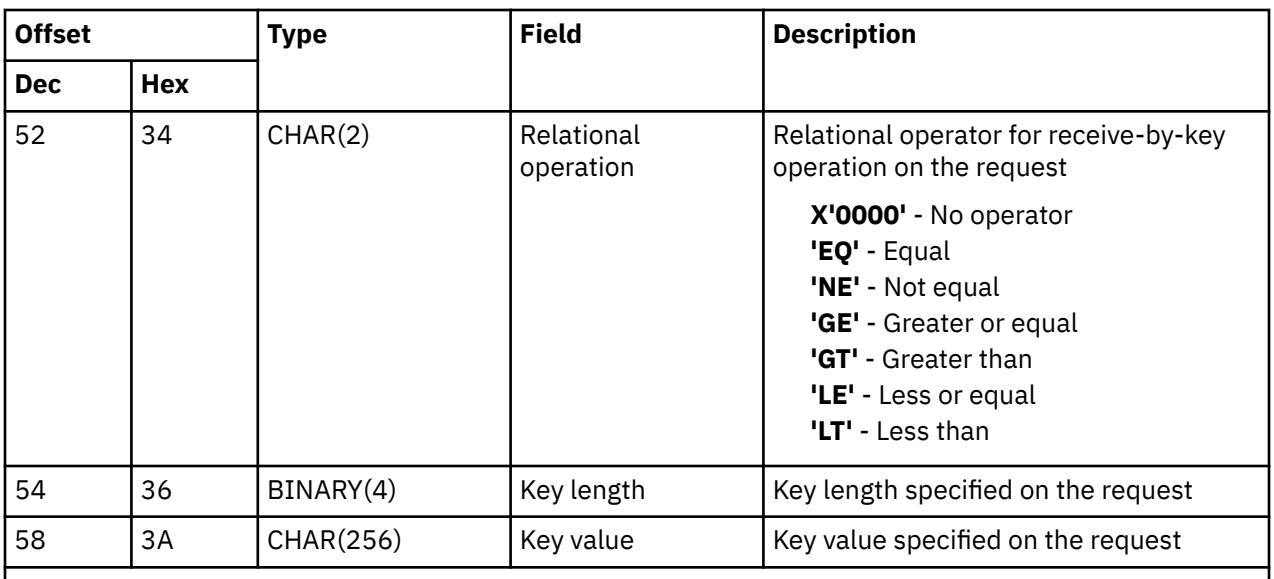

**Note:** This format is defined by member EZHQEP in files H, QRPGSRC, QRPGLESRC, QLBLSRC and QCBLLESRC in library QSYSINC.

## *Network print server*

Identify IBM i exit points for network print serving.

The network print server has two exit points defined:

- 1. QIBM\_QNPS\_ENTRY format ENTR0100
	- Called at server initiation
- 2. QIBM\_QNPS\_SPLF format SPLF0100
	- Called to process an existing spooled output file

The QIBM\_QNPS\_ENTRY exit point is defined to run an exit program when the network print server is started. The exit program can be used to verify access to the server. For more information, see *Printer Device Programming*, SC41-5713-03.

# **Exit point QIBM\_QNPS\_ENTRY format ENTR0100**

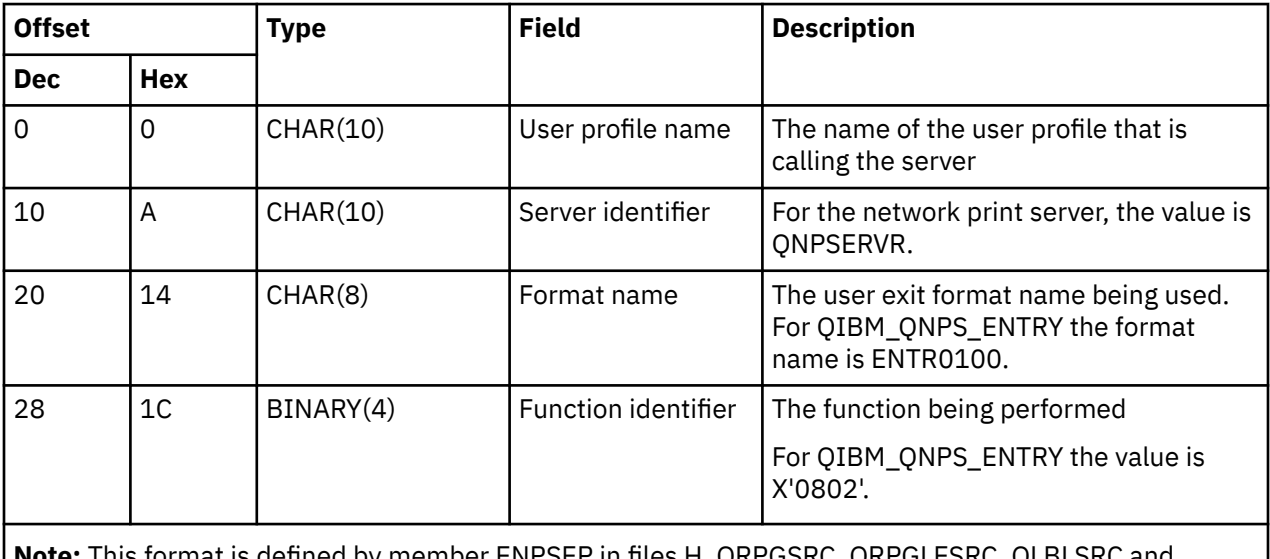

**Note:** This format is defined by member ENPSEP in files H, QRPGSRC, QRPGLESRC, QLBLSRC and QCBLLESRC in library QSYSINC.

The QIBM\_QNPS\_SPLF exit point is defined to run an exit program after the network print server receives a request to process an existing spooled output file. The program can be used to perform a function on the spooled file, such as fax the file. For more information, see *Printer Device Programming*, SC41-5713-03.

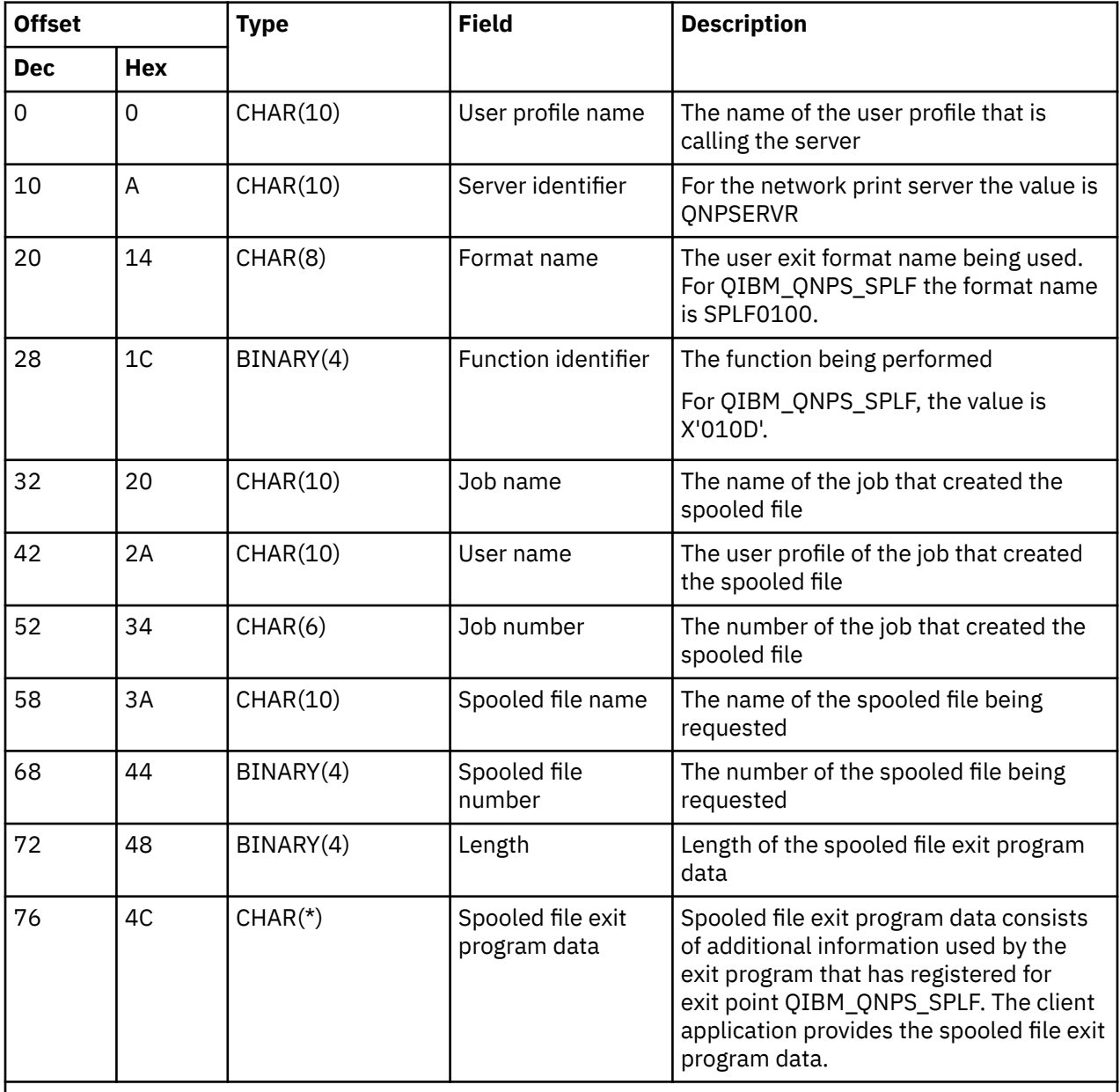

# **Exit point QIBM\_QNPS\_SPLF format SPLF0100**

**Note:** This format is defined by member ENPSEP in files H, QRPGSRC, QRPGLESRC, QLBLSRC and QCBLLESRC in library QSYSINC.

# *Central server*

Identify IBM i exit points for the central server.

The central server has three exit points defined:

- 1. QIBM\_QZSC\_LM format ZSCL0100
	- Called for license management requests
- 2. QIBM\_QZSC\_SM format ZSCS0100
- Called for system management requests
- 3. QIBM\_QZSC\_NLS format ZSCN0100
	- Called for conversion table requests

The QIBM\_QZSC\_LM exit point is defined to run an exit program for all license management requests received by the central server.

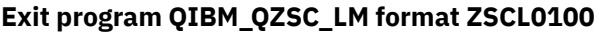

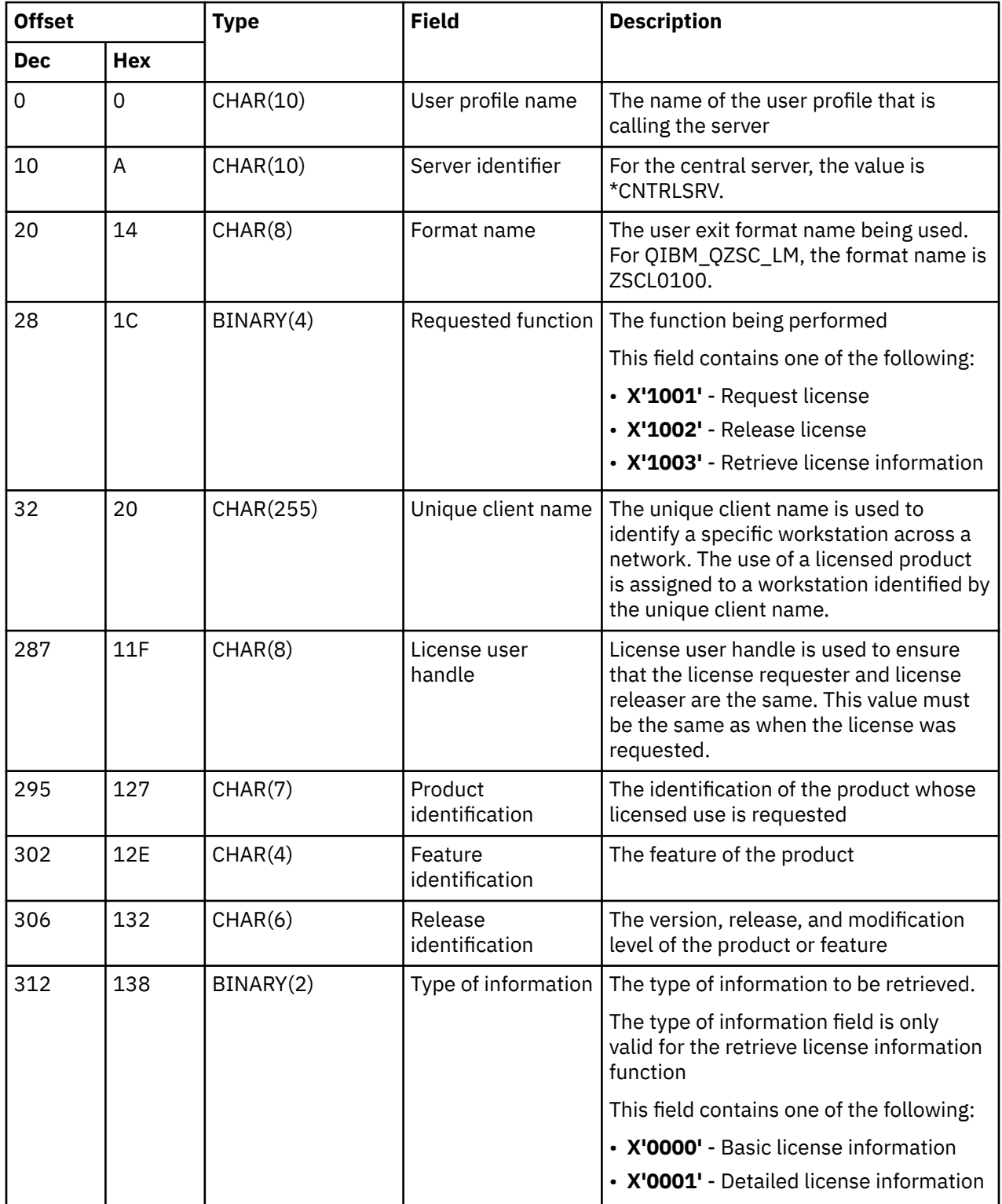

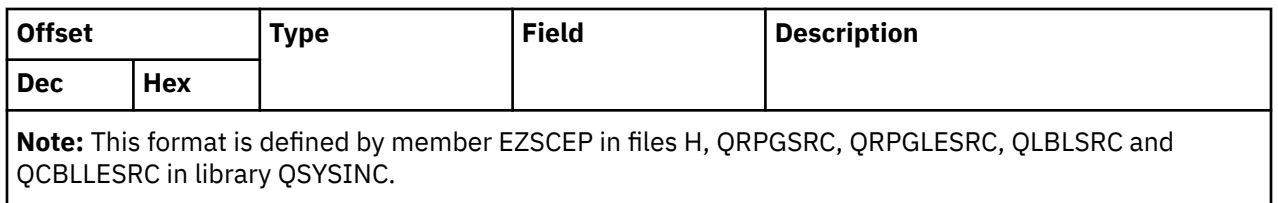

The QIBM\_QZSC\_SM exit point is defined to run an exit program for all client management requests received by the central server.

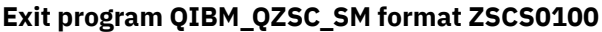

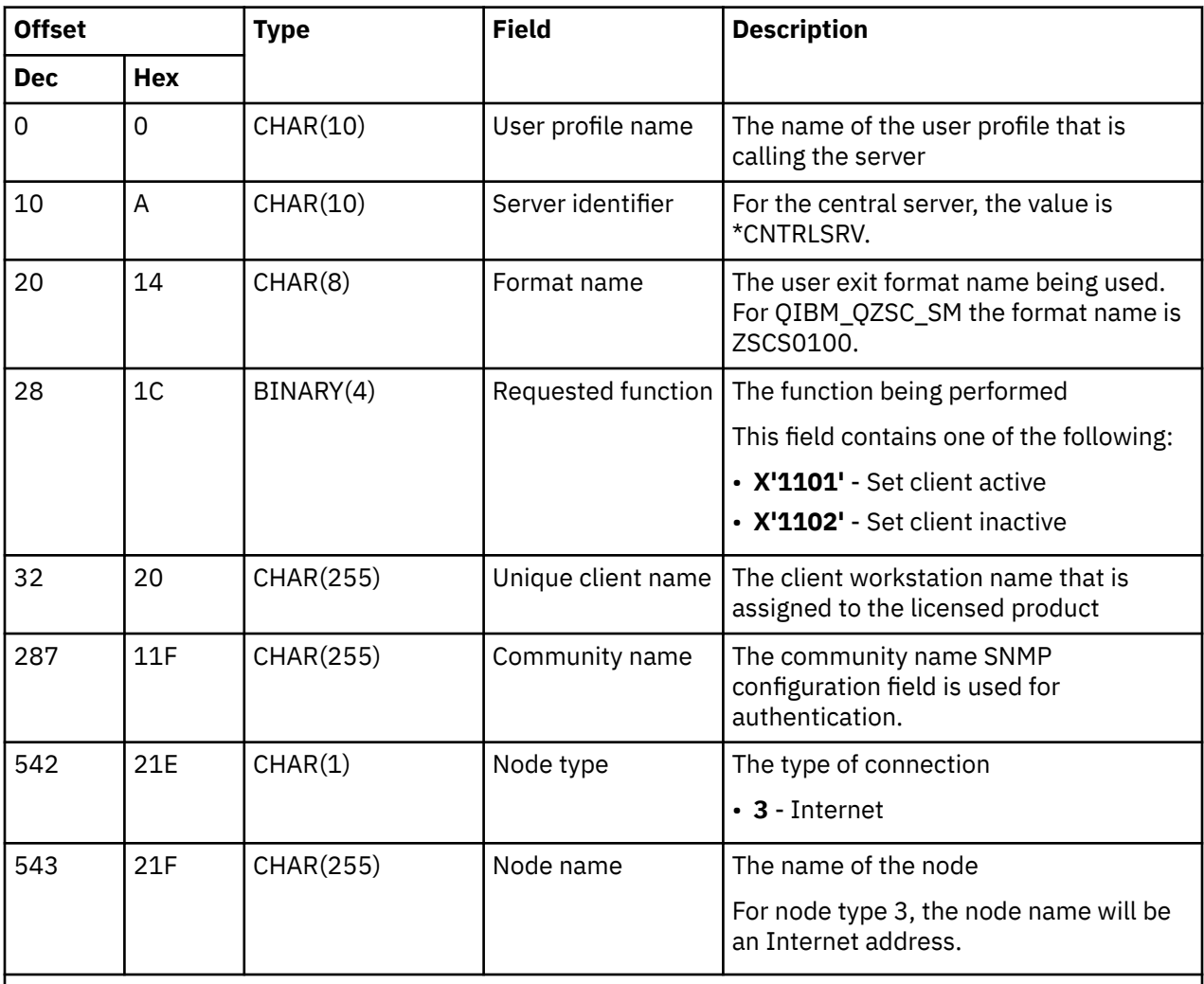

**Note:** This format is defined by member EZSCEP in files H, QRPGSRC, QRPGLESRC, QLBLSRC and QCBLLESRC in library QSYSINC.

The QIBM\_QZSC\_NLS exit point is defined to run an exit program when the central server receives a request to retrieve a conversion map.

**Exit program QIBM\_QZSC\_NLS format ZSCN0100**

| <b>Offset</b> |     | Type     | <b>Field</b>      | <b>Description</b>                                         |
|---------------|-----|----------|-------------------|------------------------------------------------------------|
| <b>Dec</b>    | Hex |          |                   |                                                            |
|               |     | CHAR(10) | User profile name | The name of the user profile that is<br>calling the server |

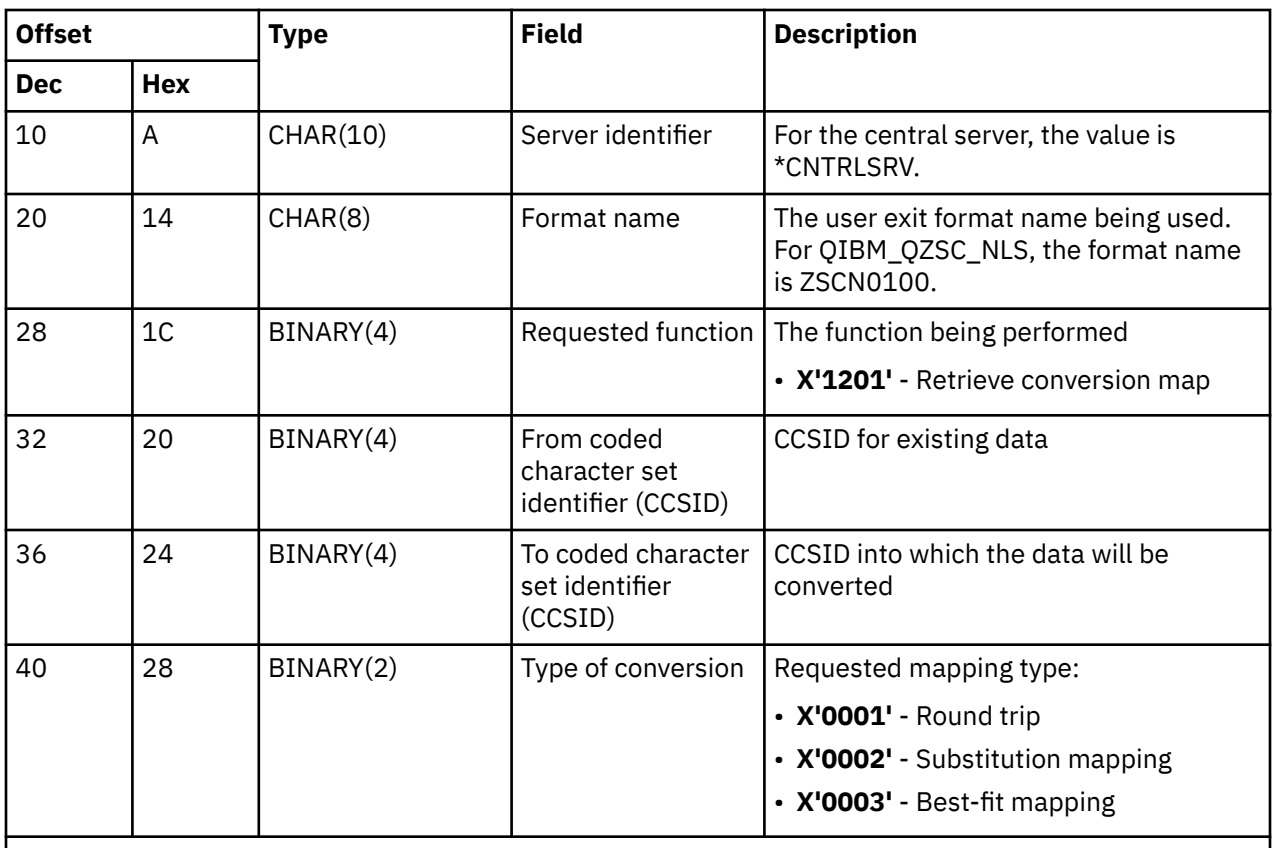

**Note:** This format is defined by member EZSCEP in files H, QRPGSRC, QRPGLESRC, QLBLSRC and QCBLLESRC in library QSYSINC.

*Remote command and distributed program call server*

Identify the IBM i exit point for the remote command and the distributed program call server

The remote command and distributed program call server has one exit point defined:

QIBM\_QZRC\_RMT format CZRC0100

The QIBM\_QZRC\_RMT exit point is defined to call a program for either remote command or distributed program call requests.

The format of the parameter fields differ according to the type of request.

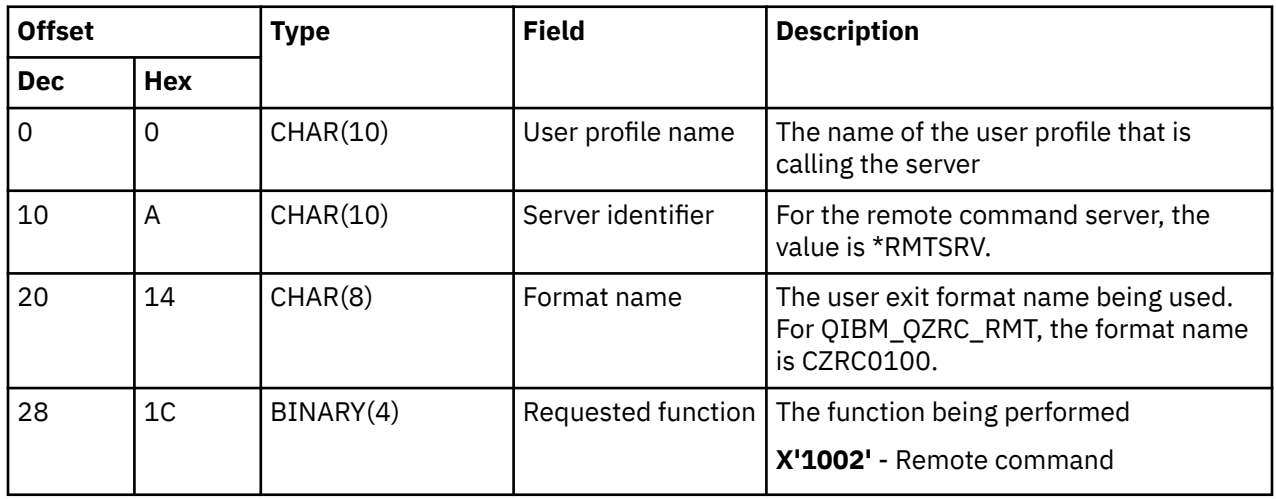

# **Remote command requests for exit point QIBM\_QZRC\_RMT format CZRC0100**

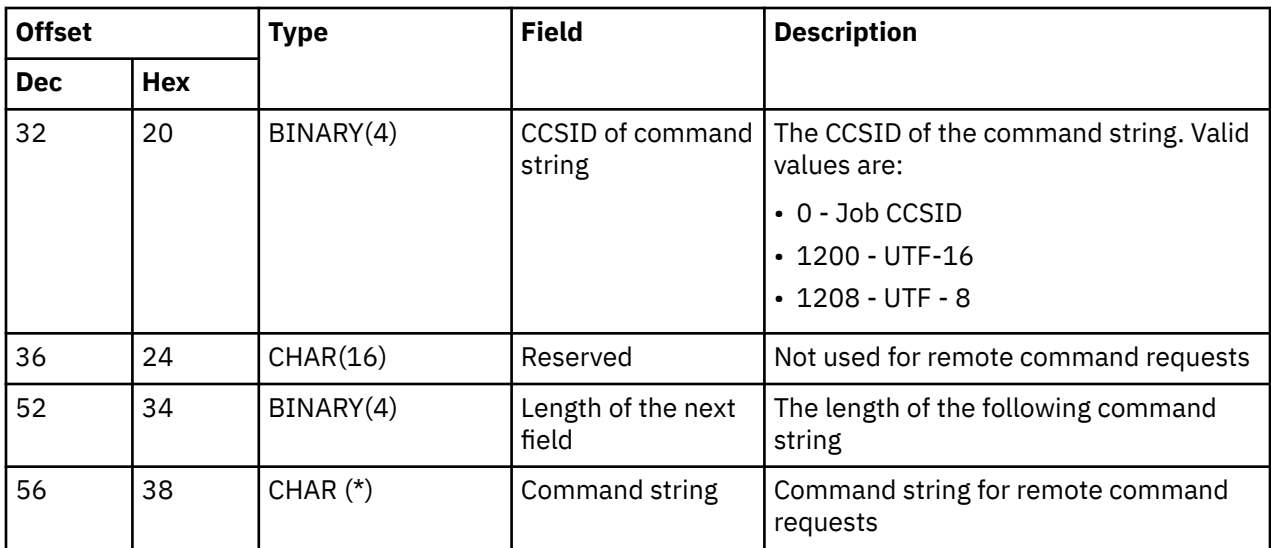

# **Distributed program call requests for exit point QIBM\_QZRC\_RMT format CZRC0100**

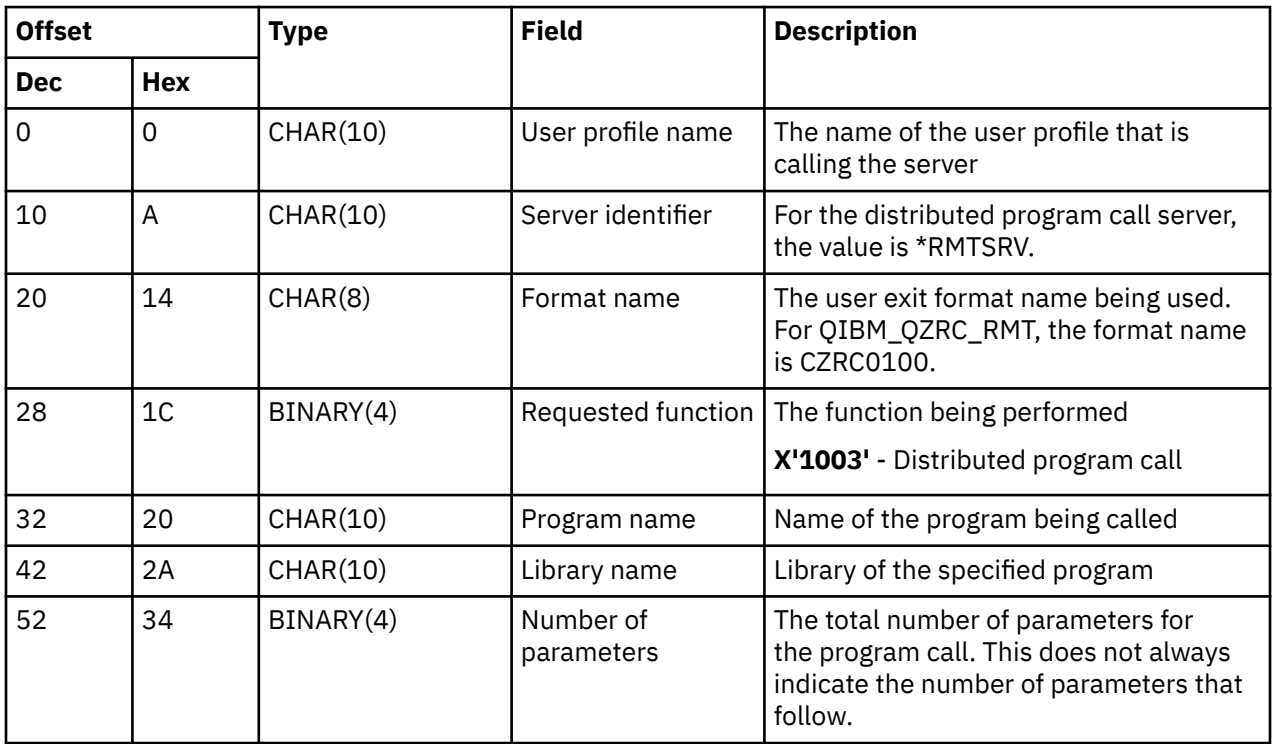

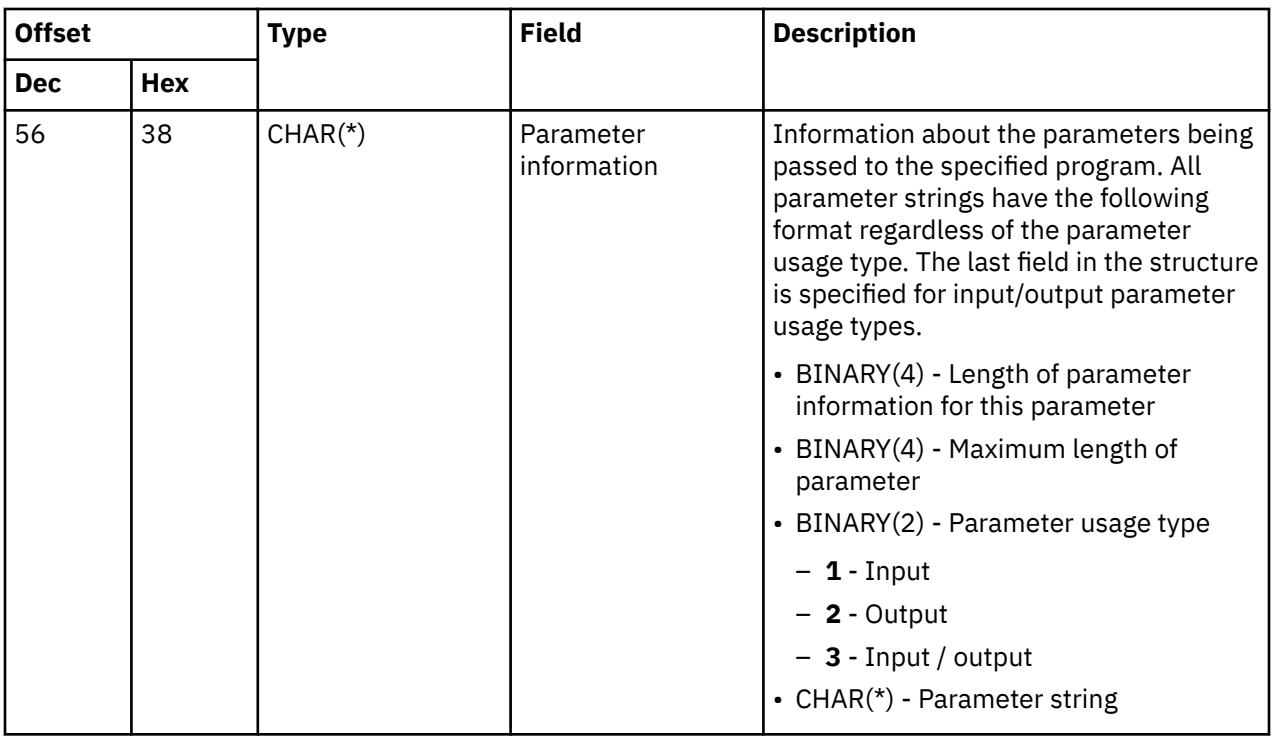

## *Signon server*

Identify the IBM i exit point for the signon server.

The signon server has one exit point defined:

QIBM\_QZSO\_SIGNONSRV format ZSOY0100

The exit point QIBM\_QZSO\_SIGNONSRV is defined to run an exit point program when the following signon server requests are received:

- Start server request
- Retrieve sign-on information
- Change password
- Generate authentication token
- Generate authentication token on behalf of another user

# **Exit point QIBM\_QZSO\_SIGNONSRV format ZSOY0100 Offset Type Field Description Dec Hex**

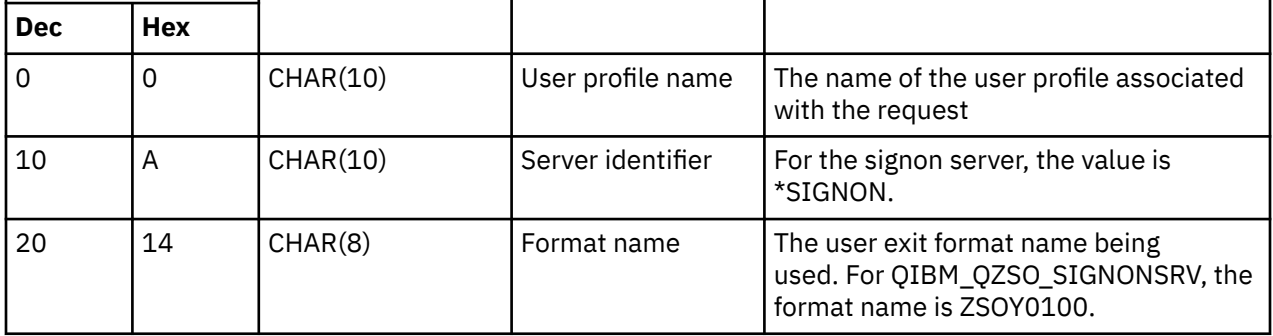

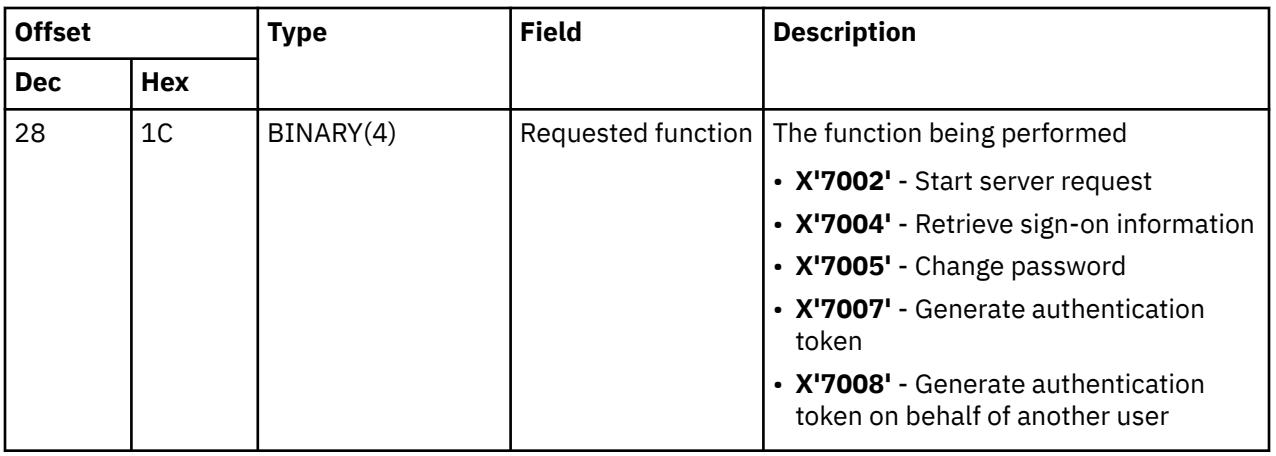

# *Examples: Exit programs*

These sample IBM i exit programs do not show all possible programming considerations or techniques, but you can review the examples before you begin your own design and coding.

# **Code example disclaimer**

IBM grants you a nonexclusive copyright license to use all programming code examples from which you can generate similar function tailored to your own specific needs.

All sample code is provided by IBM for illustrative purposes only. These examples have not been thoroughly tested under all conditions. IBM, therefore, cannot guarantee or imply reliability, serviceability, or function of these programs.

All programs contained herein are provided to you "AS IS" without any warranties of any kind. The implied warranties of non-infringement, merchantability and fitness for a particular purpose are expressly disclaimed.

*Examples: Creating exit programs with RPG* Use IBM i exit programs with RPG.

The following example illustrates how to set up a user exit program with RPG\*.

**Note:** By using the code examples, you agree to the terms of the ["Code license and disclaimer](#page-107-0) [information" on page 104.](#page-107-0)

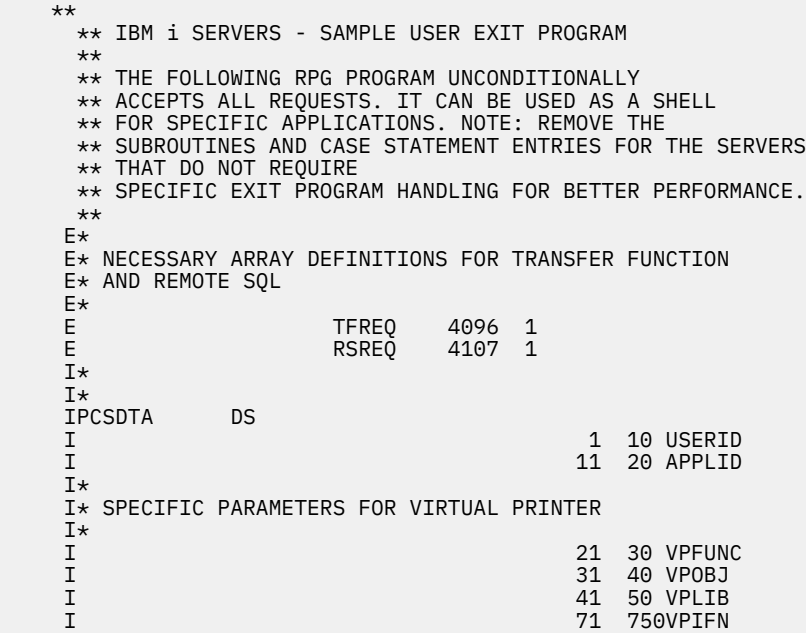

 I 76 85 VPOUTQ 86 95 VPQLIB I\*  $I*$  SPECIFIC PARAMETERS FOR MESSAGING FUNCTION<br>I 21 3 21 30 MFFUNC I\* I\* SPECIFIC PARAMETERS FOR TRANSFER FUNCTION  $I^*$  I 21 30 TFFUNC I 31 40 TFOBJ I 41 50 TFLIB I 51 60 TFMBR I 61 70 TFFMT I 71 750TFLEN I 764171 TFREQ I\* I\* SPECIFIC PARAMETERS FOR FILE SERVER  $T*$  I\* NOTE: FSNAME MAY BE UP TO l6MB. I\* FSNLEN WILL CONTAIN THE ACTUAL SIZE OF FSNAME.  $^{\rm I\star}_{\rm I}$  I B 21 240FSFID I 25 32 FSFMT I 33 33 FSREAD<br>I 34 34 FSWRIT I 34 34 FSWRIT I 35 35 FSRDWR I 36 36 FSDLT<br>I 36 37 400FSNLE I B 37 400FSNLEN 41 296 FSNAME I\* I\* SPECIFIC PARAMETERS FOR DATA QUEUES I\* I 21 30 DQFUNC I 31 40 DQQ I 41 50 DÒLIB<br>I 40 DÒLIB I 70 750DQLEN I 76 77 DQROP I 78 820DQKLEN<br>I 83 338 DQKEY 83 338 DQKEY I\* I\* SPECIFIC PARAMETERS FOR REMOTE SQL  $^{\rm I\star}_{\rm I}$  I 21 30 RSFUNC I 31 40 RSOBJ I 41 50 RSLIB I 51 51 RSCMT 52 52 RSMOD I 52 52 RSMODE I 53 53 RSCID I 54 71 RSSTN I 72 75 RSRSV I 764182 RSREQ I\* I\* SPECIFIC PARAMETERS FOR NETWORK PRINT SERVER  $^{\rm I\star}_{\rm I}$  I 21 28 NPFT I B 29 320NPFID I\* THE FOLLOWING PARAMETERS ADDITIONAL FOR FORMAT SPLF0l00 I 33 42 NPJOBN I 43 52 NPUSRN I 53 58 NPJOB# I 59 68 NPFILE<br>I 59 68 NPFILE<br>I 8 69 720NPFIL#  $\begin{array}{ccccccc}\nI & & & & & \text{B} & 69 & 720 \text{NPFIL} \ \text{I} & & & & \text{B} & 73 & 760 \text{NPEIN}\n\end{array}$  $\overline{1}$ <br>
I B 73 760NPLEN<br>
I 77 332 NPDAT/ I 77 332 NPDATA I\* I\* Data queue server:  $I*$  I\* QIBM\_QZHQ\_DATA\_QUEUE format ZHQ00100  $^{\rm I\star}_{\rm I}$  I 21 28 DQOFMT I B 29 320DQOFID 42 DQOOBJ I 43 52 DQOLIB I 53 54 DQOROP I B 55 580DQOLEN 59 314 DQOKEY  $I*$ I\* Specific PARAMETERS FOR CENTRAL SERVER

IBM i Access Client Solutions **65**

 $I^*$  I 21 28 CSFMT I B 29 320CSFID I\* Central server: I\* I\* QIBM\_QZSC\_LM format ZSCL0l00 for license management calls I\*  $^{\rm I\star}_{\rm I}$  I 33 287 CSLCNM I 288 295 CSLUSR I 296 302 CSLPID I 303 306 CSLFID 307 312 CSLRID I B 313 3140CSLTYP I\* I\* Central server: I\* I\* QIBM\_QZSC\_LM format ZSCS0l00 for system management calls I\*  $^{\rm I\star}_{\rm I}$  I 33 287 CSSCNM I 288 542 CSSCMY 543 CSSNDE I 544 798 CSSNNM I\*

 I\* Central server: I\* I\* QIBM\_QZSC\_LM format ZSCN0l00 for retrive conversion map calls I\*  $^{\rm I\star}_{\rm I}$ 21 30 CSNXFM I 29 320CSNFNC I B 33 360CSNFRM<br>I B 37 400CSNT0 I B 37 400CSNTO **B** 41 420CSNCNT  $T*$  I\* SPEClFIC PARAMETERS FOR DATABASE SERVER  $^{\rm I\star}_{\rm I}$  I 21 28 DBFMT I B 29 320DBFID  $T*$  I\* THE FOLLOWING PARAMETERS ADDITIONAL FOR FORMAT ZDAD0l00  $\begin{array}{ccc} \text{I} & \text{33 160 DBDFIL} \ \text{I} & \text{461 170 DBDLIB} \end{array}$ 161 170 DBDLIB I 171 180 DBDMBR I 181 190 DBDAUT I 191 318 DBDBFL I 319 328 DBDBLB I 329 338 DBDOFL I 339 348 DBDOLB I 349 358 DBDOMB I\* I\* THE FOLLOWING PARAMETERS ADDITIONAL FOR FORMAT ZDAD0200 I B 33 360DBNUM I 37 46 DBLIB2 I\* I\* THE FOLLOWING PARAMETERS ADDITIONAL FOR FORMAT ZDAQ0l00 I 33 50 DBSTMT I 51 68 DBCRSR I 69 70 DBOPI I 71 72 DBATTR<br>I 73 82 DBPKG I 73 82 DBPKG I 83 92 DBPLIB<br>I 83 93 940DBDRDA 93 940DBDRDA I 95 95 DBCMT 96 351 DBTEXT I\* THE FOLLOWING PARAMETERS REPLACE DBTEXT FOR FORMAT ZDAQ0200 I 96 105 DBSQCL I B 133 1360DBSQLN I 137 392 DBSQTX I\* THE FOLLOWING PARAMETERS ADDITIONAL FOR FORMAT ZDAR0100 I  $33$  52 DBLIBR I 33 52 DBLIBR I 53 88 DBRDBN I 89 108 DBPKGR I 109 364 DBFILR I 365 384 DBMBRR I 385 404 DBFFT

 $I*$  THE FOLLOWING PARAMETERS ADDITIONAL FOR FORMAT ZDAR0200<br>T 33 42 DBRPLB I 33 42 DBRPLB I 43 170 DBRPTB I 171 180 DBRFLB I 181 308 DBRFTB I\* I\* Remote command and distributed program call server:  $T*$ I\* QIBM\_QZRC\_RMT format CZRC0100<br>I\* RCPGM AND RCLIB ARE NOT USE RCPGM AND RCLIB ARE NOT USED FOR REMOTE COMMAND CALLS  $^{\rm I\star}_{\rm I}$ I 21 28 RCFMT<br>
T<br>
R 29 320RCFTD I B 29 320RCFID I 33 42 RCPGM I 43 52 RCLIB B 53 560RCNUM I 57 312 RCDATA I\* I\* signon server: I\* I\* QIBM\_QZSO\_SIGNONSRV format ZSOY0l00 for TCP/IP signon server  $I^*$  I 21 28 SOXFMT I B 29 320SOFID I\* I\*\*\*\*\*\*\*\*\*\*\*\*\*\*\*\*\*\*\*\*\*\*\*\*\*\*\*\*\*\*\*\*\*\*\*\*\*\*\*\*\*\*\*\*\*\*\*\*\*\*\*\*\*\*\*\*\*\*\*\*\*\*\*  $I^*$ I '\*VPRT ' C #VPRT I '\*TFRFCL ' C #TRFCL I '\*FILESRV ' C #FILE I '\*MSGFCL ' C #MSGF I '\*DQSRV ' C #DQSRV I '\*RQSRV ' C #RQSRV I '\*SQL ' C #SQL I '\*NDB ' C #NDBSV I '\*SQLSRV ' C #SQLSV I '\*RTVOBJINF' C #RTVOB I '\*DATAQSRV ' C #DATAQ I 'QNPSERVR ' C #QNPSV I '\*CNTRLSRV ' C #CNTRL I '\*RMTSRV ' C #RMTSV I '\*SIGNON ' C #SIGN I\* C\* C\* EXIT PROGRAM CALL PARAMETERS C\* C \*ENTRY PLIST C PARM RTNCD 1 PCSDTA  $C^*$  C\* INITIALIZE RETURN VALUE TO ACCEPT REQUEST  $C^*$ MOVE '1' RTNCD C\* C\* COMMON PROCESSING C\* C\* COMMON LOGIC GOES HERE C\* C\* PROCESS BASED ON SERVER ID  $\mathop{\rm C{}}\limits^\star$  C APPLID CASEQ#VPRT VPRT APPLID CASEQ#TRFCL TFR<br>APPLID CASEQ#FILE FILE C APPLID CASEQ#FILE FILE C APPLID CASEQ#MSGF MSG C APPLID CASEQ#DQSRV DATAQ C APPLID CASEQ#RQSRV RSQL APPLID CASEQ#SQL<br>APPLID CASEQ#NDBS<br>APPLID CASEQ#SQLS CASEQ#NDBSV NDB<br>CASEQ#SQLSV SQLSRV C APPLID CASEQ#SQLSV SQLSRV<br>C APPLID CASEQ#RTVOB RTVOBJ<br>C APPLID CASEQ#DATAQ ODATAQ<br>C APPLID CASEQ#QNPSV NETPRT<br>C APPLID CASEQ#CNTRL CENTRL APPLID CASEQ#RTVOB RTVOBJ<br>APPLID CASEQ#DATAQ ODATAQ APPLID CASEQ#DATAQ ODATAQ<br>APPLID CASEQ#ONPSV NFTPRT APPLID CASEQ#QNPSV NETPRT<br>APPLID CASEQ#CNTRL CENTRL C APPLID CASEQ#CNTRL CENTRL C APPLID CASEQ#RMTSV RMTCMD C APPLID CASEQ#SIGN SIGNON **C** END C SETON LR

RETRN

```
 C*
     C* SUBROUTINES
     C*
    C* C* VIRTUAL PRINT
    C^* C VPRT BEGSR
    C* SPECIFIC LOGIC GOES HERE
                        ENDSR
    C* C* TRANSFER FUNCTION
     C*
     C* THE FOLLOWING IS AN EXAMPLE OF SPECIFIC PROCESSING
     C* THAT THE EXIT PROGRAM COULD DO FOR TRANSFER FUNCTION.
    C^* C* IN THIS CASE, USERS ARE NOT ALLOWED TO SELECT
 C* DATA FROM ANY FILES THAT ARE IN LIBRARY QIWS.
    C^* C TFR BEGSR
 C TFFUNC IFEQ 'SELECT'
 C TFLIB ANDEQ'QIWS'
 C MOVE '0' RTNCD
C END
     C ENDSR
     C*
    C* C* FILE SERVER
    C^* C FILE BEGSR
    C* SPECIFIC LOGIC GOES HERE<br>Change of the set of the set of the set of the set of the set of the set of the set of the set of the set of t<br>Set of the set of the set of the set of the set of the set of the set of the set of
                       ENDSR
     C*
     C* MESSAGING FUNCTION
    C*<br>C
                MSG BEGSR
    C* SPECIFIC LOGIC GOFS HERE
                      ENDSR
     C* DATA QUEUES
     C*
    C<br>C* DATAQ BEGSR<br>C* SPECTETC LOG
    C* SPECIFIC LOGIC GOES HERE<br>C ENDSR
                        ENDSR
     C*
     C* REMOTE SQL
     C*
    الاستراتية<br>C∗ RSQL BEGSR<br>C∗ SPECIFIC LOGI
    C* SPECIFIC LOGIC GOES HERE
                        ENDSR
     C*
     C* SERVERS
    C* C*
     C* DATABASE INIT
    C^*SQLINT BEGSR
    C* SPECIFIC LOGIC GOES HERE<br>C ENDSR
                         ENDSR
     C*
     C* DATABASE NDB (NATIVE DATABASE)
    C^*ر⊾<br>C NDB BEGSR<br>C∗ SFECIFIC LOGI
    C* SFECIFIC LOGIC GOES HERE<br>C ENDSR
                        ENDSR
    C* C* DATABASE SQL
    C^*SQLSRV BEGSR
    C* SPECIFIC LOGIC GOES HERE<br>C ENDSR
                         ENDSR
     C*
     C* DATABASE RETRIEVE OBJECT INFORMATION
    C* C RTVOBJ BEGSR
    C* SPECIFIC LOGIC GOES HERE<br>Channel Channel
                         ENDSR
    C* C* DATA QUEUE SERVER
     C*
```
```
 C ODATAQ BEGSR
    C* SPECIFIC LOGIC GOES HERE
                     ENDSR
   C* C* NETWORK PRINT
    C*
    C NETPRT BEGSR
             SPECIFIC LOGIC GOES HERE
    C ENDSR
   C* C* CENTRAL SERVER
    C*
   C^* C* THE FOLLOWING IS AN EXAMPLE OF SPECIFIC PROCESSING
    C* THAT THE EXIT PROGRAM COULD DO FOR LICENSE MANAGEMENT.
    C*
    C* IN THIS CASE, THE USER "USERALL" WILL NOT BE ALLOWED
 C* TO EXECUTE ANY FUNCTIONS THAT ARE PROVIDED BY THE
 C* CENTRAL SERVER FOR WHICH THIS PROGRAM IS A REGISTERED
    C* EXIT PROGRAM - LICENSE INFORMATION, SYSTEM MANAGEMENT
    C* OR RETRIVE A CONVERSION MAP.
   C^* C CENTRL BEGSR
 C USERID IFEQ 'USERALL'
 C MOVE '0' RTNCD
    C ENDIF
    C* SPECIFIC LOGIC GOES HERE
    C ENDSR
   C^*
```

```
 C* REMOTE COMMAND AND DISTRIBUTED PROGRAM CALL
   C* C* IN THIS CASE, THE USER "USERALL" WILL NOT BE ALLOWED
    C* TO EXECUTE ANY REMOTE COMMANDS OR REMOTE PROGRAM CALLS
    C*
    C RMTCMD BEGSR
 C USERID IFEQ 'USERALL'
 C MOVE '0' RTNCD
   C<br>C ENDIF<br>C ENDSR
                     ENDSR
   C^* C* SIGNON SERVER
    C*
    C SIGNON BEGSR
                    SPECIFIC LOGIC GOES HERE
   C<sub>e</sub> ENDSR
```
*Examples: Create exit programs with CL commands* You can create IBM i exit programs using CL commands.

The following example illustrates how to set up a user exit program with control language (CL) commands.

**Note:** Read the Code example disclaimer for important legal information.

```
/******************************************************************/
/\star \star /\star\overline{A} is the same of \overline{A} is the same of \overline{A} is the same of \overline{A} is the same of \overline{A} is the same of \overline{A} is the same of \overline{A} is the same of \overline{A} is the same of \overline{A} is the same of \overline{/\star \star /\star\overline{f} THE FOLLOWING CL PROGRAM UNCONDITIONALLY
/* ACCEPTS ALL REQUESTS. IT CAN BE USED AS A SHELL FOR DEVELOPING \star\frac{1}{x} EXIT PROGRAMS TAILORED FOR YOUR OPERATING ENVIRONMENT. \begin{array}{cc} \star \end{array}/\star \star /\star/\star \star /\star/******************************************************************/
PGM PARM(&STATUS &REQUEST)
/* * * * * * * * * * * * * * * * * * * */
/\star \star//* PROGRAM CALL PARAMETER DECLARATIONS */
/\star \star//* * * * * * * * * * * * * * * * * * * */
DCL VAR(&STATUS) TYPE(*CHAR) LEN(1) /* Accept/Reject indicator */
DCL VAR(&REQUEST) TYPE(*CHAR) LEN(9999) /* Parameter structure. LEN(9999) is a CL limit.*/
```
/\*\*\*\*\*\*\*\*\*\*\*\*\*\*\*\*\*\*\*\*\*\*\*\*\*\*\*\*\*\*\*\*\*\*\*/  $/\star$   $\star/$  $/*$  PARAMETER DECLARES  $\star/$  $/\star$   $\star/$ /\*\*\*\*\*\*\*\*\*\*\*\*\*\*\*\*\*\*\*\*\*\*\*\*\*\*\*\*\*\*\*\*\*\*\*/  $/*$  COMMON DECLARES  $*/$ DCL VAR(&USER) TYPE(\*CHAR) LEN(10)  $/*$  User ID  $*$ DCL VAR(&APPLIC) TYPE(\*CHAR) LEN(10) /\* Server ID \*/ DCL VAR(&FUNCTN) TYPE(\*CHAR) LEN(10) /\* Function being performed  $*/$  /\* VIRTUAL PRINT DECLARES \*/  $\begin{array}{lll} \text{TVPE}(\star \text{CHAR}) & \text{LEN}(10) & \text{/} \star \text{ Object name} & \star \text{/} \\ \text{TVPE}(\star \text{CHAR}) & \text{LEN}(10) & \text{/} \star \text{ Object library name} & \star \text{/} \end{array}$ DCL VAR(&VPLIB) TYPE(\*CHAR) LEN(10) /\* Object library name \*/<br>DCL VAR(&VPLEN) TYPE(\*DEC) LEN(5 0) /\* Length of following fields\*/ DCL VAR(&VPLEN) TYPE(\*DEC) LEN(5 0) /\* Length of following fields\*/<br>DCL VAR(&VPOUTQ) TYPE(\*CHAR) LEN(10) /\* Output queue name \*/<br>DCL VAR(&VPQLIB) TYPE(\*CHAR) LEN(10) /\* Output queue library name \*/ DCL VAR(&VPOUTQ) TYPE(\*CHAR) LEN(10) /\* Output queue name \*/ DCL VAR(&VPQLIB) TYPE(\*CHAR) LEN(10) /\* Output queue library name \*/  $/*$  TRANSFER FUNCTION DECLARES  $*/$ DCL VAR(&TFOBJ) TYPE(\*CHAR) LEN(10) /\* Object name \*/ DCL VAR(&TFLIB) TYPE(\*CHAR) LEN(10)  $\rightarrow \infty$  Object library name \*/ DCL VAR(&TFMBR) TYPE(\*CHAR) LEN(10) /\* Member name \*/ DCL VAR( $&$ TFFMT) TYPE( $\star$ CHAR) LEN(10) / $\star$  Record format name  $\star$ / DCL VAR(&TFLEN) TYPE(\*DEC) LEN(5 0) /\* Length of request \*/ DCL VAR(&TFREQ) TYPE(\*CHAR) LEN(1925) /\*Transfer request statement\*/ /\* FILE SERVER DECLARES \*/ DCL VAR(&FSFID) TYPE(\*CHAR) LEN(4)  $\quad$  /\* Function identifier  $\quad$  / DCL VAR(&FSFMT) TYPE(\*CHAR) LEN(8) /\* Parameter format  $\star/$ DCL VAR(&FSREAD) TYPE(\*CHAR) LEN(1) /\* Open for read  $\star/$ DCL VAR(&FSWRITE) TYPE(\*CHAR) LEN(1) /\* Open for write  $\qquad \qquad \star/$ DCL VAR(&FSRDWRT) TYPE(\*CHAR) LEN(1) /\* Open for read/write \*/<br>DCL VAR(&FSDLT) TYPE(\*CHAR) LEN(1) /\* Open for delete \*/ DCL VAR(&FSDLT) TYPE(\*CHAR) LEN(1)  $/*$  Open for delete  $*/$ DCL VAR(&FSLEN) TYPE(\*CHAR) LEN(4) /\* fname length  $\star/$ DCL VAR(&FSNAME) TYPE(\*CHAR) LEN(2000) /\* Qualified file name \*/ /\* DATA QUEUE DECLARES \*/ DCL VAR(&DQQ) TYPE(\*CHAR) LEN(10) /\* Data queue name \*/ DCL VAR(&DQLIB) TYPE(\*CHAR) LEN(10) /\* Data queue library name \*/ DCL VAR(&DQLEN) TYPE(\*DEC) LEN(5 0) /\* Total request length \*/ DCL VAR(&DQROP) TYPE(\*CHAR) LEN(2) /\* Relational operator \*/ DCL VAR(&DQKLEN) TYPE(\*DEC) LEN(5 0) /\* Key length \*/ DCL VAR(&DQKEY) TYPE(\*CHAR) LEN(256) /\* Key value \*/ /\* REMOTE SQL DECLARES \*/ DCL VAR(&RSOBJ) TYPE(\*CHAR) LEN(10) /\* Object name \*/ DCL VAR(&RSLIB) TYPE(\*CHAR) LEN(10) /\* Object library name \*/ DCL VAR(&RSCMT) TYPE(\*CHAR) LEN(1) /\* Commitment control level\*/ DCL VAR(&RSMODE) TYPE(\*CHAR) LEN(1) /\* Block/Update mode indicator\*/ DCL VAR(&RSCID) TYPE(\*CHAR) LEN(1) /\* Cursor ID \*/ DCL VAR(&RSSTN) TYPE(\*CHAR) LEN(18) /\* Statement name  $\star/$ DCL VAR(&RSRSU) TYPE(\*CHAR) LEN(4) /\* Reserved \*/\* \*/ DCL VAR(&RSREQ) TYPE(\*CHAR) LEN(1925)/\* SQL statement  $*$ /  $/*$  NETWORK PRINT SERVER DECLARES  $*/$ DCL VAR(&NPFMT) TYPE(\*CHAR) LEN(8) /\* Format name  $\star/$ DCL VAR(&NPFID)  $TYPE(\star CHAR)$  LEN(4) / $\star$  Function identifier $\star$ /  $\rightarrow$  THE FOLLOWING PARAMETERS ADDITIONAL FOR FORMAT SPLF0100  $\ast/$ DCL VAR(&NPJOBN) TYPE(\*CHAR) LEN(10)/\* Job name<br>DCL VAR(&NPUSRN) TYPE(\*CHAR) LEN(10)/\* User name DCL VAR(&NPUSRN)  $\qquad \qquad \text{TYPE}(*\text{CHAR}) \text{ LEN}(10)/* \text{ User name} \qquad \qquad \star/$ DCL VAR(&NPJOB#) TYPE(\*CHAR) LEN(6) /\* Job number \*/ DCL VAR(&NPFILE) TYPE(\*CHAR) LEN(10)/\* File name  $\star/$ DCL VAR(&NPFIL#) TYPE(\*CHAR) LEN(4) /\* File number \*/ DCL VAR(&NPLEN) TYPE(\*CHAR) LEN(4) /\* Data Length \*/ DCL VAR(&NPDATA) TYPE(\*CHAR) LEN(2000) /\* Data DCL VAR(&DBNUM) TYPE(\*CHAR) LEN(4) /\* Number of libraries  $\star$ / DCL VAR(&DBLIB2) TYPE(\*CHAR) LEN(10) /\* Library name  $\star$ /

/\* DATA QUEUE SERVER DECLARES \*/<br>DCL VAR(&DQFMT) TYPE(\*CHAR) LEN(8) DCL VAR(&DQFMT) TYPE(\*CHAR) LEN(8) /\* Format name \*/ DCL VAR(&DQFID) TYPE(\*CHAR) LEN(4) /\* Function IDENTIFIER \*/ DCL VAR(&DQOOBJ) TYPE(\*CHAR) LEN(10) /\* Object name \*/ DCL VAR(&DQOLIB) TYPE(\*CHAR) LEN(10) /\* Library name \*/ DCL VAR(&DQOROP) TYPE(\*CHAR) LEN(2) /\* Relational operator \*/ DCL VAR(&DQOLEN) TYPE(\*CHAR) LEN(4) /\* Key length \*/ DCL VAR(&DQOKEY) TYPE(\*CHAR) LEN(256) /\* Key /\* CENTRAL SERVER DECLARES \*/<br>DCL VAR(&CSFMT) TYPE(\*CHAR DCL VAR(&CSFMT)  $\qquad \qquad \text{TYPE}(*\text{CHAR})$  LEN(8) /\* Format name  $\qquad \qquad \qquad \star/$ <code>DCL VAR(&CSFID) TYPE(\*CHAR)</code> <code>LEN(4)</code> /\* Function identifier  $\qquad$  \*/</code>  $/*$  THE FOLLOWING PARAMETERS ADDITIONAL FOR FORMAT ZSCL0100  $*/$ DCL VAR(&CSCNAM) TYPE(\*CHAR) LEN(255) /\* Unique client name \*/<br>DCL VAR(&CSLUSR) TYPE(\*CHAR) LEN(8) /\* License users handle<br>DCL VAR(&CSPID) TYPE(\*CHAR) LEN(7) /\* Product identification  $DCL VAR(&CSLUSR)$  TYPE(\*CHAR) LEN(8) /\* License users handle \*/<br>DCL VAR(&CSPID) TYPE(\*CHAR) LEN(7) /\* Product identification \*/ DCL VAR(&CSPID) TYPE(\*CHAR) LEN(7) /\* Product identification \*/ DCL VAR(&CSFID)  $\qquad$  TYPE(\*CHAR) LEN(4)  $\qquad$  /\* Feature identification  $\qquad$  / DCL VAR(&CSRID) TYPE(\*CHAR) LEN(6) /\* Release identification \*/ DCL VAR(&CSTYPE)  $\quad$  TYPE(\*CHAR) LEN(2) /\* Type of information req  $\quad$  \*/  $/*$  THE FOLLOWING PARAMETERS ADDITIONAL FOR FORMAT ZSCS0100  $*/$ DCL VAR(&CSCNAM) TYPE(\*CHAR) LEN(255) /\* Unique client name \*/ DCL VAR(&CSCMTY) TYPE(\*CHAR) LEN(255) /\* Community name \*/ DCL VAR(&CSNODE) TYPE(\*CHAR) LEN(1) /\* Node type \*/ DCL VAR(&CSNNAM)  $\quad$  TYPE(\*CHAR) LEN(255) /\* Node name  $\qquad$  \*/ /\* THE FOLLOWING PARAMETERS ADDITIONAL FOR FORMAT ZSCN0100 \*/ DCL VAR(&CSFROM)  $\text{TYPE}(\star \text{CHAR})$  LEN(4) / $\star$  From CCSID  $\star/$ DCL VAR(&CSTO) TYPE(\*CHAR) LEN(4) /\* To CCSID  $\star/$ DCL VAR(&CSCTYP) TYPE(\*CHAR) LEN(2)  $/$ \* Type of conversion /\* DATABASE SERVER DECLARES \*/ DCL VAR(&DBFMT) TYPE(\*CHAR) LEN(8) /\* Format name \*/<br>DCL VAR(&DBFID) TYPE(\*CHAR) LEN(4) /\* Function identifier \*/  $\overline{I}$  ( $\star$ CHAR) LEN(4) / $\star$  Function identifier  $/\star$  THE FOLLOWING PARAMETERS ADDITIONAL FOR FORMAT ZDAD0100  $\star$ /<br>DCL VAR(&DBFILE) TYPE(\*CHAR) LEN(128)  $/\star$  File name  $\text{TVPE}(\star \text{CHAR})$  LEN(128) /\* File name \*/ DCL VAR(&DBLIB) TYPE(\*CHAR) LEN(10) /\* Library name \*/ DCL VAR(&DBMBR) TYPE(\*CHAR) LEN(10) /\* Member name \*/ DCL VAR(&DBAUT) TYPE(\*CHAR) LEN(10) /\* Authority to file \*/ <code>DCL VAR(&DBBFIL) TYPE(\*CHAR) LEN(128) /\* Based on file name  $\,$  \*/</code> DCL VAR(&DBBLIB) TYPE(\*CHAR) LEN(10) /\* Based on library name \*/ DCL VAR(&DBOFIL)  $\text{TYPE}(\star\text{CHAR})$  LEN(10) / $\star$  Override file name  $\star/$ DCL VAR(&DBOLIB) TYPE(\*CHAR) LEN(10) /\* Override libraryname \*/ DCL VAR(&DBOMBR) TYPE(\*CHAR) LEN(10) /\* Override membername \*/  $/*$  THE FOLLOWING PARAMETERS ADDITIONAL FOR FORMAT ZDAD0200  $*/$ DCL VAR(&DBNUM) TYPE(\*CHAR) LEN(4) /\* Number of libraries  $\star$ / DCL VAR(&DBLIB2) TYPE(\*CHAR) LEN(10) /\* Library name  $\star$ / /\* THE FOLLOWING PARAMETERS ADDITIONAL FOR FORMAT ZDAQ0100 \*/ DCL VAR(&DBSTMT) TYPE(\*CHAR) LEN(18) /\* Statement name  $\qquad \qquad \star/$ DCL VAR(&DBCRSR) TYPE(\*CHAR) LEN(18) /\* Cursor name  $\star/$ DCL VAR(&DBOPT)  $\text{TYPE}(\star\text{CHAR})$  LEN(2) / $\star$  Prepare option  $\star/$ DCL VAR(&DBATTR) TYPE(\*CHAR) LEN(2) /\* Open attributes  $\star/$ DCL VAR(&DBPKG) TYPE(\*CHAR) LEN(10) /\* Package name \*/ DCL VAR(&DBPLIB) TYPE(\*CHAR) LEN(10) /\* Package library name \*/ DCL VAR(&DBDRDA) TYPE(\*CHAR) LEN(2) /\* DRDA(R) indicator \*/ DCL VAR(&DBCMT) TYPE(\*CHAR) LEN(1) /\* Commit control level\*/ DCL VAR(&DBTEXT) TYPE(\*CHAR) LEN(512) /\* First 512 bytes of stmt \*/ /\* THE FOLLOWING PARAMETERS ADDITIONAL FOR FORMAT ZDAR0100 \*/ DCL VAR(&DBLIBR) TYPE(\*CHAR) LEN(20) /\* Library name \*/ DCL VAR(&DBRDBN) TYPE(\*CHAR) LEN(36) /\* Relational Database name \*/ DCL VAR(&DBPKGR) TYPE(\*CHAR) LEN(20) /\* Package name \*/ DCL VAR(&DBFILR) TYPE(\*CHAR) LEN(256) /\* File name (SQL alias) \*/ DCL VAR(&DBMBRR) TYPE(\*CHAR) LEN(20) /\* Member name \*/ DCL VAR(&DBFFMT) TYPE(\*CHAR) LEN(20) /\* Format name  $\star/$  $/*$  THE FOLLOWING PARAMETERS ADDITIONAL FOR FORMAT ZDAR0200  $*/$ DCL VAR(&DBPLIB) TYPE(\*CHAR) LEN(10) /\* Primary key table lib \*/ DCL VAR(&DBPTBL) TYPE(\*CHAR) LEN(128) /\* Primary key table \*/ DCL VAR(&DBFLIB) TYPE(\*CHAR) LEN(10) /\* Foreign key table lib \*/ DCL VAR(&DBFTBL) TYPE(\*CHAR) LEN(128) /\* Foreign key table \*/  $/*$  REMOTE COMMAND SERVER DECLARES  $*/$ 

```
DCL VAR(&RCFMT) TYPE(*CHAR) LEN(8) /* Format name */<br>DCL VAR(&RCFID) TYPE(*CHAR) LEN(4) /* Function identifier */
DCL VAR(&RCFID) TYPE(*CHAR) LEN(4) /* Function identifier \star/DCL VAR(&RCPGM) TYPE(*CHAR) LEN(10) /* Program name */
DCL VAR(&RCLIB) TYPE(*CHAR) LEN(10) /* Program library name */
DCL VAR(&RCNUM) TYPE(*CHAR) LEN(4) /* Number of parms or cmdlen*/
DCL VAR(&RCDATA) TYPE(*CHAR) LEN(9999)/* Command string nor
parms */
/* SIGNON SERVER DECLARES */
DCL VAR(&SOFMT) TYPE(*CHAR) LEN(8) /* Format name 
   */
DCL VAR(&SOFID) TYPE(*CHAR) LEN(4) /* Function identifier
  */
```

```
/***********************************/
/\star \star/\overleftrightarrow{A} other declares \overleftrightarrow{A}/\star \star//**********************************/
 DCL VAR(&WRKLEN) TYPE(*CHAR) LEN(5)
 DCL VAR(&DECLEN) TYPE(*DEC) LEN(8 0)
```

```
/* * * * * * * * * * * * * * * * * * * * * * * * * * * * * * * * *
\star//\star \star//* EXTRACT THE VARIOUS PARAMETERS FROM THE STRUCTURE */
/\star \star//* * * * * * * * * * * * * * * * * * * * * * * * */
/* HEADER */CHGVAR VAR(&USER) VALUE(%SST(&REQUEST 1 10))
 CHGVAR VAR(&APPLIC) VALUE(%SST(&REQUEST 11 10))
 CHGVAR VAR(&FUNCTN) VALUE(%SST(&REQUEST 21 10))
/* VIRTUAL PRINTER */
 CHGVAR VAR(&VPOBJ) VALUE(%SST(&REQUEST 31 10))
 CHGVAR VAR(&VPLIB) VALUE(%SST(&REQUEST 41 10))
 CHGVAR VAR(&WRKLEN) VALUE(%SST(&REQUEST 71 5))
 CHGVAR VAR(&VPLEN) VALUE(%BINARY(&WRKLEN 1 4))
 CHGVAR VAR(&VPOUTQ) VALUE(%SST(&REQUEST 76 10))
 CHGVAR VAR(&VPQLIB) VALUE(%SST(&REQUEST 86 10))
```
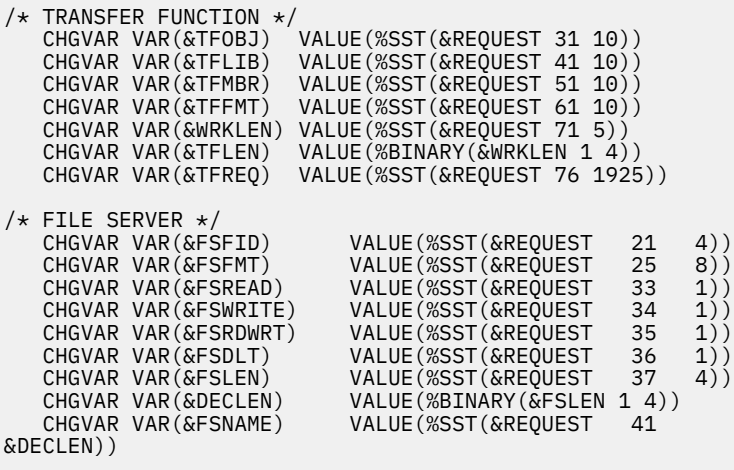

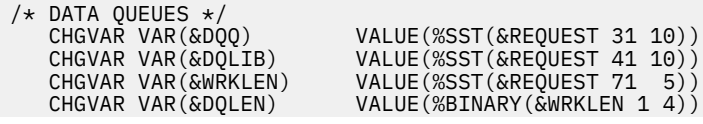

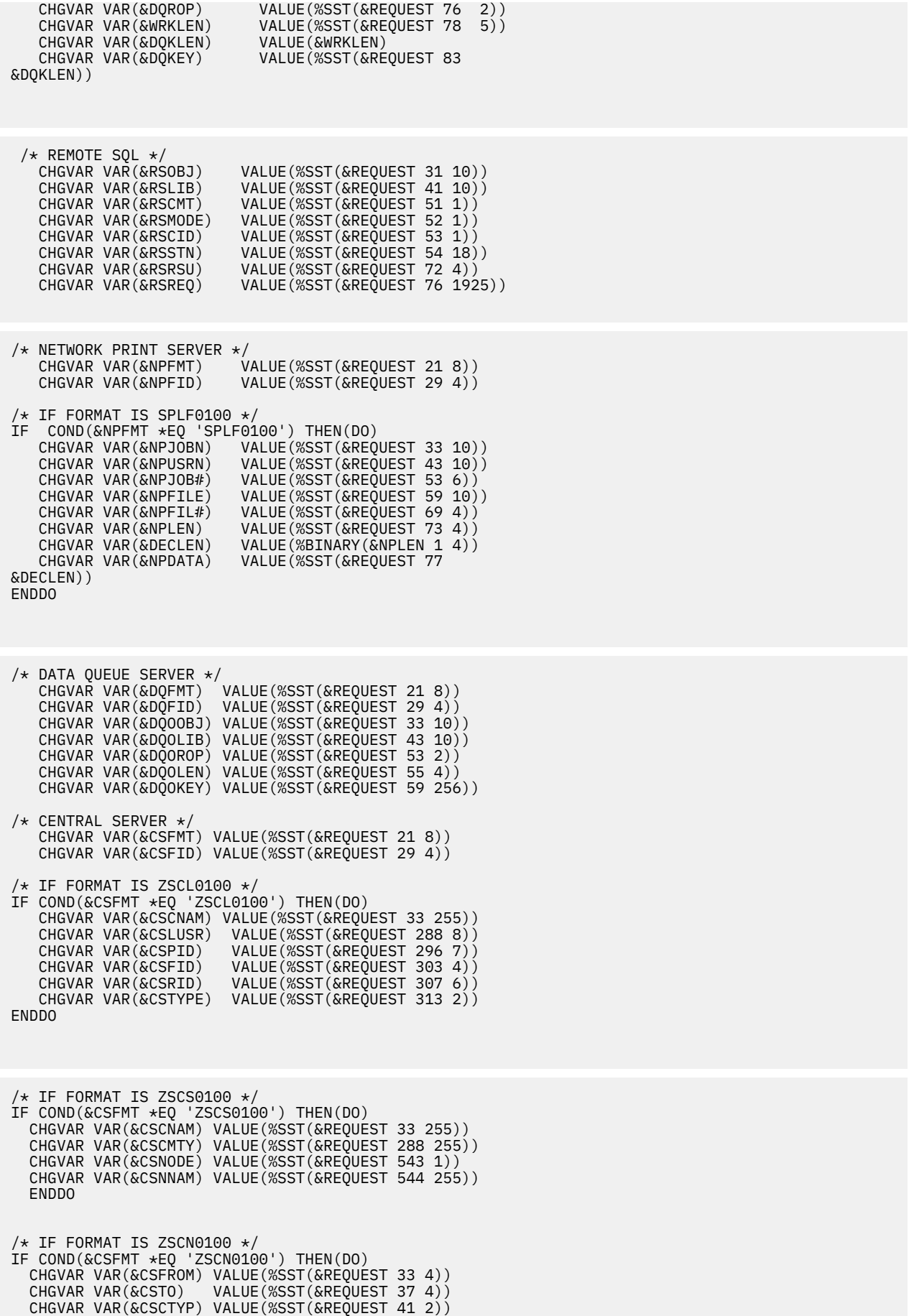

```
 ENDDO
```
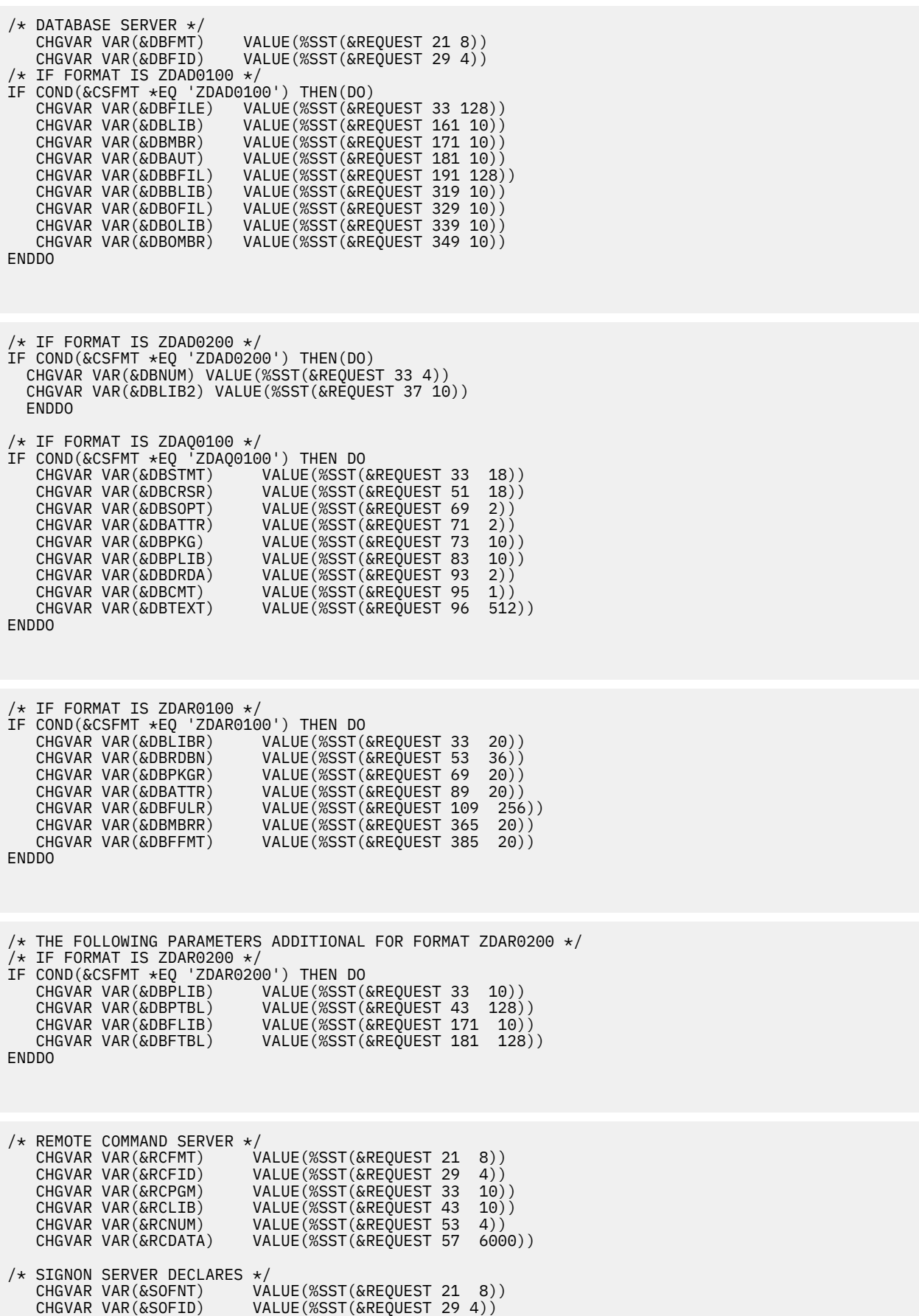

```
/***********************************/
/\star \star/\overline{y} > BEGIN MAIN PROGRAM \overline{x} \overline{y}/\star \star/ CHGVAR VAR(&STATUS) VALUE('1') /* INITIALIZE RETURN +
                            VALUE TO ACCEPT THE REQUEST */
 /* ADD LOGIC COMMON TO ALL SERVERS */
 /* PROCESS BASED ON SERVER ID \star IF COND(&APPLIC *EQ '*VPRT') THEN(GOTO CMDLBL(VPRT)) /* IF VIRTUAL PRINTER */
 IF COND(&APPLIC *EQ '*TFRFCL') THEN(GOTO CMDLBL(TFR)) /* IF TRANSFER FUNCTIO*/
IF COND(\&APPLIC \starEQ '\starFILESRV') THEN(GOTO CMDLBL(FLR)) /\star IF FILE SERVERS \star/
IF COND(&APPLIC *EQ '*MSGFCL') THEN(GOTO CMDLBL(MSG)) /* IF MESSAGING FUNCT */IF COND(&APPLIC \starEQ '\starDQSRV') THEN(GOTO CMDLBL(DATAQ)) /\star IF DATA QUEUES \star/
IF COND(&APPLIC \starEQ '\starRQSRV') THEN(GOTO CMDLBL(RSQL)) /\star IF REMOTE SQL \star/
IF COND(&APPLIC \starEQ '\starSQL') THEN(GOTO CMDLBL(SQLINIT)) /\star IF SQL \star/
IF COND(\&APPLIC \starEQ '\starNDB') THEN(GOTO CMDLBL(NDB)) /\star IF NATIVE DATABASE \star/
 IF COND(&APPLIC *EQ '*SQLSRV') THEN(GOTO CMDLBL(SQLSRV)) /* IF SQL */
IF COND(\&APPLIC \starEQ '\starRTVOBJINF') THEN(GOTO CMDLBL(RTVOBJ)) /\star IF RETRIEVE OB\star/
 IF COND(&APPLIC *EQ '*DATAQSRV') THEN(GOTO CMDLBL(ODATAQ)) /* IF D*/
 IF COND(&APPLIC *EQ 'QNPSERVR') THEN(GOTO CMDLBL(NETPRT)) /* IF NETWORK PRI*/
 IF COND(&APPLIC *EQ '*CNTRLSRV') THEN(GOTO CMDLBL(CENTRAL)) /* IF CENTRAL SER*/
IF COND(&APPLIC *EQ '*RMTSRV') THEN(GOTO CMDLBL(RMTCMD)) /* IF RMTCMD/DPC */
 IF COND(&APPLIC *EQ '*SIGNON') THEN(GOTO CMDLBL(SIGNON)) /* IF SIGNON */
 GOTO EXIT
/* * * * * * * * * * * * * * * * * * * * * * */
\overline{y} SUBROUTINES \overline{y}/\star \star//* * * * * * * * * * * * * * * * * * * * * * */
/* VIRTUAL PRlNTER */
 VPRT:
    /* SPECIFIC LOGIC GOES HERE */
   GOTO EXIT
/* TRANSFER FUNCTION */
 TFR:
    /* SPECIFIC LOGIC GOES HERE */
   GOTO EXIT
/* FILE SERVERS */
  FLR:
    /* SPECIFIC LOGIC GOES HERE */
   GOTO EXIT
/* MESSAGING FUNCTION */
  MSG:
    /* SPECIFIC LOGIC GOES HERE */
    GOTO EXIT
/* DATA QUEUES */
  DATAQ:
    /* SPECIFIC LOGIC GOES HERE */
    GOTO EXIT
/* REMOTE SQL */ RSQL:
    /* SPECIFIC LOGIC GOES HERE */
   GOTO EXIT
```

```
/* DATABASE INIT */ SQLINIT:
    /* SPECIFIC LOGIC GOES HERE */
    GOTO EXIT
/* NATIVE DATABASE */
        NDB:
    /* SPECIFIC LOGIC GOES HERE */
   GOTO EXIT
/* DATABASE SQL */
  SQLSRV:
    /* SPECIFIC LOGIC GOES HERE */
   GOTO EXIT
```

```
/* RETRIEVE OBJECT INFORMATION */
  RTVOBJ:
    /* SPECIFIC LOGIC GOES HERE */
    GOTO EXIT
/* DATA QUEUE SERVER */
  ODATAQ:
    /* SPECIFIC LOGIC GOES HERE */
    GOTO EXIT
/* NETWORK PRINT SERVER */ NETPRT:
    /* SPECIFIC LOGIC GOES HERE */
    GOTO EXIT
  /* CENTRAL SERVER */
   CENTRAL:
    /* SPECIFIC LOGIC GOES HERE */
   GOTO EXIT
  /* REMOTE COMMAND AND DISTRIBUTED PROGRAM CALL */
  RMTCMD:
\frac{1}{x} in this case if a user attempts to do a remote command and distributed \frac{x}{x}\frac{1}{x} PROGRAM CALL AND HAS A USERID OF userid THEY WILL NOT BE ALLOWED TO \frac{x}{x}/* CONTINUE.
\star/ IF COND(&USER *EQ 'userid') THEN(CHGVAR VAR(&STATUS) VALUE('0'))
       GOTO EXIT
  /* SIGNON SERVER */
  SIGNON:
   /* SPECIFIC LOGIC GOES HERE */
  GOTO EXIT
  EXIT:
ENDPGM
```
*Examples: Create QIBM\_QZDA\_INIT exit programs with CL commands* You can create IBM i QIBM\_QZDA\_INIT exit programs using CL commands.

The following example illustrates how to set up a QIBM\_QZDA\_INIT user exit program with control language (CL) commands.

**Note:** Read the Code example disclaimer for important legal information.

```
/******************************************************************/
/* IBM i - Sample User Exit Program
/* */
\sqrt{*} Exit Point Name : QIBM_QZDA_INIT \sqrt{*}
```
/\* \*/ /\* Description : The following Control Language program \*/ /\* handles ODBC security by rejecting requests \*/  $\mathcal{L}^\star$  from users who use ODBC and signon using a  $\;\star\mathcal{L}$  $\sqrt{\star}$  user profile of 'GUEST'. It is a shell  $\phantom{\star}$   $\star/$ /\* program for developing exit programs \*/ tailored for your environment. /\*\*\*\*\*\*\*\*\*\*\*\*\*\*\*\*\*\*\*\*\*\*\*\*\*\*\*\*\*\*\*\*\*\*\*\*\*\*\*\*\*\*\*\*\*\*\*\*\*\*\*\*\*\*\*\*\*\*\*\*\*\*\*\*\*\*/ PGM PARM(&FLAG &REQUEST) /\*\*\*\*\*\*\*\*\*\*\*\*\*\*\*\*\*\*\*\*\*\*\*\*\*\*\*\*\*\*\*\*\*\*\*\*\*\*\*\*\*\*\*\*\*\*\*\*\*\*\*\*\*\*\*\*\*\*\*\*\*\*\*\*\*\*/  $/*$  Program call parameter declarations /\*\*\*\*\*\*\*\*\*\*\*\*\*\*\*\*\*\*\*\*\*\*\*\*\*\*\*\*\*\*\*\*\*\*\*\*\*\*\*\*\*\*\*\*\*\*\*\*\*\*\*\*\*\*\*\*\*\*\*\*\*\*\*\*\*\*/ DCL VAR(&FLAG) TYPE(\*CHAR) LEN(1) DCL VAR(&REQUEST) TYPE(\*CHAR) LEN(285) /\*\*\*\*\*\*\*\*\*\*\*\*\*\*\*\*\*\*\*\*\*\*\*\*\*\*\*\*\*\*\*\*\*\*\*\*\*\*\*\*\*\*\*\*\*\*\*\*\*\*\*\*\*\*\*\*\*\*\*\*\*\*\*\*\*\*/  $/*$  Parameter declares for Request Format /\*\*\*\*\*\*\*\*\*\*\*\*\*\*\*\*\*\*\*\*\*\*\*\*\*\*\*\*\*\*\*\*\*\*\*\*\*\*\*\*\*\*\*\*\*\*\*\*\*\*\*\*\*\*\*\*\*\*\*\*\*\*\*\*\*\*/ DCL VAR(&USER) TYPE(\*CHAR) LEN(10) /\* User profile \*/ DCL VAR(&SRVD) TYPE(\*CHAR) LEN(10) /\* Server Id (\*SQL) \*/ DCL VAR(&SRVD) TYPE(\*CHAR) LEN(10) /\* Server Id (\*SQL) \*/<br>DCL VAR(&FORMAT) TYPE(\*CHAR) LEN(10) /\* Format ZDAI0100 \*/<br>DCL VAR(&FUNC) TYPE(\*CHAR) LEN(4) /\* Function Id 0 \*/<br>DCL VAR(&INTTYP) TYPE(\*CHAR) LEN(63) /\* Interface t DCL VAR(&FUNC) TYPE(\*CHAR) LEN(4)  $\qquad \qquad \rightarrow$  Function Id 0  $\qquad \qquad \star$ / DCL VAR(&INTTYP) TYPE(\*CHAR) LEN(63) /\* Interface type \*/ <code>DCL VAR(&INTNAM)</code> <code>TYPE(\*CHAR)</code> <code>LEN(127)</code>  $\qquad$  /\* <code>Interface name</code>  $\qquad$  \*/ DCL VAR(&INTLVL) TYPE(\*CHAR) LEN(63) /\* Interface level \*/ /\*\*\*\*\*\*\*\*\*\*\*\*\*\*\*\*\*\*\*\*\*\*\*\*\*\*\*\*\*\*\*\*\*\*\*\*\*\*\*\*\*\*\*\*\*\*\*\*\*\*\*\*\*\*\*\*\*\*\*\*\*\*\*\*\*\*/  $/*$  Extract the various parameters from the structure. /\*\*\*\*\*\*\*\*\*\*\*\*\*\*\*\*\*\*\*\*\*\*\*\*\*\*\*\*\*\*\*\*\*\*\*\*\*\*\*\*\*\*\*\*\*\*\*\*\*\*\*\*\*\*\*\*\*\*\*\*\*\*\*\*\*\*/ CHGVAR VAR(&USER) VALUE(%SST(&REQUEST 1 10)) CHGVAR VAR(&SRVID) VALUE(%SST(&REQUEST 11 10)) CHGVAR VAR(&FORMAT) VALUE(%SST(&REQUEST 21 8)) CHGVAR VAR(&FUNC) VALUE(%SST(&REQUEST 29 4)) CHGVAR VAR(&INTTYP) VALUE(%SST(&REQUEST 33 63)) CHGVAR VAR(&INTNAM)) VALUE(%SST(&REQUEST 96 127)) CHGVAR VAR(&INTLVL) VALUE(%SST(&REQUEST 223 63)) /\*\*\*\*\*\*\*\*\*\*\*\*\*\*\*\*\*\*\*\*\*\*\*\*\*\*\*\*\*\*\*\*\*\*\*\*\*\*\*\*\*\*\*\*\*\*\*\*\*\*\*\*\*\*\*\*\*\*\*\*\*\*\*\*\*\*/  $/*$  Set return code to allow the request. /\*\*\*\*\*\*\*\*\*\*\*\*\*\*\*\*\*\*\*\*\*\*\*\*\*\*\*\*\*\*\*\*\*\*\*\*\*\*\*\*\*\*\*\*\*\*\*\*\*\*\*\*\*\*\*\*\*\*\*\*\*\*\*\*\*\*/ CHGVAR VAR(&FLAG) VALUE('1') /\*\*\*\*\*\*\*\*\*\*\*\*\*\*\*\*\*\*\*\*\*\*\*\*\*\*\*\*\*\*\*\*\*\*\*\*\*\*\*\*\*\*\*\*\*\*\*\*\*\*\*\*\*\*\*\*\*\*\*\*\*\*\*\*\*\*/  $/*$  If interface type is ODBC and User is 'GUEST' reject the  $*/$ /\* signon attempt. \*/ /\*\*\*\*\*\*\*\*\*\*\*\*\*\*\*\*\*\*\*\*\*\*\*\*\*\*\*\*\*\*\*\*\*\*\*\*\*\*\*\*\*\*\*\*\*\*\*\*\*\*\*\*\*\*\*\*\*\*\*\*\*\*\*\*\*\*/ IF  $((\% SST(\&INTYP 1 4) *EQ' ODBC') * AND + (\&USER = 'GUEST ')) THEN(DD)$  $(GUSET = 'GUEST)$  /\*\*\*\*\*\*\*\*\*\*\*\*\*\*\*\*\*\*\*\*\*\*\*\*\*\*\*\*\*\*\*\*\*\*\*\*\*\*\*\*\*\*\*\*\*\*\*\*\*\*\*\*\*\*\*\*\*\*\*\*\*/ Set return code to NOT allow the request. /\*\*\*\*\*\*\*\*\*\*\*\*\*\*\*\*\*\*\*\*\*\*\*\*\*\*\*\*\*\*\*\*\*\*\*\*\*\*\*\*\*\*\*\*\*\*\*\*\*\*\*\*\*\*\*\*\*\*\*\*\*/ CHGVAR VAR(&FLAG) VALUE('0') **ENDDO** ENDPGM

*Examples: Create QIBM\_QZDA\_INIT exit programs with ILE C* You can create IBM i QIBM\_QZDA\_INIT exit programs using ILE C.

The following example illustrates how to set up a QIBM\_QZDA\_INIT user exit program with ILE C..

**Note:** Read the Code example disclaimer for important legal information.

```
/******************************************************************/
\overline{y} IBM i - Sample User Exit Program \overline{y}/* */
/* Exit Point Name : QIBM_QZDA_INIT */
/\star \star /\star/* Description \therefore The following ILE C language program
\mathcal{A}^\star handles ODBC security by rejecting requests \;\star\mathcal{A}\mathcal{L} from users who use ODBC and signon using a \;\star\mathcal{L}\sqrt{\star} \qquad \qquad \text{user profile of 'GUEST'. It is a shell } \qquad \star//* program for developing exit programs */
\dot{y} \star tailored for your environment. \dot{y}/******************************************************************/
#include <stdio.h>
```
#include <string.h> main(int argc, char \*argv[])

```
{
Qzda_Init_Format_t input; \rightarrow /* input format */
/******************************************************************/
\sqrt{*} Copy format parameter to local storage.
/******************************************************************/
memcpy(&input,(Qzda_Init_Format_t *) argv[2],
    sizeof(Qzda_Init_Format_t));
/******************************************************************/
/\star If user profile is 'GUEST' and interface type is 'ODBC' \star/\forall reject the connection.
/******************************************************************/
if (memcmp(input.User_Profile,"GUEST ",10)==0 &&
   memcmp(input.Interface_Type,"ODBC",4) == 0)
      /*************************************************************/
     /* Reject the connection.
      /*************************************************************/
     strcpy(argv[1],"0"); 
else
      /*************************************************************/
     /* Allow the connection.
      /*************************************************************/
      strcpy(argv[1],"1"); 
 return;
}
```
# **Console Advanced Topics**

This section includes advanced topics which may help administrators when setting up and managing the system console.

## **Console planning considerations**

Take into consideration the following points when performing Console-related activities.

The following information applies to all systems:

- If no console type is specified, such as when a new logical partition is being created, the supporting hardware IOP specified during the creation process takes precedence. If the available hardware contains more than one adapter for a selected console type, then the first console workstation to connect will be configured to become the console.
- There is also a special set of console options called **Allow console recovery** and **console can be taken over by another console**. This set of functions allows 5250 Console to take control from another console device. The default value of this console option is disabled.
	- When the option is enabled:

The first 5250 Console device connected becomes the console. Additional LAN-connected 5250 Console devices will have a special DST sign-on.

All other 5250-based connections will have the new Console Information Status window.

Console recovery without the loss of the job is available.

– When the option is disabled:

All 5250-based connections will be presented the new Console Information Status window.

Console recovery without the loss of the job is not available.

• 5250 Console allows multiple LAN connections to a single system or logical partition, but only one 5250 session can have control of a system at a time. An active console is the command interface to a system through 5250 emulation that is currently interacting with the system. More than one 5250 Console device might have data on the screen but only one is actually active.

- The client PC also allows multiple local console connections to the system configuration for a single PC.
- Try to avoid putting your 5250 Console on the same IOP as the storage devices.
	- There might be configurations when this cannot be avoided.
	- During very heavy usage of storage devices, the console might appear to stop working temporarily, but it should resume operation shortly. If the console is placed on the same IOP as the storage devices, enable the console options **Allow console recovery** and **console can be taken over by another console**.

The following information pertains to console takeover and recovery:

For IBM i there is a special set of functions known as console takeover and recovery, which allows a LAN-connected 5250 Console to take control from another console device. Use the following information to help determine what console devices are best for your work environment and how to deploy these devices to take advantage of these functions.

- **Takeover** is the process used for a LAN-connected console device to take control from the current console device. The user signed on to the PC that wishes to take control requires special authority and is initiating the takeover from a new menu.
- **Recovery** is the process of regaining control of the job running on the console after a problem with the console was encountered. The recovery process may be to the same console device or a different console device and may be facilitated by additional work to enable a device using a different connectivity.

When the takeover option is enabled and each console capable device running 5250 emulation is properly connected, a screen of data is presented regardless of whether it is the active console. In V5R4 and later releases, more than one device will have data on the screen after the console has been established. This results in no blank console screens showing Disconnected when initially connecting a device. The new function now allows the job at the console to be transferred to another device without causing loss of data.

This function is accomplished by suspending the data stream to a console that loses a connection or is being taken over, save further data and then send that data to the next device to become the console, even if the device is the same former console. Recoverability is essentially taking over the console from the same or different qualified device regardless of what the former console was doing.

The following information pertains to nonpartitioned partitions:

• Console supporting hardware may be required to be located in specific slot locations, based on model.

The following information pertains to a multi-partitioned environment:

- If you plan to use 5250 Console as your primary console or as a backup console, you must tag the IOA to support the primary console.
- When more than one console adapter is available for a single IOP, the adapter with the lowest bus address is chosen for use by 5250 Console. For example, you tag an IOP that has two LAN adapters installed. The system uses the first adapter found on the bus. However, during an IPL the first adapter might not be ready in time and the system can select the second adapter. This process can prevent the console from starting immediately or you might not be able to use that resource for your intended purposes. It is recommended that you install only one console-capable adapter that matches your configurations for a single IOP or tag the IOA instead.

## **Planning considerations for your backup console**

Most system plans include a level of redundancy to allow for the event of hardware failures; however, many people do not consider the console in their plans. To recover quickly from an unexpected loss of your console, you need to plan for a backup console.

## **Considerations for a backup console**

- The adapter location is fixed, or at least limited, for independent systems. Based on your system hardware requirements, you might have limited choices of console types. Try to accommodate at least one additional console type, if possible.
- Consider using the take over and recovery option as part of your backup console strategy. However, the hardware used for the new console type must exist and be available at the time of recovery.
- If you are working in a partitioned environment, consider:
	- Tagging an IOP that has two similar console adapters reporting to it. For example, two 2849 adapters for the same IOP can sometimes make it difficult to determine, in advance, which adapter is for the console. When tagging the IOP, make sure that it only has one console-capable adapter per connectivity (for example, only one 2849). Each adapter can support a different console type but only one adapter type is present. The lowest addressed adapter on the bus is attempted first. But if that adapter is slow in reporting to the system, another adapter might get selected instead, when two adapters of the same connectivity are present. Another example might be that the IOP has both a 2838 and a 2849 Ethernet adapter reporting to it. They are different adapters but have the same connectivity for the console.
	- Consider a shared resource environment in which you can allocate and deallocate a console supporting IOP to a partition on a part-time basis. Many work environments rarely need a console device on a full-time basis and you can reduce your initial cost of dedicated hardware by implementing this concept.
	- If the load source storage device fails and the system recovery includes the use of the IBM distribution Licensed Internal Code media instead of a customer backup, and the system is using Operations Console (LAN), you might have to use another console type for the initial portion of the system recovery.

## **Configuration types for backup consoles**

When planning the configuration of the backup console or consoles remember that recovering from the loss of the console depends on many factors. Some of these factors include, the model and series, the hardware resources available, the previous console type, and the intended console type. Recovery might consist of repairing the currently failed console or temporarily replacing it with another console type. Most changes of a console type can be performed without the need for an IPL but there may be circumstances in which an IPL will still be necessary. When using the console service functions, console-supporting hardware must be installed and available prior to performing the function. Any partition tagging of resources must also have been done already.

**Important:** If you plan to use 5250 Console on a LAN as a backup to another console type, the network adapter must be located in a console designated slot or in a properly tagged IOP or IOA.

## **Backup console configuration considerations**

- If you access your system remotely, consider off-site console capability or another type of connectivity for the console. A local console on a network can be backed up with an additional local console on a network PC.
- In a logical partition or multiple-system environment, you will most likely be using multiple local consoles on a network (LAN) configuration on a single PC as your primary consoles. Consider additional PCs using this same type configuration. Avoid supporting too many consoles on the same PC if possible. The PC resources can be easily overwhelmed when supporting multiple consoles and remote control panels.

<span id="page-84-0"></span>• Consider multiple local console on a network configurations in large environments so that each PC has a core set of console responsibilities and the overlap coverage of backup configurations with each other. For example, if you have a PC that supports 10 local consoles on a network configuration and another PC with the same number of primary consoles for another 10 partitions, instead of backing up each PC with the other's configuration, you add a third PC and spread the 20 consoles out so that two PCs back up a portion of each PC's primary console configurations. Another consideration is a dedicated PC to be the backup of a certain number of consoles, but not connected until necessary.

In summary, consider incorporating as much redundancy as possible into your console configuration. You can reduce your exposure to a catastrophic console failure by using another method to provide a console in place, or by making compromises and adjustments for the various hardware requirements necessary to overcome the various levels of failures.

## **Console hardware requirements**

You need to understand the hardware requirements to configure a Console.

If you want to use an 5250 Console local console on a network (LAN), you need to install the LAN adapter for Operations Console according to your model. To find out the specifics of your system, you can use the Display Hardware Resources (DSPHDWRSC) command. Table 1 shows the supported cards for LAN connectivity.

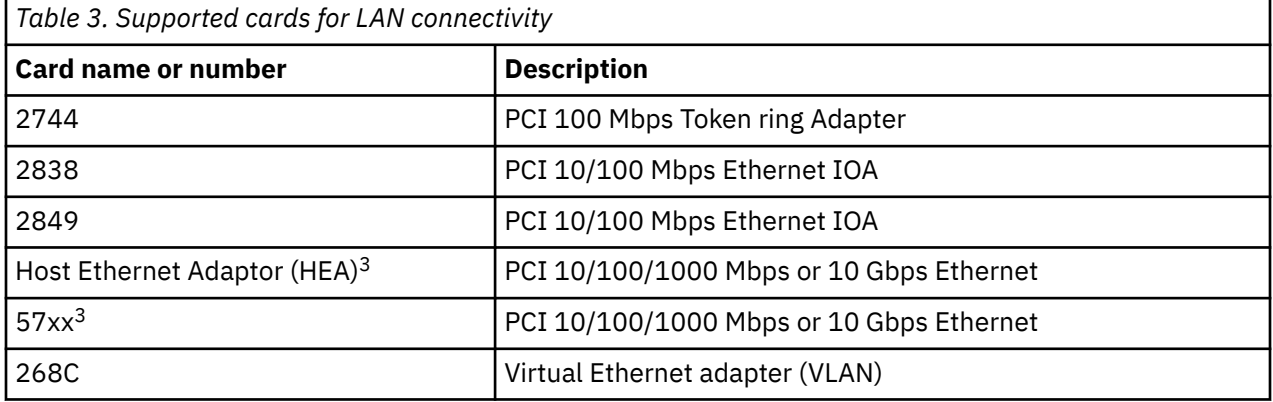

#### **Notes:**

- 1. LAN console is supported on Virtual Ethernet Adapter (VLAN). A virtual Ethernet adapter is defined on Host Ethernet Adaptor (HEA) or using VIOS.
- 2. LAN console is not supported with line descriptions which are configured for Ethernet Link Aggregation.
- 3. See Hardware requirements for Ethernet for supported adapters and speeds.

#### **Related information**

[IBM Systems Support Web site](http://www.ibm.com/systems/support) Display Hardware Resources (DSPHDWRSC) command TCP/IP techniques to connect virtual Ethernet to external LANs Hardware requirements for Ethernet

## **Planning considerations for your Operations Console installation or upgrade**

To plan for your Operations Console installation or upgrade, you need to know this information.

## **Prerequisite information for Operations Console users upgrading to or installing i 7.2**

When you receive the IBM i release upgrade, all of the user IDs included with the operating system are expired, except for 11111111 (eight 1's). For all upgrades and installations, you need to establish <span id="page-85-0"></span>a connection between the IBM i platform and Operations Console using the service tools user ID of 11111111. This prevents any failed re-authentication of the client connection to the system caused by expired user IDs. This is especially important for automated installations and upgrades.

**Note:** Failure to comply with the above actions may prevent the console from working correctly during the upgrade or installation.

**Important:** During a manual IPL of the system and if no console has been specified before, you receive two additional displays to confirm the setting of the console type. The first requires that you accept your current console type, and the second shows that a value did not previously exist (a zero is present for the old value) and the new value is shown. Press Enter to exit and set the console type automatically. The IPL then continues to the IPL or Install the System display. This condition is most likely to occur during the installation of a new partition, but it can happen on your first manual IPL, for example, during the A-mode IPL following the restore of Licensed Internal Code, or during the upgrade or installation when a console value of zero is found.

## **Migration to Operations Console before your system upgrade**

When migrating a former load source device that was used with Operations Console local console on a network configuration, and this load source device is to become a load source device in a new partition, the LAN adapter must be deallocated before removing the device from the old partition and installing it in the new partition.

If the result of your system upgrade includes a Hardware Management Console (HMC), make sure to use this as the system console until your upgrade is complete. Because some upgrades are staged, your intended console might lack the necessary resources for a period of time. Because the HMC uses virtual resources, you will not have problems with a lack of resources for another console type.

#### **Related information**

Installing, upgrading, or deleting IBM i and related software

## **Preparation for your network environment**

To prepare for your network environment, you need to identify and comply with the minimum network configuration required to set up an 5250 Console local console on a network (LAN) configuration.

If your system is new and you chose a local console on a network configuration, the adapter is already allocated for use by the system. The LAN adapter is dedicated for service tools. It is suggested that you restrict LAN topologies for LAN-attached local consoles to a single, physical ring, hub, switch, or router environment. If the local console on a network is used in a larger network topology, it is suggested that you use broadcast (DHCP) packet filtering. This might be as simple as connecting the PC and system using an inexpensive hub or router. Temporarily, you could also use an Ethernet cable (when using a 2849 adapter). When you have only a single PC or few devices connected to the system using a hub, and these devices do not connect to another network or the Internet, you can then use any numeric numbers for addresses, for example, *1.1.1.x* or *10.220.215.x* (where *x* can be 2 through 254, but avoid *x.x.x.1*, which might cause problems in some hubs). However, if you have a network that many users share, or in which the devices are connected to the Internet, consult a network administrator for addresses.

## **Network security**

Implementing some sort of physical security of the console over a LAN connection is critical. For instance, consider configuring a local console on a network separate from the main network (or the company intranet) and strictly controlling access to the PC that acts as the console.

## **Security of your Operations Console configuration**

Operations Console security consists of user authentication, data privacy, and data integrity.

User authentication security is required to sign on to the console display.

The IBM i console security consists of:

#### **User authentication**

This security provides assurance as to who is using the service device. All problems related to user authentication are the same regardless of console type. For more information, see the Service tools topic.

#### **Data privacy**

This security provides confidence that the console data can only be read by the intended recipient. If the physical connection is secure as discussed under service device authentication, the console data remains protected. To protect the data, ensure that only authorized people enter the computer room.

Operations Console local console on a network uses a secure network connection.

#### **Data integrity**

This security provides confidence that the console data has not changed en route to the recipient. If the physical connection is secure, the console data remains protected. An Operations Console local console on a network uses a secure network connection.

#### **Data encryption**

Enhanced authentication and data encryption provide network security for console procedures. 5250 Console on a network uses TLS.

## **Administration**

Operations Console administration allows system administrators to control access to console functions, including the remote control panel.

**Important:** Consider the following situations when administering Operations Console local console over a network:

- For the remote control panel, mode selections require security authorization for the user that authenticates the connection, such as that provided by QSECOFR. Mode selections include Manual and Normal. Also, when connecting the remote control panel using a network, the service tools user ID must have authority to the control panel data on the system or on the partition that the remote control panel connects to.
- If you implement a network security tool that probes ports for intrusion protection, be aware that Operations Console uses ports 449, 2300, 2323, 3001, and 3002 for normal 5250. If your tool probes any of these ports, it might cause loss of the console, which might result in an IPL to recover. Exclude these ports from intrusion protection tests.

## **Console control features**

If IBM i Operations Console detects that the same user (which means the same PC IP address and the same User ID) and with the Skipped setting enabled, the normal Takeover Sign on screen will also be skipped. If this feature is not desired, it can be disabled by setting the option to Show.

## **Protection tips**

When using an Operations Console local console on a network, change your password for the following DST user IDs: QSECOFR, 11111111, 22222222, and QSRV.

#### **Related information**

Service tools user IDs and passwords

## **Scenario: Understanding your configuration**

This scenario helps you understand the configuration for your environment.

Use the following scenario to help assist you in understanding your Operations Console configuration. Keep in mind that this scenario applies only to nonpartitioned systems.

## **Scenario: Consoles for multiple systems or partitions**

This scenario discusses a situation in which you want to manage multiple systems or partitions.

Your company owns an IBM i product, and you want to use the PC to manage your system. You need to manage multiple systems or partitions from one console. You have a secured network that you can configure your console on.

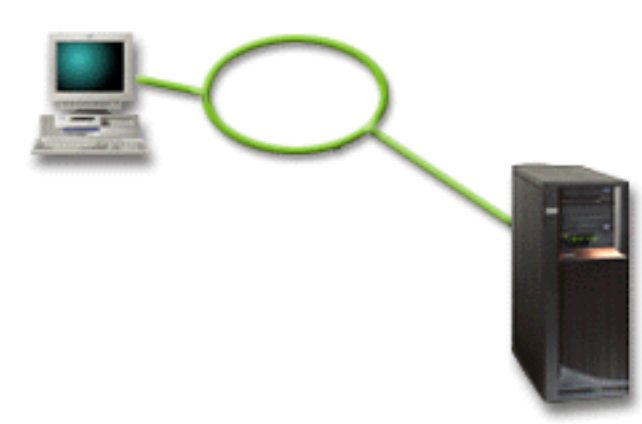

For this scenario, configure a local console on a network.

## **Advantages**

- You can configure a single PC to be the console for several different systems or partitions as long as they are connected to the service connection network.
- The administrator does not need to be physically near the system to manage the console.
- Security features are available to protect your console connections.
- A local console on a network is the connectivity of choice for partitions in an LPAR environment.
- Multiple PCs can be configured as a console to a system or partition, but only one PC can act as an active console at a time.

## **Disadvantages**

- No console is available when a network failure takes place unless a backup console is available.
- Your system requires a separate LAN card to be used by the console or other service tools.

#### **Related information**

Logical partitions

## **Managing Operations Console**

You can manage your Operation Console by performing tasks such as changing the console configuration, switching between different console types, and changing passwords.

## **Takeover or recovery of an Operations Console connection**

You can use these functions to take control of another console device.

A special set of functions included in IBM i allow an Operations Console to take control from another console device. The two main actions that you can do are:

- **Takeover** is the process used for a LAN-connected console-capable device to take control from the current LAN-connected console device.
- **Recovery** is the process of regaining control of the job running on the console after a problem with the console was encountered. The recovery process may be to the same console device or a

<span id="page-88-0"></span>different console device and may be facilitated by additional work to enable a device using a different connectivity.

Every console-capable device running 5250 emulation, regardless of connectivity, will be presented a window of data regardless of whether it is the console when it successfully connects. This means that more than one device will have data on the window after the console has been established. A console device will not have a blank window showing Disconnected. This action allows the job at the console to be "transferred" to another device without causing loss of data. When the console option for takeover is enabled, the system also has enhanced recoverability from loss of the console.

The recovery action is accomplished by suspending the data stream to a console that loses a connection, or is being taken over, saving further data and then sending that data to the next device to become the console, even if the device is the same former console. Recoverability is essentially just taking over the console from the same or different qualified device regardless of what the former console was doing.

The default setting for the console take over and recovery function is **disabled**. If this function is disabled, all console-capable devices will open the Console Information Status window whenever they are not the active console.

Benefits of these functions include convenience and redundancy. Console-capable devices can be placed around a site, or multiple sites, allowing users to move around and gain control of the system from any of these devices. Whatever the previous console's activity was, the new console is at the exact same place, even during the process of restarting the system or installing the IBM i operating system. When the console option for takeover is enabled, the system also has enhanced recoverability from the loss of the console.

## *Takeover details*

Here is the additional information about the console takeover function.

- This function must be enabled if you want to take over the console or be protected from the loss of the console using the recovery function.
- The option **Allow console recovery and console can be taken over by another console** is enabled on the Select Console window in DST or SST.
- Any 5250 emulation-based console device can be used to recover a loss of the console by changing the console type. This may require a reallocation of hardware to support the new console type.
- The DST user ID used to sign on at an eligible device must also have the user privilege of the takeover console.
- Only devices with the same attributes (for example: 24x80 or 27x132) can perform a takeover. For example, if device LAN1 is running in 24x80 mode and LAN2 is running in 27x132 mode, and LAN1 is the console, LAN2 will see **NO** in the **Take over the console** field.
- Data on the Console Information Status screen does not change. Currently, there is no method to automatically refresh the data. You can manually cause a refresh of all fields except the Take over the console field by pressing Enter. The user would have to exit this screen and sign on again to see a change to that field.
- Takeover is supported in a D-mode IPL. Two devices can be connected, with data, at the same time during a D-mode IPL.

#### **Related reference**

Recovery details

Here is the additional information about the console recovery function.

## *Recovery details*

Here is the additional information about the console recovery function.

• The recovery of the console using a device with the same console connectivity is directly tied to the takeover option. If you do not want takeover capability but do want recovery from loss of the console, you must still enable the takeover option.

- Console recovery utilizes the takeover function. Recovery can be from the same device or another device of the same connectivity. For example, if you are using 5250 Console and have multiple PCs set up to be the console and the existing console fails you can use the takeover function from the same PC, after correcting the reason for the failure, or from another PC. Regardless of what the former console was doing, the new console will be in the same job, at the same step, as the original console would have been. The job continues even though the console was not operational.
- The recoverability of the console using a different console connectivity provides additional options for the user. If you have a backup console plan that involves the need for a change in the console type, consider the following:
	- To reduces the number of steps necessary to accomplish a recovery, place all console supporting adapters for use by the same IOP.
	- The console type change can be immediate, if the system is not partitioned and depending on the method used to change the console. Examples would be:
		- Using DST or SST to change the console type would allow the console to change only at the next IPL. Following this action with a force DST (function 21) using the control panel might not always work either.
		- Changing tags in the partitioned environment requires an IPL to cause a change of the console.
		- However, using the console service functions on a nonpartitioned system forces the system to do this search and activates the appropriate hardware and tasks immediately.
	- Supporting hardware for each console type you want to use for recovery must be available at the time of recovery. You also need to change the console type, either using an available menu or using the console service functions.

To accomplish a recovery using a different console type, you must set the new console type **before** attempting the takeover. This means that either the supporting hardware must already be available, including any logical partition tagging, or you must move supporting hardware, physically or logically, before attempting the recovery. Then, you will have to use one of the methods to change the console type to the desired setting. You can use an existing workstation and SST, if available, the native macro, or the console service functions.

– If you change the console type value during a D-mode IPL, you should be able to connect another device as long as the new console type has supporting hardware and a device.

#### **Related reference**

#### [Takeover details](#page-88-0)

Here is the additional information about the console takeover function.

[Using the console service functions](#page-93-0)

Console service functions are the emergency console recovery functions.

#### *Enabling console takeover*

Before you can enable console takeover, you must have the takeover console privilege.

Use the procedure following to grant takeover console privilege and then continue with the next procedure to enable console takeover.

To add the takeover console privilege to a user, perform the following steps:

**Note:** To perform any of the following procedures using SST, select the option Work with service tools user IDs and Devices everywhere it says select Work with DST environment and skip the step Select **System Devices**.

- 1. Access Dedicated Service Tools (DST) or System Service Tools (SST).
- 2. Select **Work with DST environment**.
- 3. Select **Service tools user IDs**.
- 4. Type a 7 on the line in front of the desired user ID and press Enter.
- 5. Scroll down until you find the option **Take over console** and place a 2 on that line to grant the user this privilege and press Enter.

To repeat this procedure for additional user IDs, repeat steps 4 and 5.

This privilege will be used the next time the user ID signs on.

**Note:** When a user signs on at a device capable of taking over the console the status of the takeover the console field is updated. In order to reflect a change, such as a user being granted the takeover console privilege, the user would have to exit the Console Information Status window, using F3 or F12 and sign on again.

To enable the console takeover and recovery, perform the following:

- a) Access Dedicated Service Tools (DST) or System Service Tools (SST).
- b) Select **Work with DST environment**.
- c) Select **System devices** (skip this step if using SST).
- d) Select **Select Console**.
- e) Type a 1 in the option column for **Allow console recovery and console can be taken over by another console** and press Enter.

The console takeover option will take effect immediately.

#### *Scenario: Takeover and recovery*

This scenario can help you understand the takeover and recovery options.

#### *Scenario: LAN connected devices only with takeover enabled*

This scenario describes what happens during an IPL when console takeover is enabled and more than one LAN-connected device is available.

The LAN devices are called LAN1, LAN2, and LAN3. The IPL is being performed in unattended (Normal) mode.

At the point in an IPL when the console device is being determined, it is more or less a race condition if more than one device is connecting at a time. The first device to connect, of the type specified by the console type setting (LAN in our example), becomes the console and will be presented with the usual console screens.

For our example let's say LAN1 is the first device connected. During the IPL this device will show the IPL status changes just like any other console and eventually the IBM i sign on window. LAN2 and LAN3 will show a special DST signon screen with a new line of data stating ATTENTION: This device can become the console. The rest of the window will be the same as any other DST signon window. At LAN2 a user with the user privilege of take over console signs on. This user will now be presented the same Console Information Status screen and the take over the console field will show a YES indicating that takeover is possible. At LAN3 a user without the take over console privilege signs on. The take over the console field will show as NO since the user does not have the correct authority for takeover.

At this point, only one device has met all the conditions for a console takeover. At the bottom of the window is F10 (Take over console connection). Pressing F10 presents the user with the Take over Console Connection From Another User window. This is a confirmation window that gives the user a last chance to cancel the takeover. Selecting 1 and then pressing Enter at this point causes the takeover to occur. Almost immediately, LAN1 gets the special DST sign-on window and LAN2, the device that initiated the takeover, has the exact same window that LAN1 had when the transfer took place. The job, if something was running, does not know that this action took place. In fact, the original console could have been installing Licensed Internal Code or the IBM i operating system, or it could have been running a complete system save in restricted state and the system does not know it. You can even disconnect the console connection and come back later, reconnect, and you can still get the current job's window data. If a large amount of window data was sent by the job and could not be delivered, the data will be stored until later. When a console is reconnected by an authorized user (has the takeover console privilege) from an eligible device, the user might see fast window refreshes until all the stored data has been delivered. Actually, doing a disconnection and a reconnection is considered a recovery (not a takeover).

The data present at LAN3 will not change after the takeover. Currently, there is no method to automatically refresh the data. However, if the user at LAN3 pressed Enter, a manual refresh of all fields <span id="page-91-0"></span>except the Take over the console field would occur. The user would have to exit this screen and sign on again to see the change to that field.

## **Management of multiple consoles**

If you have more than one workstation that is capable of being the console to the same system or partition, there might be more than one way of using those devices as the console, depending on your configuration and circumstances.

## *Multiple PC consoles on a network*

When a workstation is already a console and another local console on a network attempts to become the console, the connection is successful and the console attempting to connect is presented with a sign-on window or status window.

Which window you see depends on whether the option **Allow console recovery and console can be taken over by another console** is enabled or not. If the option is enabled, then you are presented with a sign-on window to verify whether you have permission to perform a takeover operation. If the option is not enabled, then you are presented with the Console Information Status window. The reason will be displayed at the bottom of the window. In this case, takeover is not enabled.

The Console Information Status window shows which device is currently the console based on the last successful connection. Many connections of this type can be connected but only one can be the active console. Also, leaving the newly connected PC in this state will not allow the console activities to be automatically transferred to this PC. In this case you have two choices.

- Disconnect the connection using the Operations Console window. To disconnect the connection, follow these steps:
	- 1. Select the connection name you want to disconnect.
	- 2. Click **Connection** > **Disconnect**.
- Disconnect the emulator session. To disconnect the emulator, follow these steps:
	- 1. In the emulator window, click **Communication**.
	- 2. Select **Disconnect**.

If no device is acting as the console the next time a connection is made, either through Operations Console or the emulator, this PC will become the console. It is up to you to determine whether or not this method is the correct way to manage console activities.

## **Changing from one console type to another**

Depending on how your console connection is set up, you can change to a different console type.

As part of your migration, you might need to deallocate the LAN adapter from use by the Operations Console. For instructions on deallocating or moving the LAN adapter, see the Deallocating or moving the LAN adapter card topic.

If you are using an IBM i model that uses a Hardware Management Console (HMC), you can change from HMC to LAN Console or from LAN Console to HMC. For further details, see the Managing consoles, interfaces, and terminals > Changing consoles, interfaces, and terminals topic in the IBM Systems Hardware Information Center.

For information regarding the Hardware Management Console (HMC), see the IBM Systems Hardware Information Center.

#### **Related tasks**

[Deallocating or moving the LAN adapter card from use by Operations Console](#page-99-0)

During a migration, you might need to deallocate the LAN card from use by Operations Console. You need to deallocate the LAN card if you are not planning on using an Operations Console local console on a network configuration or the service tools server.

## **Related information**

Electronic customer support [IBM Systems Hardware Information Center](http://publib.boulder.ibm.com/infocenter/systems/scope/hw/index.jsp)

## *Switching from one console type to another when the current console is not operational*

If you develop a problem with the current console, you can use one of these methods to change the console type.

- If you are using a LAN-connected PC for the console and have another PC set up to be the console, you might be able to use the other PC for the console until the problem with the first console is fixed.
- Use SST from another workstation.
- Use the console service functions.
- Use the appropriate native macro from another workstation.

**Note:** Any hardware allocations or configurations will have to be accomplished before connecting with another connectivity. For example, if you are using a shared IOP in a partitioned environment you can deallocate and allocate the resource from one partition to another, if your hardware supports this method. If you planned for a backup console some or all of this work may already be done. If you do not have a backup console in place, some tasks may require one or more IPLs to get the system into a state where you can use the new console.

Assuming that all hardware and configurations have been done, you would disconnect the existing console (LAN-connected); use the console service functions, native macro, or SST from another workstation to set the console type. Then using the console service functions or native macro OPSCONSOLE RESTART automatically activates the adapter.

**Note:** There are several console service functions that might be needed to recover or debug an Operations Console problem depending on the problem, the connectivity used for the current console, the target console type, and the current state of the system. If you are unsure of any function or recovery action, contact your service provider for assistance.

#### **Related reference**

[Using the console service functions](#page-93-0) Console service functions are the emergency console recovery functions.

## **Managing your local console on a network**

After you configure a local console on a network, you can manage your console.

## *Starting the system using a manual IPL*

You can start your system by performing a manual initial program load (IPL) using the system's physical control panel.

These instructions assume the system is powered off. If the system is powered on, use one of the various methods available to start the manual IPL.

To perform a manual IPL, follow these steps:

1. Look at the Function/Data display on the control panel.

The Function/Data display should show Manual and 01 B.

- 2. If the system is in Manual mode and will IPL on the B side, then go to step 8. If the system is not in Manual mode or not set to IPL on the B side, then continue with step 3.
- 3. If the Function/Data display is lit, then, continue with step 4.

If the Function/Data display is not lit, make sure there is power available to the system.

4. Press **Up** or **Down** until 02 appears in the Function/Data display.

- <span id="page-93-0"></span>5. Press Enter on the control panel.
- 6. Press Up or Down until B M appears in the Function/Data display. The Function/Data display should show 02 B.
- 7. Press Enter on the control panel.
- 8. Press **Power** on the control panel.

The system takes approximately 10 to 45 minutes to power on and progress through an IPL far enough to continue with these instructions. You should see that the data changes in the Function/ Data display. The last step of the IPL may take up to 30 minutes to complete or the **Attention** light may turn on.

- 9. Reference code x6004031 or x6004508 (where x can be any letter) will appear in the Function/Data display and remain for up to 30 minutes.
- 10. When the system has completed the initial phase of the manual IPL it should show 01 B and you have a console.

**Note:** Some system reference codes (SRCs) can be displayed without the attention light being on. One example is *x6xx450x* (where the *x* can be any letter or number). These SRC codes typically indicate that the system detected an unexpected condition, and the console might have data indicating this condition. This condition and the resulting console data precede the IPL or Install the System window.

If the **Attention** light is lit, then go to step 11.

If the **Attention** light is not lit and you do not have a console, then, consider the following:

- Your system may not have progressed through an IPL far enough to continue with these instructions. Wait at least 30 minutes before going any further.
- If, after 30 minutes, you do not see any system activity and the Attention light did not light: See the information about handling and reporting system problems in the Troubleshooting and service topic.
- When the problem has been resolved, start at the beginning of this section again.
- 11. If you see System Reference Code (SRC) x6xx500x (where the x can be any letter or number) in the Function/Data display, then, go to the Troubleshoot system reference code (SRC) data topic for details.

If you do not see System Reference Code (SRC) x6xx500x (where the x can be any letter or number) in the Function/Data display, then, see the information about handling and reporting system problems in the Troubleshooting and service topic.

**Note:** If you are working with a console related problem the most common SRC code reported would be A6005008. If you see any reference code of A600500x (where x can be any number) then you can proceed with any console service functions to debug or make changes.

#### **Related reference**

[Troubleshooting system reference code data](#page-102-0)

If you receive any of these system reference codes (SRCs), you might have some problems in your Operations Console configuration.

#### *Using the console service functions*

Console service functions are the emergency console recovery functions.

**Note:** This is a service function that requires familiarity of control panel functions. Improper use of this service function can cause the system to become unstable. Call your local support for assistance if you have concerns about making your system unstable.

The console service functions are accessed by operator panel function (65+21). The combination of panel operator functions 65 and 21 is needed to sequence or progress through the service functions (options or commands). The following console service functions are available:

• Change the console type value (03-04)

You can use the console service functions to change the console type from its current value to another. For example, assume that you ordered your system with Operations Console LAN, but you are having trouble getting it to work.

• Display current IP addresses that are used by LAN console (A1)

This option displays IPv4 addresses in Word 13 and IPv6 addresses in Words 14-17. Multiple IP addresses might exist, so more operator panel functions are required to see the next values. When Words 13 - 17 are zero, option (C3) starts.

• Clear the resource and configuration for the LAN adapter that is used by Operations Console (C3)

With this option, you can disassociate the current LAN adapter that is used for Operations Console. You might use this option to overcome a mistake in the configuration. For example, assume that you made a typing error and entered another device's IP address. At connection time, the client configured the system's LAN adapter for use by the console, but the console fails to connect because the other device is active. This option clears the system's network data for the console and allows you to delete the client's configuration so that you can start over and make the BOOTP work again.

Depending on your intent to clear the LAN adapter configuration you might also want to stop and restart the LAN adapter. The example here would benefit from following the clear function with a deactivate and activate (A3) function to save time from having to do an IPL.

• Set the server configuration IP address to a known address (C4)

This option is used when DHCP or BOOTP fails to set the server IP address.

This option sets the server IP address to a known address of 192.168.2.150.

This option requires the configuration to be cleared first with function C3.

Option C3 must be performed with a function 21. Then immediately perform a function 65+21.

Option C4 is displayed. Then use function 21 to perform the set function.

The A3 option is required after the C4 option. Before using option A3, you might want to set other configuration options using these options (E1,E2,D1,D2).

• Clear LIC service tool server DCM objects (C5)

This option clears the user defined service tool server certificate and SSL control settings. Use this option if the user defined service tool service certificate is not working with the ACS client and the certificate cannot be removed by using the DCM interface. After the information is cleared, a new SSL environment is created and the old environment is closed. The new environment uses the system default certificate and control settings.

After using this option the configuration in DCM will not match with what the service tool server is now using. Once the system is at the command line and the DCM interface is available, synchronize the configuration by removing all user-defined service tool server certificates that are configured for the IBM i System Service application definition.

Using this option does not prevent the DCM objects from being put into effect the next time the DCM configuration is changed.

• Deactivate followed by an activate of the LAN adapter that is used by Operations Console (A3)

With this option, you can reset the LAN adapter that is used by Operations Console, when some network problem causes the system to get into a bad state and the console cannot become active. This forces the LAN adapter to deactivate, and then start back up again. This might clear up the problem, providing the original problem that caused the connection failure has been solved.

This option may be used in place of an IPL for some circumstances, such as after a clear of the LAN adapter configuration.

• Dump Operations Console flight recorders to vlogs (DD)

**Note:** This option will not work if the system performs IPL in D-mode.

This option allows you to capture valuable debug information regarding a console connection failure for support personnel. This method is less intrusive than performing a main storage dump which would

force an IPL. When used, an attempt is made to gather all the flight recorder logs from the many parts of the code that is used by Operations Console. A set of vlogs is created for major code 4A00 and minor code 0500. These vlogs can then be sent to your service provider for analysis.

**Note:** When possible, perform an IPL on the system to guarantee all vlogs get created even if the IPL fails. The intent is that LIC has started the vlog tasks prior to performing the dump of flight recorders.

The following functions are available when not managed by an HMC. The values that are displayed depend on the model and code level.

• Enabling or disabling the embedded Ethernet port and add-on LAN adapters (E1, E2, D1, D2)

**Note:** For a list of supported adapters, go to the [Operations Console hardware requirements](#page-84-0) topic. All the adapters in the table are available for add-on LAN adapter. The HEA is controlled by embedded Ethernet port value and VLAN is controlled by the management console.

• Selecting an individual LAN adapter location (B1, B2, B3, B4, B5, B6, B7, B8, B9, BA, BB, BC)

### **How console service functions work**

The section is an overview of how console service functions works:

**Note:** If your system is not in manual mode, and the extended functions are not activated, or both, follow these steps:

- 1. If your system uses a keystick, insert it in the key slot.
- 2. Place the system into manual mode by using the system's control panel.
- 3. Using **Up** and **Down**, select function **25**. Press Enter.
- 4. Use **Up** to select function **26**. Press Enter.

Codes allow you to track your progress and have the following form: A6*nn* 500x. The *nn* in the code can have the following meanings:

• **00** = No console defined

Γ

П

- **03** = LAN Operations Console
- **04** = Hardware Management Console (HMC)
- **A1** = Display current IP addresses that are used by LAN console
- **C3** = Clear LAN configuration
- **C4** = Set the server configuration IP address to a known address (skipped if C3 not selected first)
- **C5** = Clear LIC service tool server DCM objects
	- **A3** = Deactivate followed by an activate of the LAN Operations Console adapter
	- **DD** = Dump all console-related flight recorder into a set of vlogs
	- **E1** = Enable Ethernet embedded port
	- **E2** = Enable add-on LAN adapters
	- **D1** = Disable Ethernet embedded port
	- **D2** = Disable add-on LAN adapters
	- **Bn** = Enable LAN adapter in slot (C1, C2, C3, C4, C5, C6, C7, C8, C9, CA, CB, CC)

#### **Notes:**

1. Selecting 03 may also require a function A3 to activate the LAN adapter in rare cases. Also, if a LAN connected console is connected, the emulator may go to a Disconnected state. If so, you can start it again by clicking **Communication** and selecting **Connect**.

And where *x* means:

#### **A6nn 500A**

You are displaying the current console type setting.

#### **A6nn 500B**

You did a second 65+21 pair so you are in edit mode.

#### **A6nn 500C**

You run a second 21 to cause an action, such as setting the console to another value.

#### **A6nn 500D**

You waited too long after entering edit mode to cause an action so you will have to enter edit mode again if you intended to make a change. A 21 at this time will force the console to DST, not cause an action.

An example of a console change would be if the console type is 03 (LAN) and you want to use HMC (04).

65 - 21 = A603 500A You are in display mode and the console type is 03

65 - 21 = A604 500B You entered edit mode and incremented the command

21 = A604 500C You invoked the action (set the console type to 04)

If you have a console type of 04 (HMC) and you want to change to console type 3 (LAN), you will need to sequence through the entire commands to console type 03.

#### **Related reference**

[Preparation for your network environment](#page-85-0)

To prepare for your network environment, you need to identify and comply with the minimum network configuration required to set up an 5250 Console local console on a network (LAN) configuration.

## *Using the OPSCONSOLE macro*

The OPSCONSOLE macro is the system-side debugging and analysis tool for collecting data for or managing console-related work.

IBM-supplied macros are advanced debug and analysis tools resident on the system. These tools are intended to be used only with the direction of support personnel, because inappropriate use of these tools can cause unpredictable problems with your system. If you are not comfortable in the service tools area, you should call your service provider for assistance before using these tools. These instructions assume you do not have a console device but do have another workstation capable of using the system service tools (SST or DST).

**Note:** Improper use of IBM-supplied macros could result in a change requiring a complete system reload. It is strongly suggested that you use these IBM-supplied macros only at the request of a support representative.

To use the Operations Console IBM-supplied macro support, follow these steps:

- 1. Access Service Tools using SST or DST.
- 2. Select **Start a service tool**.
- 3. Select **Display/Alter/Dump**.
- 4. Select **Display/Alter storage**.
- 5. Select **Licensed Internal Code (LIC) data**.
- 6. Select **Advanced analysis**. (You will have to page down to see this option.)
- 7. Page down until you find the **OPSCONSOLE** option. Then, place a 1 next to the option and press Enter. You should be on the **Specify Advanced Analysis Options** window. The command should show as **OPSCONSOLE**.
- 8. Enter the appropriate option and any required parameters in the Options field.

Use the following options based on the function you are running:

- Change the console type = **cnsltype x** (where x is 3 or 4)
- Clear the resource and configuration for the Operations Console LAN adapter = **cnfglan -clear**
- Dump Operations Console-related flight recorders to vlogs = **dump -vlog**
- Deactivate the LAN adapter for a local console on a network (LAN) = **deactlan**
- Activate the LAN adapter for a local console on a network (LAN) = **actlan**
- Restart the console device (any console) = **restart**

**Note:** Use the **restart** option when you need to remove the current console from service and allow the system to determine whether to start or restart a console. You can use the **restart** option to correct a problem with the original console or when switching from one console type to another.

The following are take over Console Information Status window commands:

- To show the Console Information Status window, use the **showstatus** command.
- To not show the Console Information Status window, use the **skipstatus** command.
- To allow the F18 console take over, use the **takeon** command.
- To not allow the F18 console take over, use the **takeoff** command.

The following options are only used when the system is not managed by a Hardware Management Console (HMC):

- Enable the embedded Ethernet port = **enbintlan**. Use this command if you want to use the embedded port for the console.
- Disable the embedded Ethernet port = **disintlan**. Use this command if you want to use a LAN console resource other than the embedded port. You must have enabled support to use the external resource, such as running the macro **enbextlan**.
- Enable an add-on adapter = **enbextlan**. Use this command to take advantage of the faster network capability from one of these adapters instead of your current network adapter.
- Select a specific LAN adapter location = **enblslot x**(x is 1 thru 10 depending on model)
- Clear the LAN adapter location = **clrlslot**
- Disable an add-on adapter = **disextlan**. Use this command if you want to prevent the use of this LAN adapter for use as a console.
- Enable both the embedded port and the add-on adapter = **enbboth**. Use this command if you want to make your current model use these resources as the default settings for a new model.
- Disable both the embedded port and the add-on adapter = **disboth**. Use this command if you have a IBM i model and do not want the adapters used for the console.
- Display configuration flags = **dspcfg**. Use this command if a service and support representative requested this information. This macro returns the state of the embedded port, the state of the add-on LAN adapter, the selected LAN adapter slot, and other configuration settings.

## *Changing the value of the display console status screen option*

You can use System Service Tools or Dedicated Service Tools to change the display console status screen.

## **Using System Service Tools to change the display console status screen**

- 1. Access **System Service Tools (SST)**.
- 2. Select **Work with service tools user IDs and Devices**.
- 3. Select **Work with service tools security options**.
- 4. Type 1 or 2 on the **Display console status screen** input field and press Enter. When set to 1 (Yes), the system will display the console recovery status screen. When set to 2 (No), the system will not display the recovery status screen.

## **Using Dedicated Service Tools to change the display console status screen**

- 1. Access **Dedicated Service Tools (DST)**.
- 2. Select **Work with DST environment**.
- 3. Select **Service tools security data**.
- 4. Select 13 (Display console status screen) and press Enter. The status can be **Show** or **Skipped**.

## *Changing the value of the Console F18 takeover option*

You can use System Service Tools or Dedicated Service Tools to change the Console F18 takeover.

## **Using System Service Tools to change the Console F18 takeover**

- 1. Access **System Service Tools (SST)**.
- 2. Select **Work with service tools user IDs and Devices**.
- 3. Select **Work with service tools security options**.
- 4. Type 1 or 2 on the **Allow console device F18 take over** input field and press Enter. When set to 1 (Yes), the system will allow the PF key 18 on the console device. When set to 2 (No), the system will not allow the PF key 18.

## **Using Dedicated Service Tools to change the Console F18 takeover**

- 1. Access **Dedicated Service Tools (DST)**.
- 2. Select **Work with DST environment**.
- 3. Select **Service tools security data**.
- 4. Select 14 (Console F18 takeover) and press Enter. The status can be **Enabled** or **Disabled**.

## *Configuring a service host name (interface name)*

The service host name (interface name) is the name that identifies the IBM i service connection on your network that is used for service tools, which includes an 5250 Console local console on a network (LAN) configuration.

You need a service host name (interface name) any time a console or remote control panel is being connected using a network connection. One reason to add this function is when a system has been logically partitioned.

Regardless of which method you use to implement the configuration data, the actual name and associated address used for the service host name depends on the network environment in which the system will be placed. The implementation method has no bearing on whether the configured connection is the first connection. Follow these guidelines when entering the name for the service host:

- For small network infrastructures in which only a few devices are connected, you can typically specify anything you want for the name and associated address. When you set up a small network, you can specify the name and an address range.
- For large network infrastructures managed by IT personnel, a specific name might be required. This avoids confusion with other devices on the same network, and might be used to allow the network infrastructure's equipment to know in advance what the connection name is and what address the connection will use to communicate on the network. Alternatively, you might be able to specify an original name, but the address might be given to you by the network administrator.

There are two methods to create a service host name (interface name):

- A service host name (interface name) cannot be created during the manufacturing process for a system that has 5250 Console local console on a network (LAN) configuration ordered. The LAN adapter is installed and the correct console type is specified. Then, when the user gets the system, the 5250 Console configuration wizard, when completed, supplies the system with the customer network parameters, including the service host name (interface name). During the initial connection, this data finishes the system configuration for the network. This process is also known as *BOOTP*.
- The second method to create a service host name (interface name) is by using an existing console. This method could be used during a migration or an upgrade before disconnecting your old console. When using the following procedure, you can either verify or create the configuration for the IBM i service connection. You can find the service host name (interface name) by going into Dedicated Service Tools (DST), or System Service Tools (SST) on the partition that you are configuring and use the Configure Service Tools Adapter display. Enter the same name on the PC as the existing service host name (interface name) defined in DST or SST.

<span id="page-99-0"></span>**Note:** You can also use any option pertaining to the service tools LAN adapter to verify the service host name or data.

To create a service host name (interface name):

**Note:** To perform the following procedure using SST, select the option **Work with service tools user IDs and Devices** everywhere it says select **Work with DST environment**. Also note that if you are using a console type other than 5250 Console (LAN), you can use the option **Configure service tools LAN adapter** to create or change the service host name or its data.

**Note:** You might receive a message "No valid LAN adapter available". This message means that no adapter is available or no adapter is tagged for LAN console. Press F13 to obtain a list of LAN adapters that are not in use by the operating system. Place a 1 next to the adapter and press enter, then continue with step 7.

- 1. Access Dedicated Service Tools (DST) or System Service Tools (SST).
- 2. Select **Work with DST environment**.
- 3. Select **System devices** (skip this step if using SST).
- 4. Select **Select Console**.
- 5. Select **5250 Console (LAN)** and press Enter. This should show Verify 5250 Console Adapters.
- 6. Press F11 to configure.
- 7. The service host name (interface name) field contains the name. If you are creating a new service connection follow these steps:
	- a) Enter the network data in the appropriate fields.
	- b) Store your configuration by pressing F7.
	- c) Activate the LAN adapter by pressing F14.
	- d) Press F3 to exit.

#### **Related reference**

[Preparation for your network environment](#page-85-0)

To prepare for your network environment, you need to identify and comply with the minimum network configuration required to set up an 5250 Console local console on a network (LAN) configuration.

#### **Related information**

Service tools user IDs and passwords Access service tools

## *Deallocating or moving the LAN adapter card from use by Operations Console*

During a migration, you might need to deallocate the LAN card from use by Operations Console. You need to deallocate the LAN card if you are not planning on using an Operations Console local console on a network configuration or the service tools server.

After the LAN card is deallocated, you can move it or use it for another purpose. You must also be using a console type other than an Operations Console local console on a network (LAN) or the following steps will cause the console to disconnect. Follow these steps to deallocate the LAN adapter currently associated with an Operations Console local console on a network (LAN):

**Note:** To perform the following procedure using SST, select the option **Work with service tools user IDs and Devices** everywhere it says select **Work with DST environment**.

- 1. Access Dedicated Service Tools (DST) or System Service Tools (SST).
- 2. Select **Work with DST environment**.
- 3. Select **System devices** (skip this step if using SST).
- 4. Select **Select Console**.
- 5. Select **Operations Console (LAN)**. The LAN adapter currently in use need to be shown.
- 6. Press F11.
- 7. Press F6 to perform a clear.
- 8. Press F7 to store the new values.

9. If you are not using this resource for the console, press F13 to deallocate the adapter. You will be required to use another console type or resource on the next IPL.

**Note:** After you exit this window, do not enter the configuration again. Entering the configuration again will reallocate the LAN adapter resource to Operations Console.

10. Press F12 twice to exit this window. You should have returned to the **Work with System Devices** window. If you are using SST, this returns you to Work With Service Tools User IDs and Devices.

#### 11. Select **Select Console**.

12. Select the console type you want to use.

**Important:** You must change the console type to something other than Operations Console (LAN) or the adapter will get reallocated on the next IPL.

#### **Related reference**

[Changing from one console type to another](#page-91-0) Depending on how your console connection is set up, you can change to a different console type.

#### **Related information**

Access service tools

#### *Changing network values for Operations Console (LAN)*

If you need to make a change to the network adapter used for Operations Console (LAN), such as a new IP address, use these instructions.

**Note:** To perform the following procedure using SST, select the option **Work with service tools user IDs and Devices** everywhere it says select **Work with DST environment**.

- 1. Access Dedicated Service Tools (DST) or System Service Tools (SST).
- 2. Select **Work with DST environment**.
- 3. Select **System Devices** (skip this step if using SST).
- 4. Select **Select Console**.
- 5. Select **Operations Console (LAN)**. The LAN adapter currently in use should be shown.
- 6. Press F11.
- 7. Use one of the following methods to make your change:
	- If you are making a simple change, such as the IP address, enter in the new values and continue with step 8.
	- If you will be changing the adapter card press F6 to perform a clear. Continue with step 8.
- 8. Press F7 to store the new values.
- 9. Press F3 until the DST main menu appears.

**Important:** If the change did not affect the network IP address or the service host name (interface name) you can exit these instructions now.

If you made a change that caused the network IP address or service host name (interface name) to be different for the currently configured connections, this change must be reflected on all PCs that connect to this service host name (interface name). Since you cannot modify the network IP address or service host name (interface name) of an existing connection's configuration on the client you will have to delete the current connection and re-create a new connection using the new network IP address. Continue with the next step.

- 10. There are two methods for completing the necessary work in order to allow a new IP address or service host name (interface name). The first is using an IPL. This is the recommended method because you will have more control over when you do the remaining work on the PC. The system will continue to use the old values until an IPL or manual intervention. The second method is to perform the manual intervention, at this time. Perform one of the sets of steps below to complete the network changes.
	- **Using an IPL**

This method requires that the client reconfiguration be complete prior to establishing the next connection using Operations Console on a network. If you are currently using the console connected via LAN you would normally start an IPL, it is recommended that the IPL be an attended IPL, and you can reconfigure the client during the initial stages of the IPL. You could, for example, use a different PC as the console instead of the one you currently have connected. You could do the configuration on that PC using the steps here, then after the IPL has been started you could disconnect the current console PC's connection and start a connection on the other PC with the newly created configuration. In this manner you could reconfigure the existing client at your leisure, before the next connection to the system.

- a) Start an attended IPL on the system.
- b) Continue with completing the PC changes.

#### • **Perform the manual intervention**

Perform these steps from the DST or SST main menu.

#### **Note:**

- a. To perform the following procedure using SST, select the option **Work with service tools user IDs and Devices** everywhere it says select **Work with DST environment** and skip the step Select **System Devices**.
- a) Select **Work with DST environment**.
- b) Select **System Devices** (skip this step if using SST).
- c) Select **Select Console**.
- d) Select **Operations Console (LAN)**. The LAN adapter currently in use should be shown.
- e) Press F11.
- f) Press F17 to deactivate and reactivate the LAN adapter card.

**Note:** This will cause all LAN connected console PCs to go to Connecting console as a status. Also, if more than one LAN connected console PC is connected, the selection of the next console device is unpredictable.

#### **Related information**

Access service tools

## **Troubleshooting Operations Console connection**

Problems can occur during an Operations Console session. The following topics are some solutions to common problems that are encountered during your initial setup and management of your configurations.

The Operations Console client (PC) keeps a set of logs that can be used by IBM development in assisting with customer issues. These logs are not meant to be used by the end user. Details of what to capture and its format change often to keep current with the types of issues being reported. If you report a problem to your service provider, you might be asked to send specific logs from the PC, as well as data captured by the system.

## **Troubleshooting connection problems**

When setting up your initial connection, you might encounter problems connecting your Operations Console configuration.

#### *Local console connection problems*

When setting up your local console, you might encounter problems connecting. Failure to connect is defined as problems resulting in the status not going to **Connected** and the emulator did not start.

Some connection problems might require the use of the console service functions to make changes to the system or to do a specific function before a connection can be made.

#### <span id="page-102-0"></span>*Network connection errors*

These are solutions to problems that occur when a local console fails to connect to a system over a network.

Try these possible solutions:

- Make sure the network is working.
- Verify that you provide the correct service tools user ID and password.
- If you are using Ethernet for your network, you can use a cable to directly connect the PC to the adapter temporarily. This cable isolates the PC and system from any potential problems on your network that might interfere with proper operations.

## **Troubleshooting system reference code data**

If you receive any of these system reference codes (SRCs), you might have some problems in your Operations Console configuration.

Refer to the sections below to find information about specific system reference codes and troubleshooting options.

Console-related system reference codes might require the use of the console service functions to change a setting or to do a function.

## *System reference code A6nn500x*

These are the system reference codes (SRCs) used to access console types and console tasks.

These SRCs are associated with the operation of the control panel method to change the console type or accomplish a console task when the console or other workstation is not available.

**Remember:** nn can be any alphanumeric designation.

- A6nn 500A You are displaying the current console type setting.
- A6nn 500B You did a second 65+21 so you are in edit mode.
- A6nn 500C You executed a second 21 to cause an action, such as setting the console to another value.
- A6nn 500D You waited too long after entering edit mode to cause an action so you will have to reenter edit mode again if you intended to make the change. A 21 at this time will force the console to DST, not cause an action.

#### **Related reference**

[Using the console service functions](#page-93-0) Console service functions are the emergency console recovery functions.

## *System reference code A6005001, A6005004, and A6005007*

These system reference codes (SRCs) might be displayed for twinaxial consoles.

## **A6005001**

A console resource (controller) was not found during a manual IPL.

#### **A6005004**

A console device was not found during a manual IPL. A twinaxial controller was found but may not be used. This is only indicating the presence of a controller. It is not indicating the controller may be defective.

## **A6005007**

A console device was not found during a manual IPL. This SRC is also indicating the presence of hardware that might indicate another console type other than twinaxial was found. This reference code is not indicating a failure of that hardware or that it is the intended console.

These SRCs, as well as the attention light, are reset when a console is detected and becomes active. If one of these SRCs exists for a long time, you might need to perform an IPL to try to find a console device, depending on many factors, including the model and the hardware present. You can force the system to try finding the console again by using function 21 from the control panel, remote control panel, or virtual control panel. You can also use the console service functions to gather data or attempt recovery.

## *System reference code A6005008*

Use these tables if you received system reference code (SRC) A6005008. If an IPL did not find a console and if the console type is set to anything except a 1, the system will display code A6005008.

Keep the following in mind when examining the information in the tables:

- If you just replaced the LAN adapter associated with Operations Console (LAN), you need to wait at least 35 minutes for the system to find and use the new LAN adapter. In this case, when the system is satisfied, it starts using the new adapter. The console should start, and the SRC is no longer shown.
- If you are attempting to use Operations Console, see the information relating to words 13, 14, and 15 since the local console on a network uses these words.

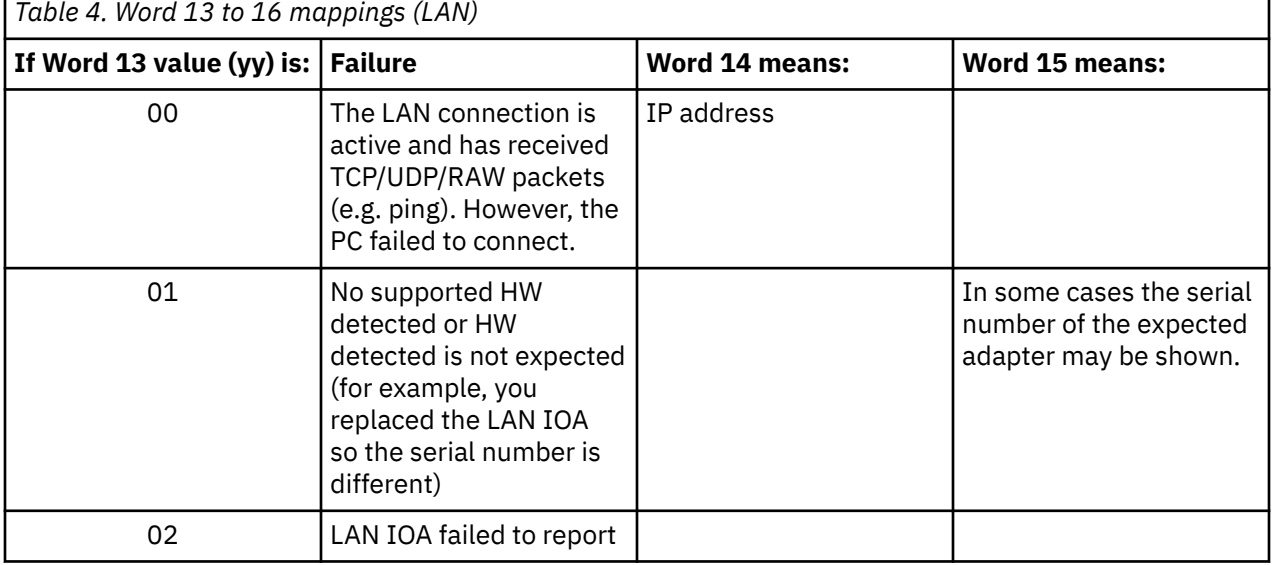

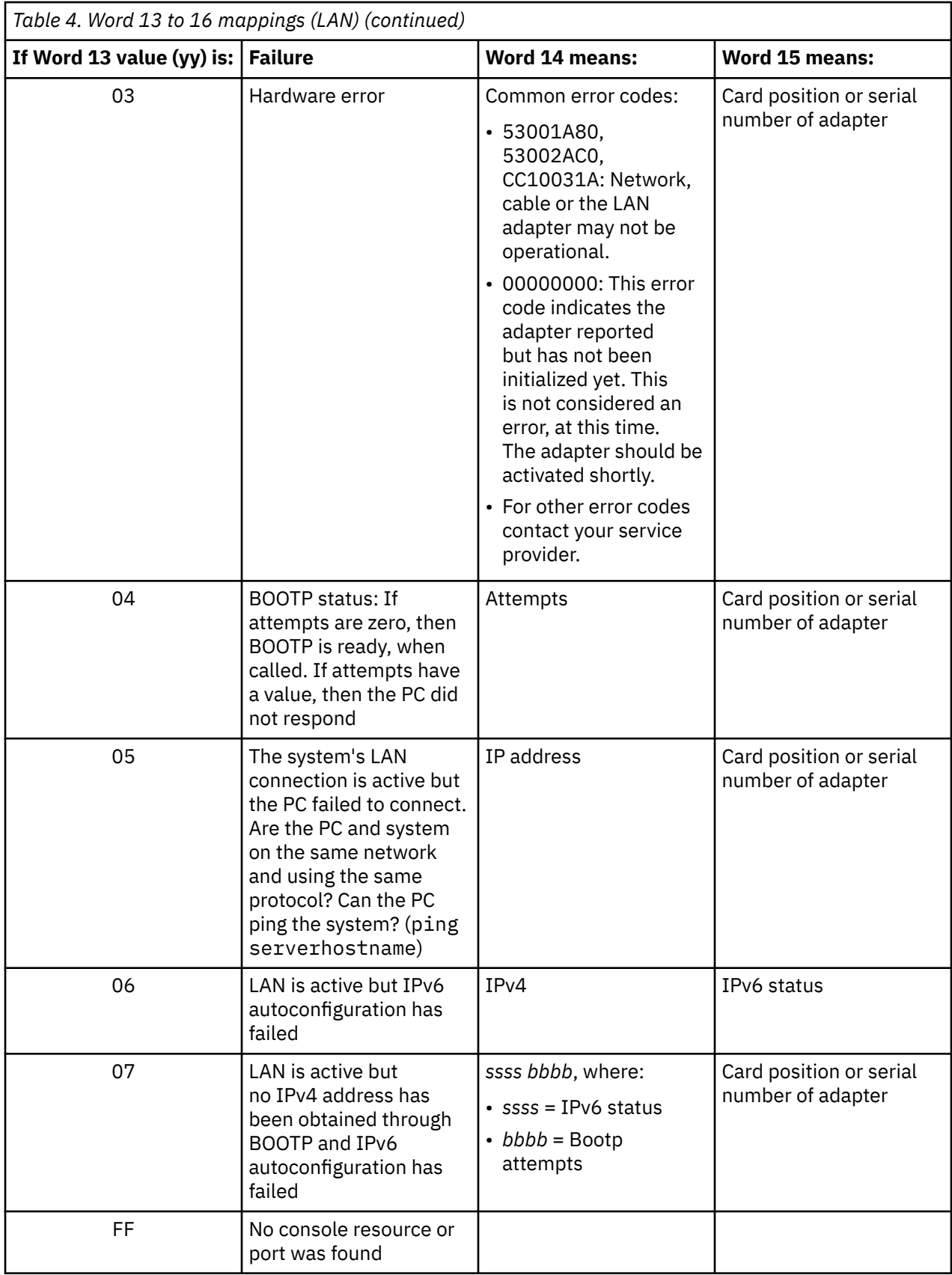

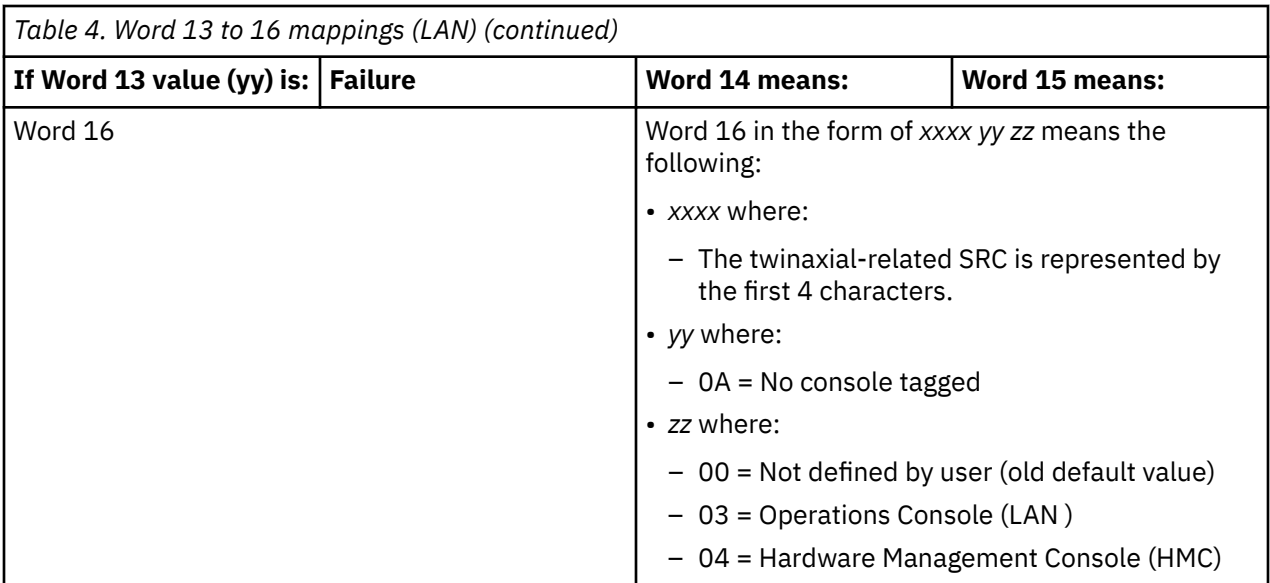

For Word 13 values 00 to 05, the information in Table 5 on page 102 is applicable.

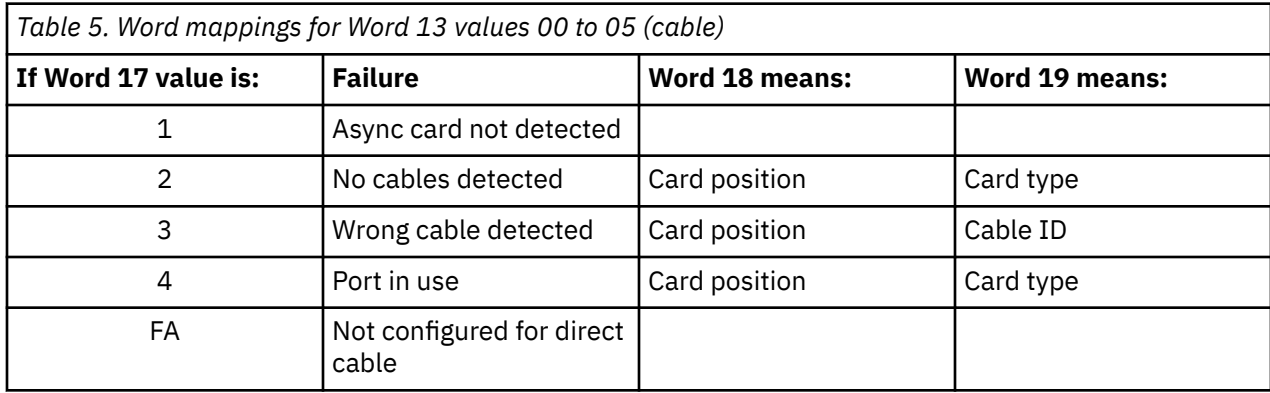

For Word 13 values 06 and 07, the information in Table 6 on page 102 is applicable.

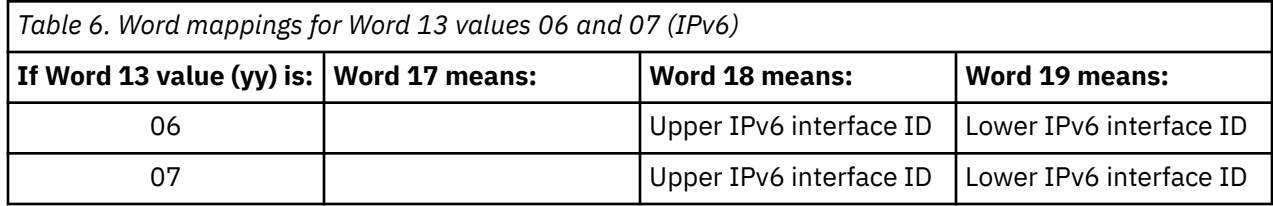

### **Notes:**

- It is expected that a D-mode IPL with a new load source direct access storage device (DASD) will show the console type value of 00. Examples of when this can occur might be that the copy of data from a failing DASD did not copy all data or you are installing a new logical partition. Also, there are times when the DASD is late reporting an the console type value was not retrieved in time. In these cases you can use the console service function to set a console type value or attempt to contact the console again.
- For Word 13 values 06 and 07, Word 15 common IPv6 status codes include the following:
	- 9043 Duplicate IPv6 address
	- 9046 Duplicate auto-configured, link-local IPv6 address

## *System reference code A6005082*

Here are some possible reasons you received system reference code (SRC) A6005082.

- If the system displays this SRC, it typically means that a console was found but lost the console connection.
- If the console is reassigned and the system can locate a console, the SRC is no longer shown.
- The console type does not affect this SRC.
- Only issued in attended mode IPLs.

### *System reference code A9002000*

Here are some possible reasons you received system reference code (SRC) A9002000.

- If the system displays this SRC, it typically means that a console was not found by the IBM i operating system.
- The system value QAUTOCFG must be set to **ON**. IBM i is unable to create the new console device if it is off.
- If you just migrated the console from one type to another and the new console fails to work in IBM i you may need to use another workstation to manually delete the controller and device description associated with the old console device.

**Note:** You might be able to use the console service functions to assist in a recovery or to gather debug data.

### *IPL step C6004031 takes longer than expected*

The IBM i operating system can detect the hardware resource for a console.

Depending on what other console-capable resources might be found plus the time it takes to walk the bus, this activity has increased the amount of time spent at this IPL step in the startup process.

## **Troubleshooting other Operations Console problems**

Here are some problems with your Operations Console not covered in the other troubleshooting sections.

#### *System requests do not work*

Here are the solutions for when system requests do not work.

When using Operations Console, **SYSREQ** corresponds to **Shift+ESC** and is defined as the default for the Access Client Solutions 5250 Emulator.

Most keyboards have a **Print Screen** key, also labeled as **SYSREQ** and would be activated by using that key with the **Ctrl** key, however Windows reserves this key for the **Print Screen** function.

You must remap the keyboard by using the operating system, not the Access Client Solutions 5250 Emulator, in order to change it.

#### *Unable to sign on because of a lost or expired password or disabled user ID*

You can use this information to correct a problem when the takeover function isn't working.

If you have the special DST sign-on screen but find yourself unable to sign on because of either a disabled user ID or expired password, you can attempt the first steps of recovery by doing the following:

- 1. Make certain that no other devices (PCs) that normally are eligible to become the console are connected.
- 2. Perform the console service functions using 65, 21, 21.

This will cause the console to be lost temporarily. The device should then become the console with a sign-on screen appropriate to the system state, assuming that it matches the current console type setting. For example, if the system was IPLed to command entry, then you would see theIBM i sign-on screen. You can then sign on using any user ID with the authority to continue the recovery of the DST user ID that has the problem.

# **Code license and disclaimer information**

IBM grants you a nonexclusive copyright license to use all programming code examples from which you can generate similar function tailored to your own specific needs.

SUBJECT TO ANY STATUTORY WARRANTIES WHICH CANNOT BE EXCLUDED, IBM, ITS PROGRAM DEVELOPERS AND SUPPLIERS MAKE NO WARRANTIES OR CONDITIONS EITHER EXPRESS OR IMPLIED, INCLUDING BUT NOT LIMITED TO, THE IMPLIED WARRANTIES OR CONDITIONS OF MERCHANTABILITY, FITNESS FOR A PARTICULAR PURPOSE, AND NON-INFRINGEMENT, REGARDING THE PROGRAM OR TECHNICAL SUPPORT, IF ANY.

UNDER NO CIRCUMSTANCES IS IBM, ITS PROGRAM DEVELOPERS OR SUPPLIERS LIABLE FOR ANY OF THE FOLLOWING, EVEN IF INFORMED OF THEIR POSSIBILITY:

- 1. LOSS OF, OR DAMAGE TO, DATA;
- 2. DIRECT, SPECIAL, INCIDENTAL, OR INDIRECT DAMAGES, OR FOR ANY ECONOMIC CONSEQUENTIAL DAMAGES; OR
- 3. LOST PROFITS, BUSINESS, REVENUE, GOODWILL, OR ANTICIPATED SAVINGS.

SOME JURISDICTIONS DO NOT ALLOW THE EXCLUSION OR LIMITATION OF DIRECT, INCIDENTAL, OR CONSEQUENTIAL DAMAGES, SO SOME OR ALL OF THE ABOVE LIMITATIONS OR EXCLUSIONS MAY NOT APPLY TO YOU.
# **Notices**

This information was developed for products and services offered in the U.S.A.

IBM may not offer the products, services, or features discussed in this document in other countries. Consult your local IBM representative for information on the products and services currently available in your area. Any reference to an IBM product, program, or service is not intended to state or imply that only that IBM product, program, or service may be used. Any functionally equivalent product, program, or service that does not infringe any IBM intellectual property right may be used instead. However, it is the user's responsibility to evaluate and verify the operation of any non-IBM product, program, or service.

IBM may have patents or pending patent applications covering subject matter described in this document. The furnishing of this document does not grant you any license to these patents. You can send license inquiries, in writing, to:

IBM Director of Licensing IBM Corporation North Castle Drive Armonk, NY 10504-1785 U.S.A.

For license inquiries regarding double-byte (DBCS) information, contact the IBM Intellectual Property Department in your country or send inquiries, in writing, to:

Intellectual Property Licensing Legal and Intellectual Property Law IBM Japan Ltd. 1623-14, Shimotsuruma, Yamato-shi Kanagawa 242-8502 Japan

The following paragraph does not apply to the United Kingdom or any other country where such provisions are inconsistent with local law: INTERNATIONAL BUSINESS MACHINES CORPORATION PROVIDES THIS PUBLICATION "AS IS" WITHOUT WARRANTY OF ANY KIND, EITHER EXPRESS OR IMPLIED, INCLUDING, BUT NOT LIMITED TO, THE IMPLIED WARRANTIES OF NON-INFRINGEMENT, MERCHANTABILITY OR FITNESS FOR A PARTICULAR PURPOSE. Some states do not allow disclaimer of express or implied warranties in certain transactions, therefore, this statement may not apply to you.

This information could include technical inaccuracies or typographical errors. Changes are periodically made to the information herein; these changes will be incorporated in new editions of the publication. IBM may make improvements and/or changes in the product(s) and/or the program(s) described in this publication at any time without notice.

Any references in this information to non-IBM Web sites are provided for convenience only and do not in any manner serve as an endorsement of those Web sites. The materials at those Web sites are not part of the materials for this IBM product and use of those Web sites is at your own risk.

IBM may use or distribute any of the information you supply in any way it believes appropriate without incurring any obligation to you.

Licensees of this program who wish to have information about it for the purpose of enabling: (i) the exchange of information between independently created programs and other programs (including this one) and (ii) the mutual use of the information which has been exchanged, should contact:

IBM Corporation Software Interoperability Coordinator, Department YBWA 3605 Highway 52 N Rochester, MN 55901 U.S.A.

Such information may be available, subject to appropriate terms and conditions, including in some cases, payment of a fee.

The licensed program described in this document and all licensed material available for it are provided by IBM under terms of the IBM Customer Agreement, IBM International Program License Agreement or any equivalent agreement between us.

Any performance data contained herein was determined in a controlled environment. Therefore, the results obtained in other operating environments may vary significantly. Some measurements may have been made on development-level systems and there is no guarantee that these measurements will be the same on generally available systems. Furthermore, some measurements may have been estimated through extrapolation. Actual results may vary. Users of this document should verify the applicable data for their specific environment.

Information concerning non-IBM products was obtained from the suppliers of those products, their published announcements or other publicly available sources. IBM has not tested those products and cannot confirm the accuracy of performance, compatibility or any other claims related to non-IBM products. Questions on the capabilities of non-IBM products should be addressed to the suppliers of those products.

All statements regarding IBM's future direction or intent are subject to change or withdrawal without notice, and represent goals and objectives only.

This information is for planning purposes only. The information herein is subject to change before the products described become available.

This information contains examples of data and reports used in daily business operations. To illustrate them as completely as possible, the examples include the names of individuals, companies, brands, and products. All of these names are fictitious and any similarity to the names and addresses used by an actual business enterprise is entirely coincidental.

#### COPYRIGHT LICENSE:

This information contains sample application programs in source language, which illustrate programming techniques on various operating platforms. You may copy, modify, and distribute these sample programs in any form without payment to IBM, for the purposes of developing, using, marketing or distributing application programs conforming to the application programming interface for the operating platform for which the sample programs are written. These examples have not been thoroughly tested under all conditions. IBM, therefore, cannot guarantee or imply reliability, serviceability, or function of these programs. The sample programs are provided "AS IS", without warranty of any kind. IBM shall not be liable for any damages arising out of your use of the sample programs.

Each copy or any portion of these sample programs or any derivative work, must include a copyright notice as follows:

© (your company name) (year). Portions of this code are derived from IBM Corp. Sample Programs.

© Copyright IBM Corp. \_enter the year or years\_.

### **Programming interface information**

This IBM i Access publication documents intended Programming Interfaces that allow the customer to write programs to obtain the services of IBM i.

## **Trademarks**

IBM, the IBM logo, and ibm.com are trademarks or registered trademarks of International Business Machines Corp., registered in many jurisdictions worldwide. Other product and service names might be trademarks of IBM or other companies. A current list of IBM trademarks is available on the Web at ["Copyright and trademark information](http://www.ibm.com/legal/copytrade.shtml)" at www.ibm.com/legal/copytrade.shtml.

Adobe, the Adobe logo, PostScript, and the PostScript logo are either registered trademarks or trademarks of Adobe Systems Incorporated in the United States, and/or other countries.

Linux is a registered trademark of Linus Torvalds in the United States, other countries, or both.

Microsoft, Windows, Windows NT, and the Windows logo are trademarks of Microsoft Corporation in the United States, other countries, or both.

Other product and service names might be trademarks of IBM or other companies.

#### **Terms and conditions**

Permissions for the use of these publications is granted subject to the following terms and conditions.

**Personal Use:** You may reproduce these publications for your personal, noncommercial use provided that all proprietary notices are preserved. You may not distribute, display or make derivative works of these publications, or any portion thereof, without the express consent of IBM.

**Commercial Use:** You may reproduce, distribute and display these publications solely within your enterprise provided that all proprietary notices are preserved. You may not make derivative works of these publications, or reproduce, distribute or display these publications or any portion thereof outside your enterprise, without the express consent of IBM.

Except as expressly granted in this permission, no other permissions, licenses or rights are granted, either express or implied, to the publications or any information, data, software or other intellectual property contained therein.

IBM reserves the right to withdraw the permissions granted herein whenever, in its discretion, the use of the publications is detrimental to its interest or, as determined by IBM, the above instructions are not being properly followed.

You may not download, export or re-export this information except in full compliance with all applicable laws and regulations, including all United States export laws and regulations.

IBM MAKES NO GUARANTEE ABOUT THE CONTENT OF THESE PUBLICATIONS. THE PUBLICATIONS ARE PROVIDED "AS-IS" AND WITHOUT WARRANTY OF ANY KIND, EITHER EXPRESSED OR IMPLIED, INCLUDING BUT NOT LIMITED TO IMPLIED WARRANTIES OF MERCHANTABILITY, NON-INFRINGEMENT, AND FITNESS FOR A PARTICULAR PURPOSE.

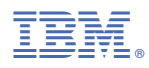

Product Number: 5770-XJ1